# **ISTRAŽIVANJE KORISNIČKOG ISKUSTVA I VIZUALNO OBLIKOVANJE MOBILNE APLIKACIJE ZA UČENJE HEKLANJA**

**Čičković, Hana**

**Undergraduate thesis / Završni rad**

**2023**

*Degree Grantor / Ustanova koja je dodijelila akademski / stručni stupanj:* **Algebra University College / Visoko učilište Algebra**

*Permanent link / Trajna poveznica:* <https://urn.nsk.hr/urn:nbn:hr:225:980811>

*Rights / Prava:* [In copyright](http://rightsstatements.org/vocab/InC/1.0/) / [Zaštićeno autorskim pravom.](http://rightsstatements.org/vocab/InC/1.0/)

*Download date / Datum preuzimanja:* **2024-11-08**

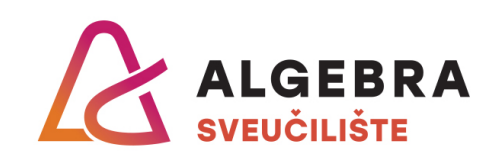

*Repository / Repozitorij:*

[Algebra Univerity - Repository of Algebra Univerity](https://repozitorij.algebra.hr)

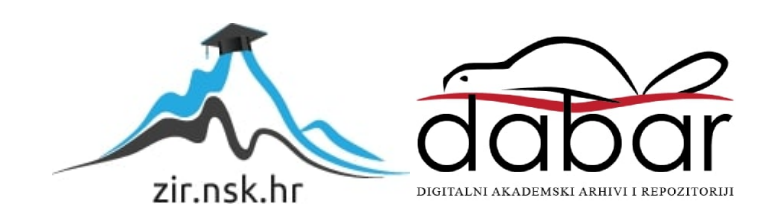

**VISOKO UČILIŠTE ALGEBRA**

ZAVRŠNI RAD

# **ISTRAŽIVANJE KORISNIČKOG ISKUSTVA I VIZUALNO OBLIKOVANJE MOBILNE APLIKACIJE ZA UČENJE HEKLANJA**

Hana Čičković

Zagreb, veljača 2023.

*"Pod punom odgovornošću pismeno potvrđujem da je ovo moj autorski rad čiji niti jedan dio nije nastao kopiranjem ili plagiranjem tuđeg sadržaja. Prilikom izrade rada koristio sam tuđe materijale navedene u popisu literature, ali nisam kopirao niti jedan njihov dio, osim citata za koje sam naveo autora i izvor, te ih jasno označio znakovima navodnika. U slučaju da se u bilo kojem trenutku dokaže suprotno, spreman sam snositi sve posljedice uključivo i poništenje javne isprave stečene dijelom i na temelju ovoga rada".*

*U Zagrebu, 14.2.2023.*

# **Predgovor**

Zahvaljujem obitelji i prijateljima na podršci tijekom studiranja i tijekom izrade dizajna mobilne aplikacije. Veliko hvala mentoru, profesoru Mariju Periću, na vremenu i pomoći tijekom pisanja i izrade završnog rada.

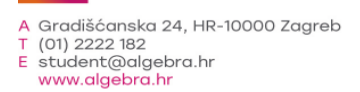

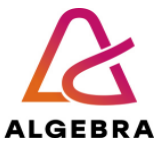

Temeljem članka 8. Pravilnika o završnom radu i završnom ispitu na preddiplomskom studiju Visokog učilišta Algebra sačinjena je ova

# **Potvrda o dodjeli završnog rada**

kojom se potvrđuje da studentica Hana Čičković, JMBAG 0321011742, OIB 82524865338 u šk. godini 2021./2022., studij: Oblikovanje tržišnih komunikacija - Preddiplomski studij, od strane povjerenstva za provedbu završnog ispita, dana 12.02.2022. godine, ima odobrenu izradu završnog rada

#### s temom: **Istraživanje korisničkog iskustva i vizualno oblikovanje mobilne aplikacije za učenje heklanja**

i sažetkom rada: Rad je usmjeren na istraživanje korisničkog iskustva i izradu dizajna mobilne aplikacije za heklanje. Heklanje je kao disciplina vrlo zahtjevno, a najteže je samim početnicima u heklanju. Potrebno je zapamtiti značenja brojnih kratica, simbola te naučiti korake izrade bodova. Aplikacija je usmjerena na rješavanje istraženih problema te je cilj povećati zainteresiranost populacije za tu disciplinu. Cilj je bio stvoriti sveobuhvatno rješenje koje okuplja znanja potrebna za stjecanje vještine heklanja.

U društvu je heklanje prihvaćeno kao zamoran i zastarjeli hobi. Upravo je zato glavna misao vodilja i svrha izrade dizajna mobilne aplikacije za heklanje, bila promjena percepcije potencijalnih korisnika. U ostvarenju tog cilja pomoglo je uvođenje zabavnog i lako pamtljivog sadržaja u samu aplikaciju. Gamifikacijom je u aplikaciju uveden sustav osvajanja bodova i nagrada što pojedinca dodatno motivira, a samim tim i ubrzava proces stjecanja vještine heklanja.

Mentor je: Mario Perić.

Odobrenjem završnog rada studentici je omogućen upis kolegija "Izrada završnog projekta/Praksa" te je sukladno članku 8. Pravilnika o završnom radu i završnom ispitu dužan najkasnije do početka nastave ljetnog semestra u sljedećoj školskoj godini, uspješno obraniti završni rad uspješnim polaganjem završnog ispita.

U protivnom studentica može zatražiti novog mentora/icu i temu te ponovo upisati kolegij "Izrada završnog projekta/Praksa" budući da rad koji nije predan i obranjen na završnom ispitu u roku određenom Pravilnikom završnom radu i završnom ispitu prestaje vrijediti. Izrada novog završnog rada se izvodi sukladno rokovima određenima za školsku godinu u kojoj je studentici određen novi mentor/ica i dodijeljen novi završni rad.

Potpis studentice: Potpis mentora: Potpis predsjednika povjerenstva:

Ova potvrda izdaje se u 4 (četiri) primjerka od kojih 3 (tri) idu kao prilog završnom radu.

# **Sažetak**

Rad je usmjeren na istraživanje korisničkog iskustva i izradu dizajna mobilne aplikacije za heklanje. Heklanje je kao disciplina vrlo zahtjevno, a najteže je samim početnicima u heklanju. Potrebno je zapamtiti značenja brojnih kratica, simbola te naučiti korake izrade bodova. Aplikacija je usmjerena na rješavanje istraženih problema te je cilj povećati zainteresiranost populacije za tu disciplinu. Cilj je bio stvoriti sveobuhvatno rješenje koje okuplja znanja potrebna za stjecanje vještine heklanja.

U društvu je heklanje prihvaćeno kao zamoran i zastarjeli hobi. Upravo je zato glavna misao vodilja i svrha izrade dizajna mobilne aplikacije za heklanje, bila promjena percepcije potencijalnih korisnika. U ostvarenju tog cilja pomoglo je uvođenje zabavnog i lako pamtljivog sadržaja u samu aplikaciju. Gamifikacijom je u aplikaciju uveden sustav osvajanja bodova i nagrada što pojedinca dodatno motivira, a samim tim i ubrzava proces stjecanja vještine heklanja.

**Ključne riječi:** dizajn, korisničko iskustvo, gamifikacija, mobilna aplikacija, heklanje

The focus of the thesis is the research of the user experience and user interface of a mobile application for learning to crochet. Crocheting as a discipline is very demanding, and it is the most difficult for beginners. To become a successful crocheter one must remember the meanings of numerous abbreviations, and symbols and learn the steps of making a stitch. The focus of the application is solving the researched problems and increasing the population's interest in that discipline. The goal was to create a comprehensive solution that gathers the knowledge needed to acquire the skill of crocheting.

In society, crocheting is considered a tedious and outdated hobby. That is exactly why the vision and purpose of creating the design of the mobile application for crocheting, was to change the perception of potential users. Incorporating fun and easy-to-remember content into the application itself helped achieve that goal. A system of winning points and prizes was introduced into the application, which further motivates the individual, and thus speeds up the process of acquiring crochet skills.

**Keywords:** design, user experience, gamification, mobile application, crochet

# **Sadržaj**

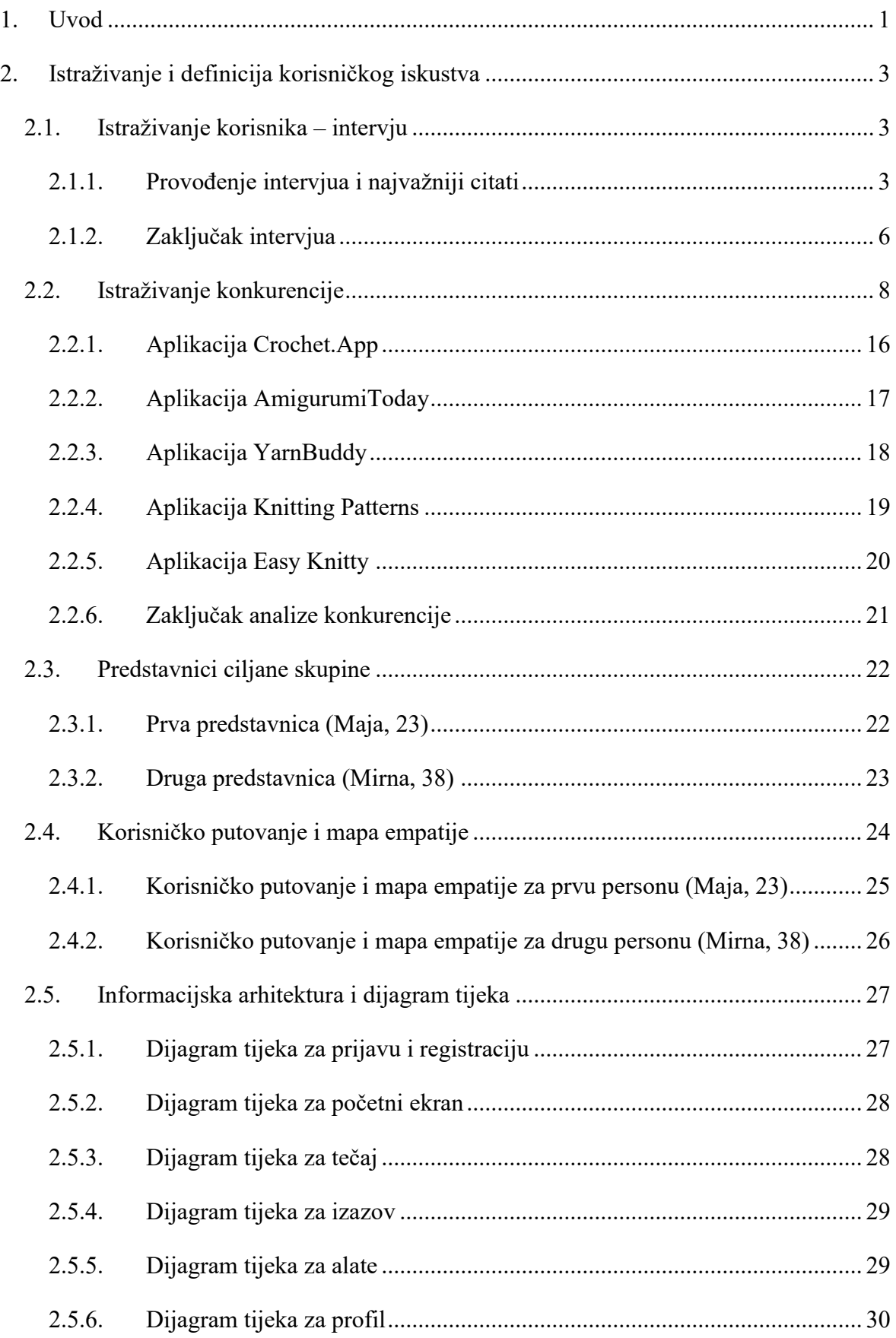

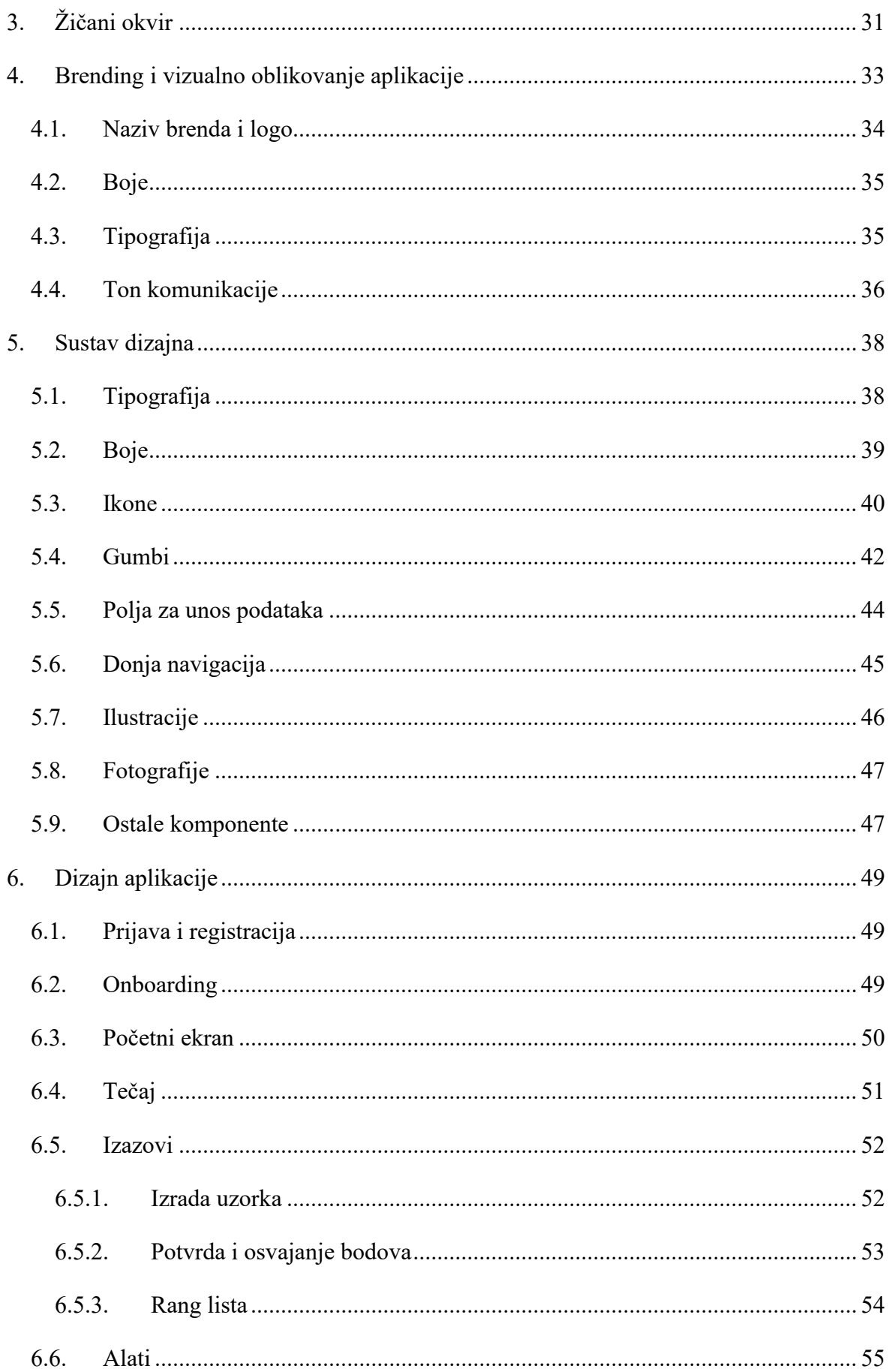

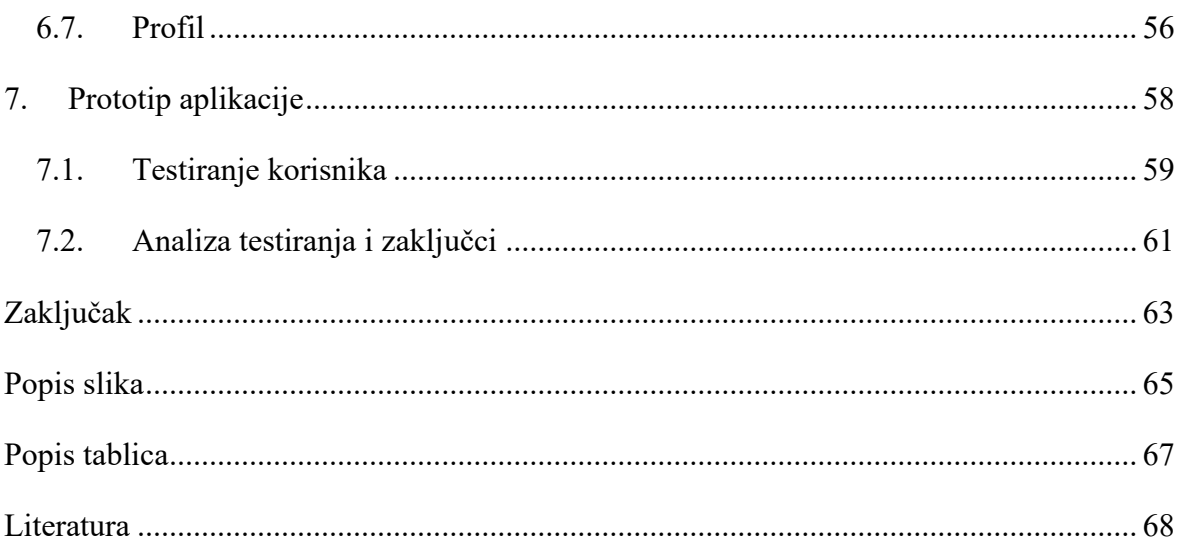

## <span id="page-9-0"></span>**1. Uvod**

Heklanje je nastalo u 19. stoljeću, a kroz razdoblje postojanja doživjelo je brojne uspone i padove. Kroz povijest je postojalo nekoliko zlatnih razdoblja heklanja s različitim modnim utjecajima. Tijekom ovog i prošlog desetljeća brojni svjetski modni brendovi ponovno uvode u modu heklane radove. Heklanje doživljava procvat i postaje trend. Tome u prilog ide široka upotreba interneta i društvenih mreža preko čega su ljudi počeli dijeliti savjete i postavljati nove trendove. $<sup>1</sup>$ </sup>

Odgovor na pitanje zašto heklanje postaje tako česta aktivnost kod mladih ljudi leži u brojnim zdravstvenim i ekološkim čimbenicima koje ostavlja. Alberto Bravo i Pepita Martin osnivači su udruge "*We Are Knitters*" te u intervjuu za *Forbes* navode kako heklanje smanjuje stres i osjećaj anksioznosti. Heklanje pomaže u opuštanju i bijeg je od svakodnevnih problema. Poboljšava kreativnost, utječe na kognitivne sposobnosti – poboljšava pamćenje i pažnju.<sup>2</sup> Prema istraživanju koje je proveo BJOT (*British Journal of Occupational Therapy*) čak 81% ispitanika s depresijom izjavilo je da se osjećaju sretno, produktivno i korisno nakon heklanja.<sup>3</sup> Osim zdravstvenih i emocionalnih učinkovitosti, heklanje pokazuje značajnu ekološku vrijednost. Brojne niti za heklanje napravljene su od prirodnih materijala, a sama tehnika heklanja omogućava ponovno korištenje materijala.

Proces učenja i razvijanja vještine heklanja nije nimalo lak, a početnici u heklanju susreću se s brojnim problemima. Cilj ovog rada je istražiti te probleme i ponuditi rješenje u obliku mobilne aplikacije koje će se temeljiti na prethodnom istraživanju ciljane skupine. U istraživanju ću se koristiti kvalitativnim metodama kako bih dobila što detaljnije, opširnije i kvalitetnije podatke o potencijalnim korisnicima, njihovim izazovima i problemima s kojima se susreću tijekom učenja i razvijanja vještina heklanja. Intervjuirat ću 5 osoba koje su se imale prilike susresti s heklanjem tijekom svog života. Cilj mi je pronaći različite dobne

<sup>&</sup>lt;sup>1</sup> The Real History of Crochet (an expert weighs in!)

<https://littleworldofwhimsy.com/the-real-history-of-crochet-an-expert-weighs-in/> Veljača 2022.

<sup>&</sup>lt;sup>2</sup> Knitting Has Become The Cool Activity During The Coronavirus Crisis

[https://www.forbes.com/sites/loisaltermark/2020/03/27/knitting-has-become-the-cool-activity-during-the](https://www.forbes.com/sites/loisaltermark/2020/03/27/knitting-has-become-the-cool-activity-during-the-coronavirus-crisis/?sh=76180acf921c)[coronavirus-crisis/?sh=76180acf921c](https://www.forbes.com/sites/loisaltermark/2020/03/27/knitting-has-become-the-cool-activity-during-the-coronavirus-crisis/?sh=76180acf921c) Ožujak 2020.

<sup>&</sup>lt;sup>3</sup> Crochet Therapy

[https://www.counseling.org/docs/default-source/aca-acc-creative-activities-clearinghouse/crochet](https://www.counseling.org/docs/default-source/aca-acc-creative-activities-clearinghouse/crochet-therapy.pdf?sfvrsn=6)[therapy.pdf?sfvrsn=6](https://www.counseling.org/docs/default-source/aca-acc-creative-activities-clearinghouse/crochet-therapy.pdf?sfvrsn=6)

skupine i osobe s različitim vještinama u heklanju kako bih saznala za što širi spektar problema i kako bih se upoznala s različitim tehnikama učenja. Dok su se u prošlosti kao najčešći izvor učenja koristile knjige, ili se znanje o heklanju prenosilo s koljena na koljeno, danas učenje heklanja prelazi u digitalni format. Za heklanje postoje brojne web stranice i videozapisi. Ljudi često dijele i prodaju heklani rad na društvenim mrežama. Upravo velik broj izvora učenja danas stvara probleme u izboru poželjnih alata za učenje. Pokušat ću stvoriti sveobuhvatno digitalno rješenje koje će na jednom mjestu sadržavati najvažnije informacije o heklanju kako bi se ubrzao i olakšao proces učenja. Želja je da mobilna aplikacija stvori zainteresiranost i privuče nove korisnike na razvoj vještina. Kompetitivnost je glavni čimbenik koji ljude vuče da idu prema naprijed te da se nastave baviti aktivnostima – bilo da se radi o sportu, znanju ili drugim vještinama poput heklanja.

Osim kvalitativnih metoda istraživanja (korisničkih intervjua), u ovom ću se radu referirati na stručnu literaturu usmjerenu na korisničko iskustvo i dizajn korisničkog sučelja. Znanja i istraživanja proširit ću koristeći se relevantnim portalima vezanim uz temu same mobilne aplikacije. Napravit ću analizu s direktnim i indirektnim konkurentima. Cilj je kroz istraživanje ući u svijest potencijalnih korisnika kako bi krajnji produkt ispunjavao što više njihovih želja i zahtjeva te kako bi rješavao probleme s kojima se svakodnevno susreću.

### <span id="page-11-0"></span>**2. Istraživanje i definicija korisničkog iskustva**

Istraživanje je temelj svakog digitalnog produkta i dizajna – bilo da se radi o mobilnoj aplikaciji ili izradi brendinga. Za početak svakog istraživanja potrebno je saznati tko su korisnici sličnih usluga, odnosno tko je naša ciljana skupina. Nakon definiranja ciljane skupine prelazimo na istraživanje konkurencije. Uvid u dobra i loša rješenja konkurencije pomaže nam u definiranju vlastitog proizvoda. Na kraju istraživačkog dijela imamo jasnu sliku o proizvodu koji želimo napraviti te smo spremni definirati značajke aplikacije.

#### <span id="page-11-1"></span>**2.1. Istraživanje korisnika – intervju**

Prema istraživanju koje je 2016. godine proveo AFCI (*Association For Creative Industries*) 4 čak se 28.8 milijuna Amerikanaca bavilo heklanjem. Istraživanja pokazuju da su 41% ispitanika početnici. Demografski podaci pokazuju da je hobi postao otprilike jednako zastupljen u svim dobnim skupinama – 34% ispitanika imaju između 18 i 34 godine, 36% imaju između 35 i 54 godine, 30% imaju iznad 55 godina. Snažan porast broja aktivnih heklača dogodio se za vrijeme pandemije korona virusa kada su ljudi zbog previše slobodnog vremena bili primorani pronaći nove aktivnosti kojima bi se bavili. Prema članku iz Forbesa iz 2020. broj Amerikanaca koji se bave heklanjem porastao je na 45 milijuna što je porast od 64% u odnosu na istraživanje provedeno četiri godine ranije. Najčešće su to žene u dobi od 25 do 40 godina. Hobi heklanja puno je češći kod žena nego kod muškaraca te sam upravo iz tog razloga provela istraživanje na ženama – hobijem heklanja u Sjedinjenim Američkim Državama bavi se 71% žena i 29% muškaraca. U Hrvatskoj je postotak muškaraca koji se bave heklanjem znatno manji te sam istraživanje usmjerila na žensku populaciju.

#### <span id="page-11-2"></span>**2.1.1. Provođenje intervjua i najvažniji citati**

Provedeno je kvalitativno istraživanje na 5 žena ciljane skupine. Obavljeni su intervjui s istim setom pitanja kako bi se saznali problemi s kojima se žene susreću tijekom heklanja. Glavni je cilj bio istražiti s kojim se izazovima i problemima susreću prilikom stjecanja

<sup>4</sup> 2016 Creative Products Size of the Industry Study

[https://craftindustryalliance.org/wp-content/uploads/2021/11/AFCI-Presentation\\_012317\\_FINAL.pdf](https://craftindustryalliance.org/wp-content/uploads/2021/11/AFCI-Presentation_012317_FINAL.pdf) Siječanj 2016.

vještine heklanja. Tijekom smišljanja pitanja pokušavala sam sastaviti što jednostavnija pitanja na koja mogu očekivati opširne odgovore. Izbjegavala sam pitanja na koja ispitanik može odgovoriti s da ili ne te sam izbjegavala pitanjem korisnika navoditi na odgovor. 5 Takav način ispitivanja donio mi je mnoštvo kvalitetnih i opširnih odgovora na temelju kojih mogu donijeti jasne zaključke o stvarnim problemima i izazovima potencijalnih korisnika aplikacije. Intervju sadrži 20 pitanja. Neka su pitanja vrlo slična, ali mogu donijeti različite odgovore. Iz tog razloga kod pojedinih se ispitanika odgovori na pitanja ponavljaju, ali to mi je pomoglo stvoriti jasniju sliku o ponašanjima i problemima ispitanika.

#### Intervju pitanja

Pozdrav, pozvani ste na ovaj intervju da biste mi odgovorili na nekoliko pitanja vezanih uz vaš hobi heklanje. Moje ime je Hana i postavljat ću Vam pitanja koja će mi pomoći u izradi završnog rada na temu heklanja (izrada mobilne aplikacije za učenje heklanja). Intervju sadrži 20 pitanja koja su kratka i direktna te od vas zahtjevam iskren i što opširniji odgovor. Cilj intervjua je saznati nešto više o Vama, o hobiju heklanja i vještinama koje posjeduje te se želim upoznati s problemima s kojima se susrećete ili ste se susretali jednom kada ste počinjali heklati. Nadam se da ste spremni za razgovor i da ćete u njemu uživati. Možemo početi 1. Kad ste se prvi put susreli sa heklanjem? Od koga ste saznali za ovaj hobi ili kako? 2. Koliko ste imali godina kad ste prvi put pokušali heklati? 3. Kako ste dobili ideju da krenete heklati, sjećate li se toga dana ili razdoblja početaka. 4. Poznajete li puno ljudi u svojoj okolini koji se bave heklanjem? 5. Koji su najčešći izvori učenja? Gdje dobivate ideje/inspiraciju? 6. Kako biste ocijenili analogne izvore učenja (knjige, časopise)? Koristite li knjige sa shemama za izradu radova? 7. Kojim se digitalnim izvorima koristite i kako biste ocijenili digitalne izvore: 8. je li vam lakše čitati shemu ili pogledati video i zašto? 9. Koji je najveći izazov s kojim ste se susreli na početku razvijanja vještine 10. Opišite svoje iskustvo, osjećaje kroz koje ste prolazili kada ste učili osnove heklanja. 11. Što biste ocijenili kao najteži dio u procesu učenja? 12. Znate li koji su najčešći izazovi vaših prijatelja/obitelji/poznanika koji se bave heklanjem? 13. Opišite vaš proces heklanja. Opišite osjećaje kroz koje prolazite prije, tijekom i nakon heklanja. 14. Što vas frustrira? 15. Koje materijale koristite i zašto? Što najčešće izrađujete i što radite s napravljenin materijalima? 16. Heklate li svaki dan? 17. Zašto vam se sviđa heklanje: 18. Poznajete li osobe koje prodaju i zarađuju od heklanja. 19. Nabrojite 5 stvari koje vam se sviđaju u heklanju 20. Nabrojite 5 stvari koje vam se ne sviđaju u heklanju.

Slika 2.1 Intervju skripta

<sup>&</sup>lt;sup>5</sup> How to conduct user interviews <https://uxdesign.cc/how-to-conduct-user-interviews-fe4b8c34b0b7> Ožujak 2019.

Za početak ispitivanja najvažnije je bilo saznati status i učestalost heklanja ispitanica. Ispitanice su različitih dobnih skupina:

- Helena (20), 3 godine aktivnog heklanja
- Ena (28), 6 godina aktivnog heklanja
- Vlatka (35), 5 godina aktivnog heklanja
- Marija (46), 34 godine heklanja
- Jadranka (61), 36 godina heklanja

Izvori učenja ispitanica vrlo su različiti – ispitanice se koriste digitalnim, ali i tradicionalnim izvorima poput knjiga i časopisa. Jedno od prvih postavljenih pitanja bilo je "Koji su **najčešći izvori učenja?"**. Za najčešći izvor učenja ispitanice navode videa na YouTubeu te, osim toga, navode kako inspiraciju najčešće crpe iz objava na društvenim mrežama ili web stranicama. Odgovor na pitanje zašto je to tako i je li im lakše čitati shemu ili pogledati video otvorio je pogled na probleme kod postojećih izvora. Sheme su kompleksne i teško se po njima snalaziti. To potkrepljuju i citati nekih ispitanica: "(...) ako radim nešto iz sheme uvijek se sve svede na to da trošim puno vremena na proučavanje što te oznake znače". Naravno, iskusniji ispitanici navode da shema nije problem, ali potrebno je vrijeme da se nauče čitati simboli i kratice.

Digitalni izvori nude veću kontrolu početnicima u heklanju, odnosno takvi izvori više su posvećeni njihovim potrebama. Ipak, na pitanje **"Kojim se digitalnim izvorima koristite i kako biste ocijenili digitalne izvore?"** ispitanice su ponudile zanimljive odgovore te otkrile manjkavosti u takvom okruženju. "(...) Na videima se ponekad ne vide točni koraci i pokreti, pogotovo ako je snimka starija i lošije kvalitete. Moram se skroz vraćati na iste dijelove kako bih shvatila koji je pokret osoba u videu točno napravila. (…)". Druga ispitanica navodi pozitivne čimbenike videozapisa: "(…) Lakše mi je bilo pogledati video gdje osoba *step by step* prikazuje i objašnjava kako se što radi. Ako gledam neku shemu napismeno često moram *googlati* što koji simboli znače jer ih ne poznam baš najbolje. (…)."

Ispitanice s više godina iskustva u heklanju otkrivale su manje problema i frustracija što dovodi do zaključka da se razvijanjem vještine problemi značajno smanjuju. Na pitanje **"Koji je najveći izazov s kojim ste se susreli na početku razvijanja vještine?"** dobila sam vrlo opširne odgovore čija sama dužina govori da postoje neistraženi problemi:

▪ "Pa na početku postoji jako puno izazova s kojima se možete susresti. Prvo treba naučiti kako uopće držati heklicu i kako provlačiti konac. Ono što me mama prvo naučila je *chain stitch*, to je prvi korak u učenju heklanja na kojem sam naučila

pravilno držati i dovoljno zategnuti konac da u svim dijelovima bude jednak. Kad se savlada držanje i taj prvi *stitch* kreće se na ostala 4 *stitcha* pa se malo po malo oni spajaju i rade se predmeti. Zahtjevno je na početku, ali mozak pamti pokrete i kasnije sve što heklate zapravo radite skoro potpuno napamet".

- "Najveći izazov je možda steći brzinu u izradi. Na početku sam jako sporo radila bodove i često griješila. Treba vremena da se zapamte koraci i da "uđu u prste". Oznake i kratice su mi i danas problem, zaboravljam dio koraka pa mi se dogodi da pogriješim ako ne pogledam značenje. Na samom početku nisam znala raspoznati oznake na materijalima – nisam znala što koristiti, kako kupiti iglu i konac iste debljine. To su neki izazovi, ali brzo se to pohvata".
- "Ja sam primarno izrađivala tabletiće, stolnjake. Izazov je bilo naučiti čitati sheme, uzorke i kratice. Teško mi je bilo napraviti stolnjak da je cijeli jednak, da su svi dijelovi iste veličine. Onda s vremenom, kako sam učila i razvijala vještinu, stolnjaci su izgledali sve bolje i bolje. Bili su pravilniji i ravniji. Potrebno je puno rada da bi sve izgledalo kako treba".
- "Tehnika je problem, treba vremena da se nauči baratati iglom i koncem. Ima jako puno detalja, simbola i svega ostaloga. Zahtjevno je naučiti heklati. Treba vremena da se pronađu idealni materijali s kojima ćete raditi, da se usavrši držanje igle i konca".
- "Igračke su izgledale neuredno, znale su se raspadati. Npr. ne bih dovoljno jako ili dobro zašila dijelove igračke pa ako se igračke skroz koriste znale su izgubiti na čvrstoći. Problem su mi bili zaobljeni dijelovi, često sam na početku znala preskakati *stitcheve*, tj. sljedeći *stitch* ne bih napravila na dobrom mjestu. Kad gledam videa lakše je uočiti gdje točno treba nastaviti sa sljedećim korakom, ali kad sam na početku radila iz shema bilo je teško shvatiti što i kako dalje pa su igračke ponekad izgledale krivo i neuredno".

#### <span id="page-14-0"></span>**2.1.2. Zaključak intervjua**

Intervjuirajući pojedince ciljane skupine shvatila sam da se kroz intervjue ponavljaju problemi, izazovi i frustracije. Neki problemi vezani su uz samu tehniku i stjecanje vještine te ovise o angažiranosti pojedinca, a pojavljuju se kod svakog početnika u heklanju. S druge strane, postoje problemi i izazovi čiji je direktni uzrok nejedinstven izvor učenja. Nepotpune informacije ono je što potencijalne korisnike najviše zbunjuje. Potrebno je koristiti se različitim alatima za izradu jednog komada odjeće. Vrijeme koje može biti iskorišteno na razvijanje tehnike troši se na pretraživanje informacija na internetu, knjigama ili na praćenje videa.

Ipak, u stjecanju vještine mogu pomoći izvori učenja koji su kod ispitanika dosta različiti. Novije generacije navode da se ne koriste knjigama i časopisima jer je kroz njih puno teže učiti. Navode kako u njima nedostaje podataka te da bi se morali koristiti s više izvora učenja da bi se stvorila jasna slika o tome što trebaju napraviti prilikom izrade uzoraka. Najčešći način i izvor učenja je gledanje videa na YouTubeu. Ispitanici navode da kroz video lakše shvaćaju korake i ne moraju pamtiti značenje kratica i simbola koji se inače nalaze u pisanim izvorima. Ipak, i videozapisi imaju svojih nedostataka, primjerice loša kvaliteta ili brzina videa kroz koje je teško uočiti detalje. Najčešći problemi ispitanika su pamćenje kratica, simbola i bodova te pravilno držanje igle i konca. Ostali problemi tiču se brzine, vještine i urednosti izrađenog materijala koji s vremenom postaju sve manji.

Iz obavljenih intervjua zaključujem kako je najteže samim početnicima u heklanju. Ova je aktivnost puna detalja i morate imati veliku želju i naporno raditi da biste stekli vještinu heklanja do granice da možete samostalno smišljati i izrađivati odjevne predmete. Stjecanjem vještine većina problema nestaje. Iz tog razloga odlučila sam mobilnu aplikaciju posvetiti upravo početnicima u heklanju. Najčešće se ovim hobijem bave žene te su upravo one ciljana skupina. Mlade žene i žene srednje dobi sve se češće odlučuju iskušati u heklanju i pomiče se dobna granica aktivnih heklača. Za ciljanu su skupinu iz tog razloga odabrane žene u 20-im i 30-im godinama koje su u potrazi za novom aktivnošću.

U ovom dijelu istraživanja počele su se nazirati poželjne značajke koje bi aplikacija trebala sadržavati kako bi nekome uistinu pomogla u učenju heklanja. Prvi dio aplikacije usmjerit će se na teorijski dio i znanje koje je potrebno steći prije samog heklanja. Drugi dio aplikacije bit će usmjeren na izradu heklanog rada i svladavanje vještine. Kompetenciju vidim kao pozitivan faktor kojim se korisnike može nagnati na heklanje. Želja za pobjedom i vodstvom može promijeniti potrebno vrijeme za učenje osnova o heklanju. Više vježbanja značit će brži napredak. Osim te dvije glavne značajke aplikacije – teorijskog i praktičnog dijela, dodat ću značajke koje će olakšati pamćenje simbola i kratica. Korisnici kratice i simbole navode kao jedan od češćih problema prilikom učenja. Osim toga, navode kako je slikovni prikaz puno lakši za shvaćanje tako da bi aplikacija trebala sadržavati što više fotografija i ilustracija.

#### <span id="page-16-0"></span>**2.2. Istraživanje konkurencije**

Heklanje je kao aktivnost dugo razdoblje bilo zaboravljeno, ali u posljednjih 10 godina pojavio se veliki interes za ovaj hobi te se sve mlađe generacije odlučuju isprobati heklati. Znanje i vještine heklanja u prošlosti su se prenosile s koljena na koljeno, a potom su tiskane knjige i časopisi koji su postali dostupni za široku upotrebu. U posljednjih 15 godina na internetu se pojavio velik broj web stranica, blogova i YouTube kanala koji ljude uče osnovama heklanja. I dalje su primarni kanali edukacije YouTube i videozapisi o osnovama heklanja. Tek je manji broj mobilnih aplikacija dostupan korisnicima.

Kao sredstvo analize konkurencije koristit ću komparativnu analizu. Komparativna analiza usporedba je snaga i slabosti konkurenata, njihovih prednosti i nedostataka. Kroz komparativnu se analizu obično uspoređuju direktni i indirektni konkurenti. <sup>6</sup> Direktni konkurenti u ovom su slučaju mobilne aplikacije za heklanje i štrikanje. Štrikanje je vrlo srodna disciplina te u ovom slučaju možemo reći da su aplikacije za štrikanje također direktni konkurent. Indirektni konkurenti su aplikacije sa značajkama koje mogu pomoći u definiranju aplikacije, ali te aplikacije ne moraju konkretno imati funkcionalnosti povezane s heklanjem.

U ovom slučaju bavit ću se samo analizom direktnih konkurenata. Razmotrit ću i usporediti 5 različitih mobilnih aplikacija za heklanje i/ili štrikanje. Istraživanje konkurencije ne služi kao definiranje vlastitog proizvoda prema postojećim značajkama drugih aplikacija, već samo usmjerava proizvod te na taj način olakšava izradu. Usporedbom konkurentnih proizvoda stavljamo fokus na probleme i potrebe korisnika pojedinih aplikacija te nam detaljna analiza pomaže da ne ponavljamo greške konkurenata.

<sup>6</sup> How To Do A UX Competitor Analysis: A Step By Step Guide <https://usabilitygeek.com/how-to-do-ux-competitor-analysis/>

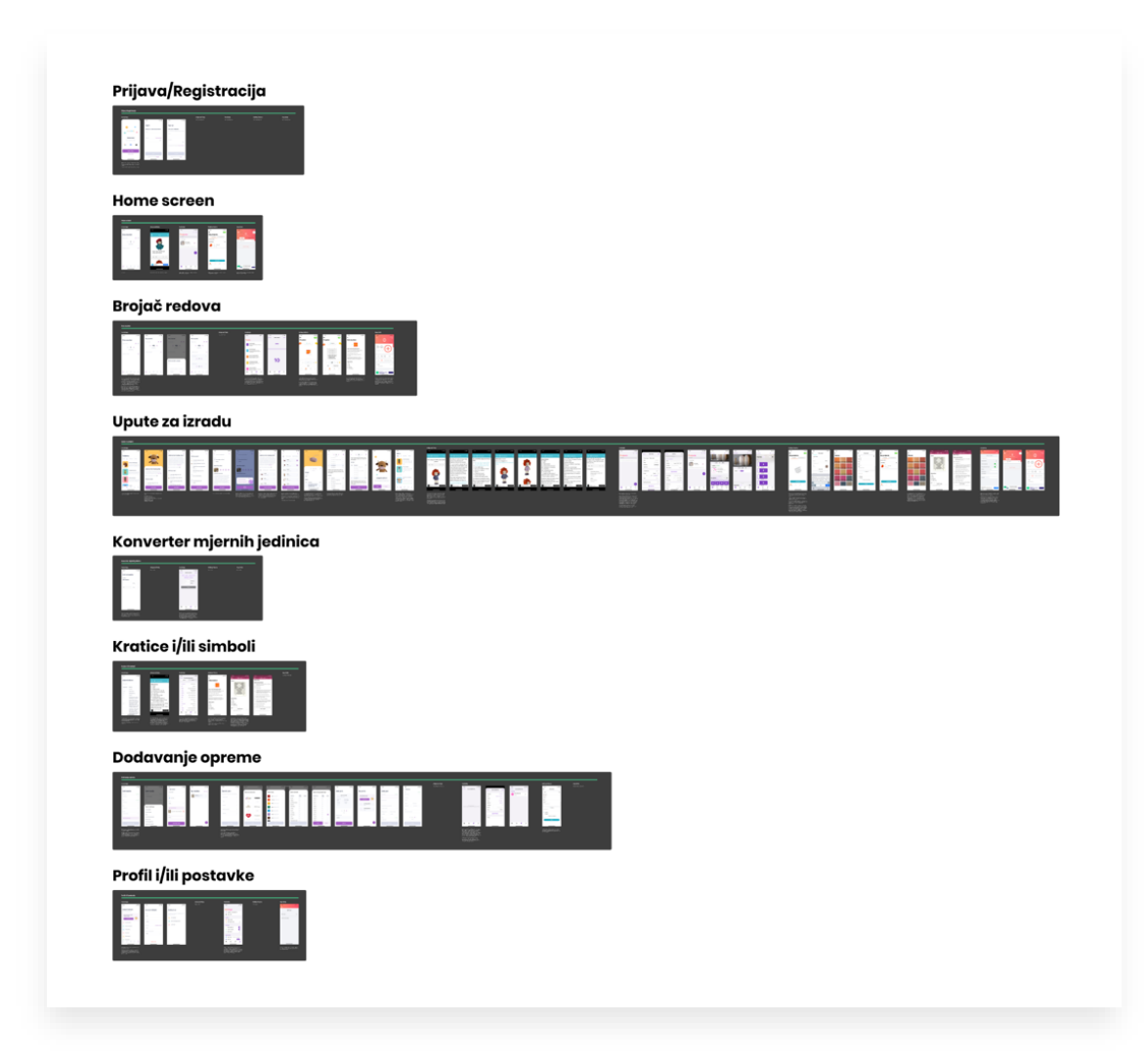

Slika 2.2 Proces komparativne analize

Proces komparativne analize započinje prikupljanjem materijala iz postojećih aplikacija. Nakon detaljne analize 5 aplikacija i testiranja njihovih značajki moguće je uvidjeti razlike i ponavljanja u njima. U većini se aplikacija koriste jednake značajke, ali njihovo korištenje različito je za svaku aplikaciju. Ponavljajuće elemente i ekrane moguće je analizirati kao cjelinu. Odabrano je 8 stavki za koje postoji direktna usporedba. Procesom komparativne analize usporedila sam prijavu i registraciju, *home screen*, brojač redova, upute za izradu projekta, konverter mjernih jedinica, kratice i/ili simbole, proces dodavanja opreme u aplikaciju te profil i/ili postavke profila. Osim nabrojanih značajki potrebno je analizirati i ostale osnovne elemente koji doprinose vizualnom oblikovanju te oblikovanju korisničkog iskustva. Ovisno o sadržaju pojedine aplikacije, određena je ciljana skupina te potrebna vještina heklanja za korištenje svake aplikacije.

Svi promatrani podaci upisuju se u tablicu. Kroz analizu konkurencije moguće je uvidjeti prednosti i mane drugih sustava. Nakon pregledavanja značajki konkurentnih proizvoda možemo lako definirati svoje značajke. To ne znači kombiniranje značajki drugih aplikacija u novu aplikaciju, već nam taj proces omogućava bolje definiranje vlastitih značajki. Imamo uvid u već provjerene procese. Na vrijeme možemo uvidjeti probleme koji potencijalnim korisnicima mogu otežati korištenje aplikacije.

|                                                   | Crochet.App                                                                                                    | AmigurumiToday                                                                                                    | YarnBuddy                                                                                                    | Knitting<br>Patterns                                                                                                    | Easy Knitty                                                                                                    |
|---------------------------------------------------|----------------------------------------------------------------------------------------------------|----------------------------------------------------------------------------------------------------|----------------------------------------------------------------------------------------------------|----------------------------------------------------------------------------------------------------|----------------------------------------------------------------------------------------------------|
| Tip<br>konkurenta                                 | Direktni                                                                                                    | Direktni                                                                                                    | Direktni                                                                                                    | Direktni                                                                                                    | Direktni                                                                                                    |
| Ciljana<br>publika                                | Mlađe žene koje<br>se bave heklanjem<br>- početna do<br>napredna razina.<br>Namijenjena je<br>ženama koje žele<br>izrađivati heklane<br>igračke (tehnika<br>amirugumi). Boje<br>i oblici aplikacije<br>ukazuju na to da<br>je namijenjena<br>ženama.<br>Aplikacija izgleda<br>razigrano, veselo,<br>puna je boja i vrlo<br>laka za korištenje. | Žene, koje se bave<br>izradom heklanih<br>igračaka (tehnika<br>amigurumi),<br>napredna razina.<br>Igračke, tj. projekti<br>teški su za izradu.<br>Ne može se vidjeti<br>stilski utjecaj<br>aplikacije. Ona je<br>poprilično zastarjela<br>te se ne može točno<br>odrediti kojoj je<br>dobnoj skupini<br>namijenjena. | Ljudi koji se<br>bave heklanjem<br>ili štrikanjem -<br>napredna razina.<br>Namijenjena je<br>ljudima,<br>ženama, koje<br>žele voditi<br>bilješke za<br>vlastite projekte<br>te pratiti<br>napredak za<br>njih. | Ljudi koji se<br>bave štrikanjem,<br>srednja do<br>napredna razina.<br>Namijenjena je<br>ženama koje<br>žele voditi<br>bilješke za<br>vlastite projekte<br>te pratiti<br>napredak za njih<br>ili za osobe koje<br>žele istražiti<br>nove uzorke<br>(sheme) za<br>štrikanje. | Ljudi koji se<br>bave štrikanjem<br>- početna,<br>srednja i<br>napredna razina.<br>Namijenjena<br>ljudima<br>(najčešće<br>ženama) koje<br>žele voditi<br>bilješke za<br>vlastite projekte<br>te onima koji<br>žele pratiti<br>vrijeme izrade<br>projekata. |
| Za početnike<br>ili napredne<br>korisnike         | Početna do<br>napredna razina.<br>Aplikacija ima<br>jednostavne upute<br>te je razinom<br>zadataka<br>prilagođena<br>početnicima.<br>Osim toga,<br>aplikacije sadrži<br>projekte s<br>različitim<br>težinama izrade<br>pa ju mogu<br>koristiti i<br>napredniji<br>korisnici.                                                                   | Napredna razina.<br>Upute za izradu vrlo<br>su komplicirane te<br>se početnici u njima<br>ne bi mogli snaći.                                                                                                    | Napredna<br>razina.<br>Aplikacija je<br>namijenjena za<br>vođenje vlastitih<br>projekata što na<br>početku<br>heklanja nije<br>moguće zbog<br>nedovoljnog<br>znanja o<br>heklanju.                             | Srednja do<br>napredna razina.                                                                                                    | Srednja do<br>napredna razina.                                                                                                    |
| Besplatna<br>aplikacija ili<br>se plaća           | Veliki dio<br>aplikacije je<br>besplatan.<br>Moguće je platiti<br>za dodatne opcije.                                                                                                    | Aplikacija je u<br>potpunosti<br>besplatna.                                                                                                    | Veliki dio<br>aplikacije je<br>besplatan.<br>Moguće je<br>platiti za<br>dodatne opcije.                                                                                                    | Veliki dio<br>aplikacije je<br>besplatan.<br>Moguće je<br>platiti za<br>dodatne opcije.                                                                                                    | Dio aplikacije<br>besplatan.<br>Osnovne<br>funkcije<br>aplikacije nisu<br>dostupne,<br>moguće je<br>platiti za<br>dodatne opcije.                                                                                                    |
| Broj<br>dostupnih ili<br>besplatnih<br>značajki - | Puno                                                                                                    | Srednje                                                                                                    | Puno                                                                                                    | Srednje                                                                                                    | Malo                                                                                                    |

Tablica 2.1 Komparativna analiza

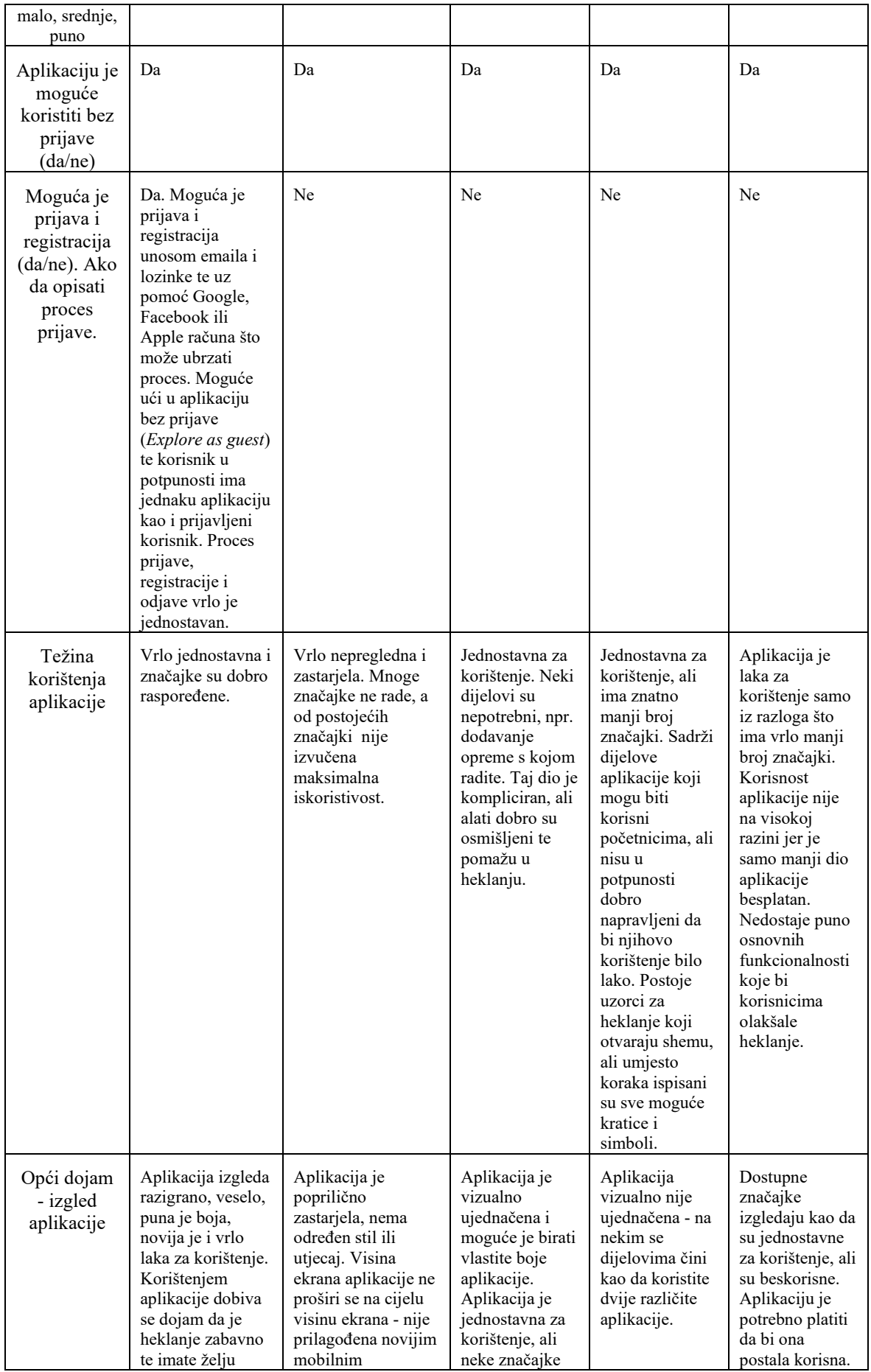

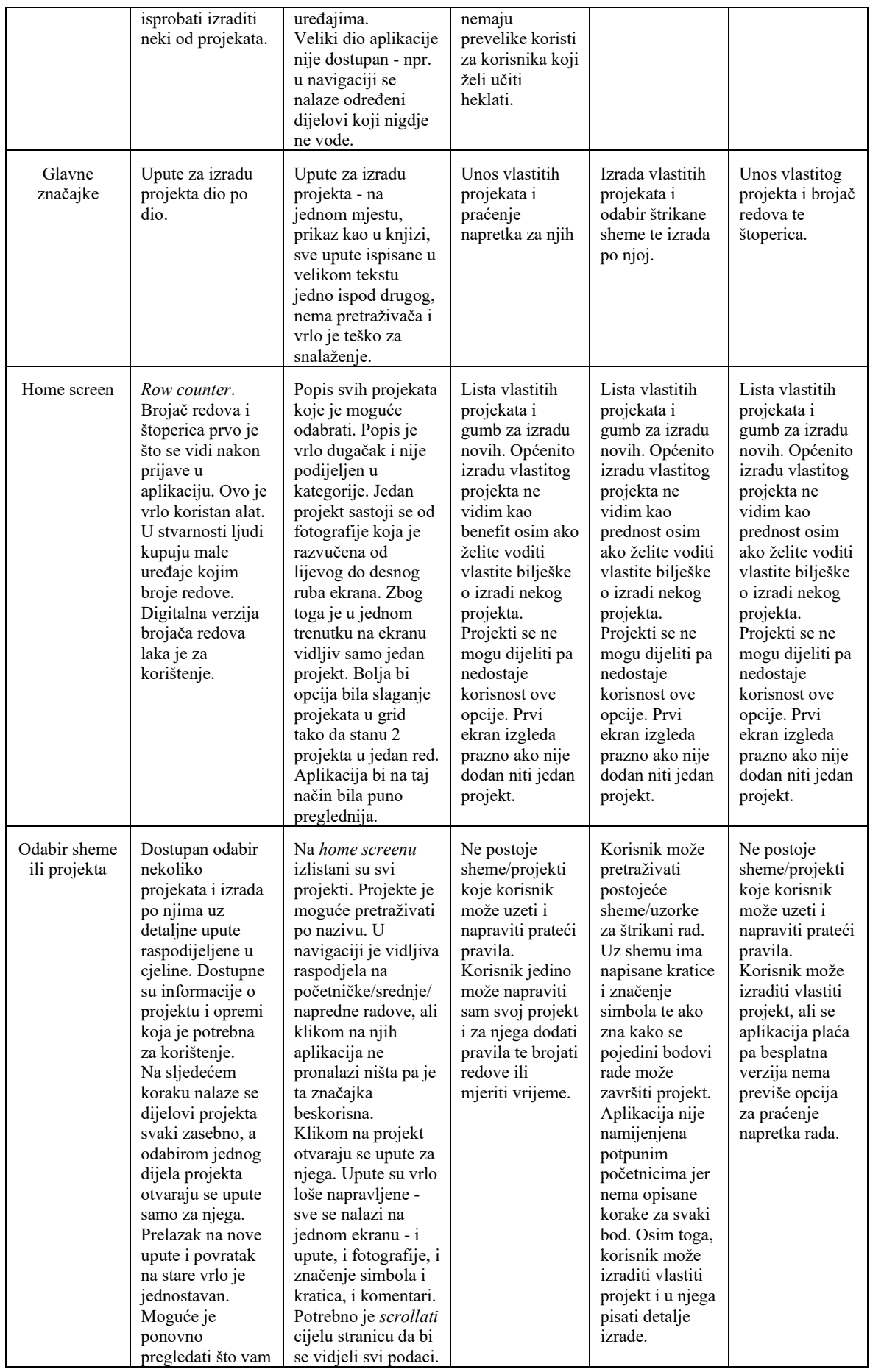

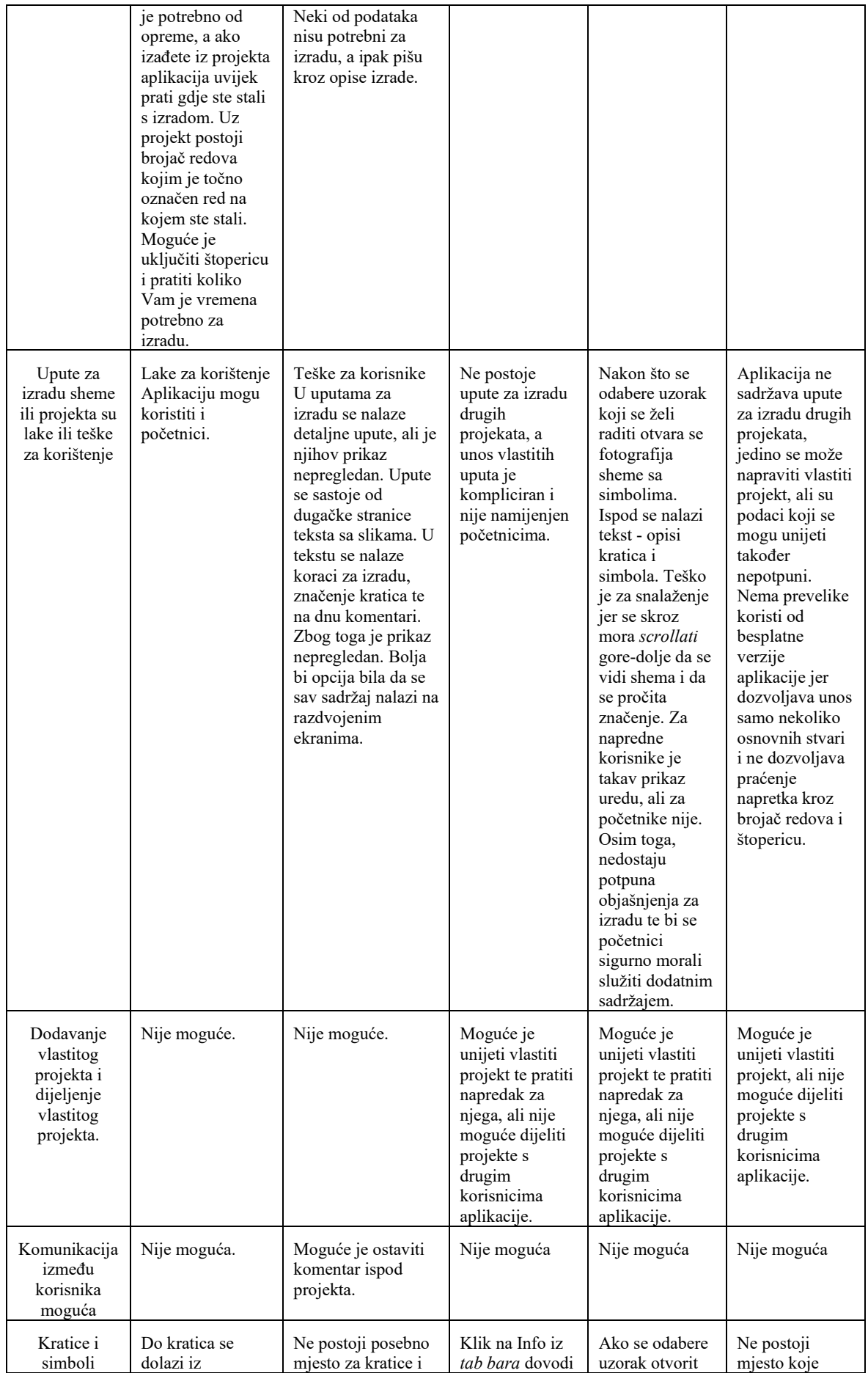

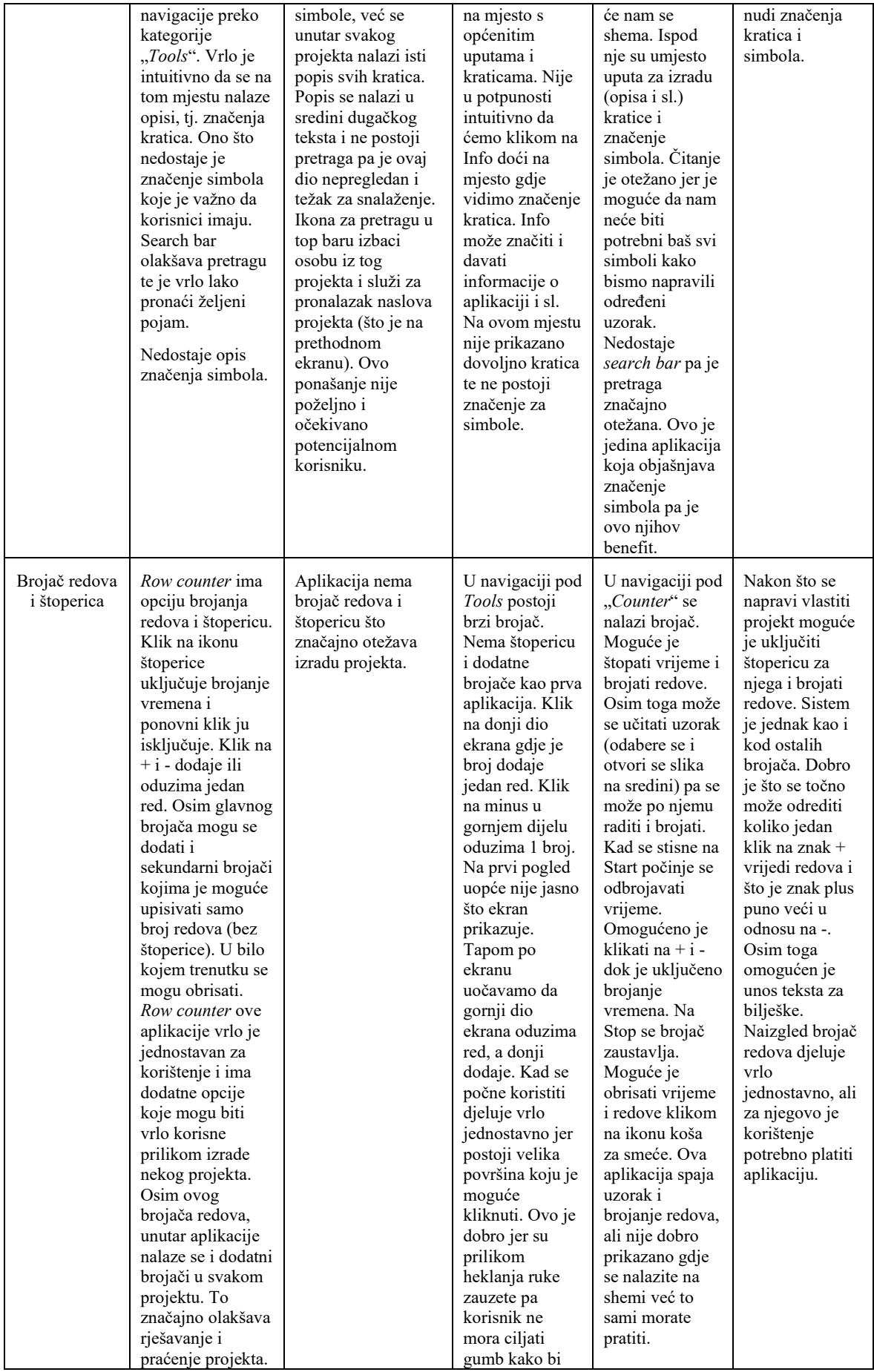

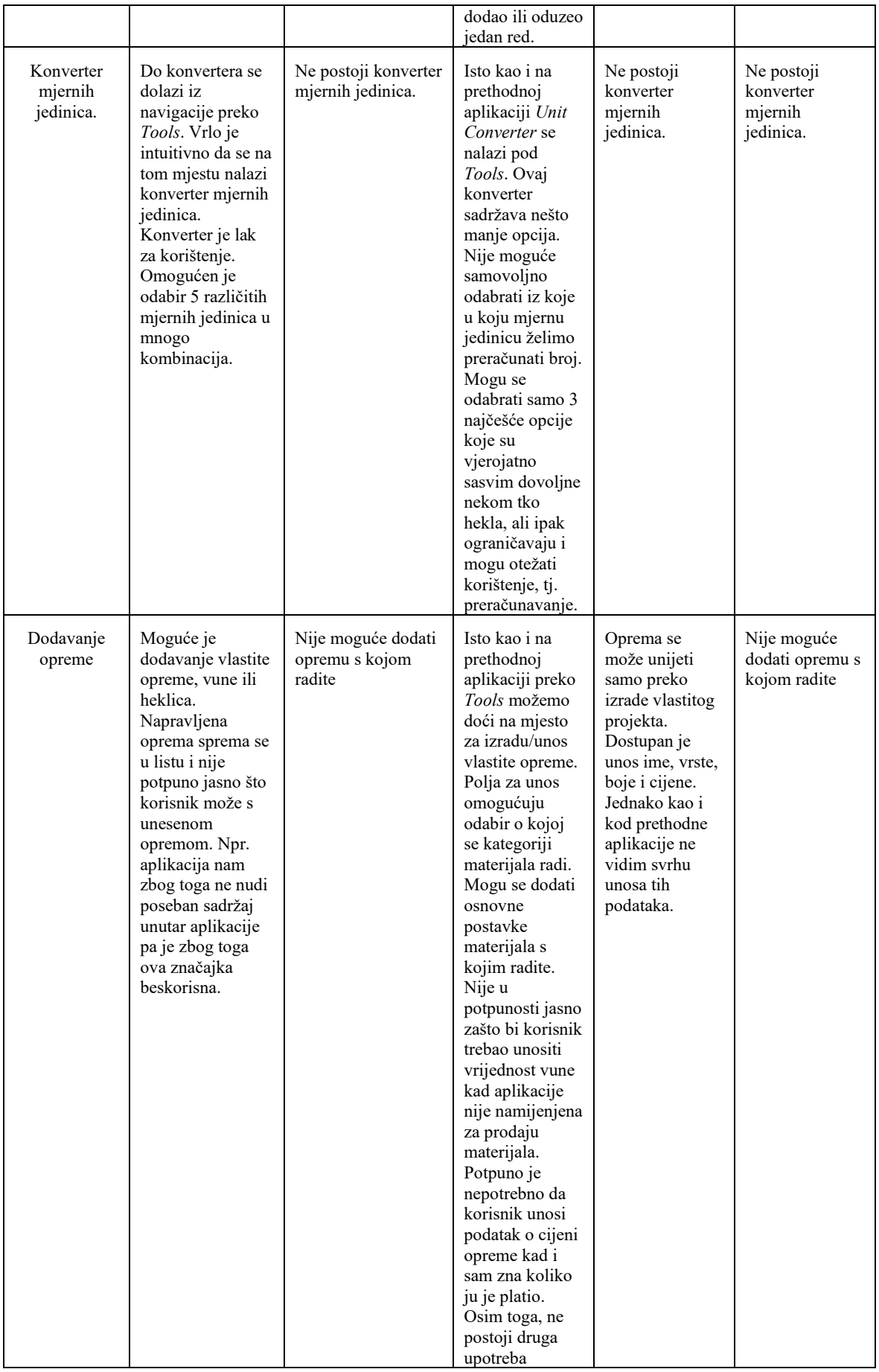

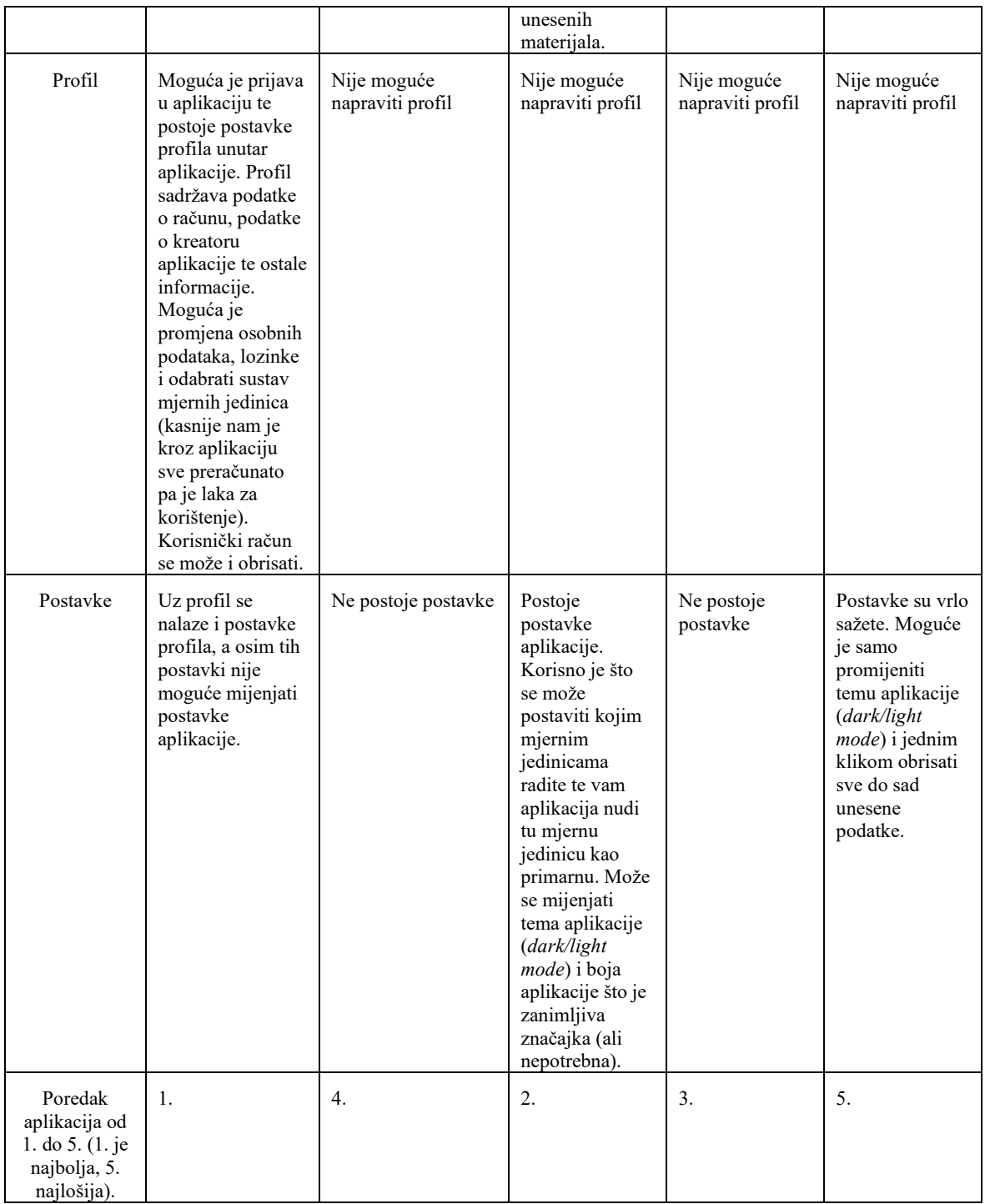

#### <span id="page-24-0"></span>**2.2.1. Aplikacija Crochet.App**

Aplikacija je moderna i jednostavna za korištenje. Vizualno je usklađena te postoji jasan stilski utjecaj. Na prvi se pogled može odrediti ciljana skupina aplikacije. Boje, oblici i ilustracije ukazuju na to da se radi o djevojkama i ženama. Vizualno usklađeni elementi aplikacije korisničko iskustvo čine boljim. Mobilna aplikacija *Crochet.App* namijenjena je mlađim ženama koje se bave izradom heklanih igračaka (tehnika *amirugumi*). Sadržaj je namijenjen iskusnijim heklačima, ali mogu ju koristiti i početnici zbog dobro razrađenih uputa za izradu projekata. Aplikacija je bogata zanimljivim i raznovrsnim sadržajem.

*Crochet.App* sadrži velik broj alata potrebnih za heklanje. Neki od njih su brojač redova, štoperica, popis kratica i njihova pretraga. Izrada materijala značajno je olakšana. Moguće je pratiti i izrađivati projekt korak po korak. Napuštanjem izrade uzorka napredak se sprema automatski. Pri sljedećem korištenju aplikacije uvijek znate na kojem ste mjestu stali s izradom. Vidljivo je koliki ste postotak projekta završili pa lako možete procijeniti koliko vam je vremena ostalo do kraja izrade.

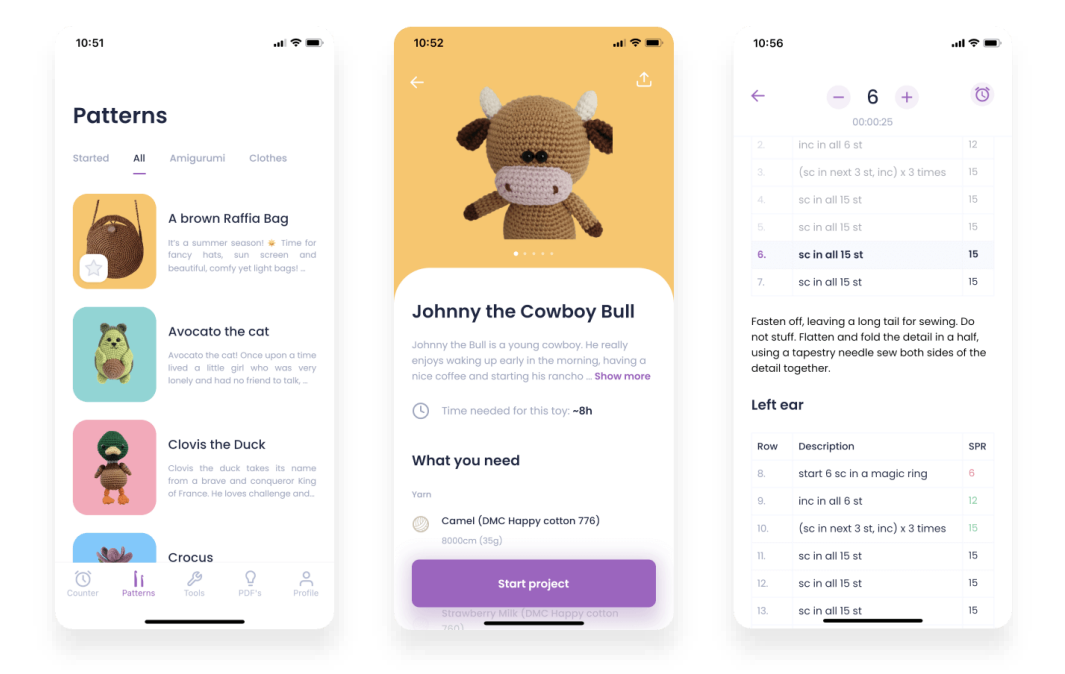

Slika 2.3 Aplikacija Crochet.App

#### <span id="page-25-0"></span>**2.2.2. Aplikacija AmigurumiToday**

Mobilna je aplikacija vrlo zastarjela te pri korištenju možemo naići na velik broj problema. Aplikacija nije prilagođena za novije mobilne uređaje. Visina aplikacije puno je manja od visine ekrana uređaja što otežava korištenje jer smanjuje vidljivi prostor. Osim toga, za neke od opcija iz navigacije ne postoji sadržaj, a to zbunjuje korisnika.

Sami problemi počinju već na *home screenu* gdje se nalazi popis projekata koje je moguće odabrati za izradu. Fotografije s projektima poredane su jedna ispod druge tako da većinu ekrana zauzima fotografija. Svakako bi bolja opcija bila slaganja projekata u mrežu tako da su vidljiva po dva projekta u jednom redu. Na taj bi način aplikacija bila preglednija te bi korisnici mogli lakše uspoređivati i birati sadržaj.

Odabirom projekta dolazimo na ekran s uputama na izradu. Upute nemaju nikakve dodatne funkcionalnosti koje bi olakšale izradu. Tekst s opisima za izradu ispisan je u dugačkom tekstu zajedno s fotografijama, svim kraticama i njihovim značenjem te koracima za izradu. Osim toga, na dnu se nalaze komentari do kojih je nemoguće doći ako niste spremni dugo *scrollati* do dna ekrana. Sadržaj tog ekrana mogao se podijeliti na više manjih ekrana kako bi se olakšala izrada uzorka, a samim tim aplikacija bi bila preglednija. Osim toga, nije moguće pratiti vlastiti napredak niti možete znati na kojem ste dijelu stali. Uz ove, a i niz drugih problema kojise pojavljuju prilikom korištenja aplikacije, *AmigurumiToday* značajno otežava heklanje umjesto da rješava probleme potencijalnih korisnika.

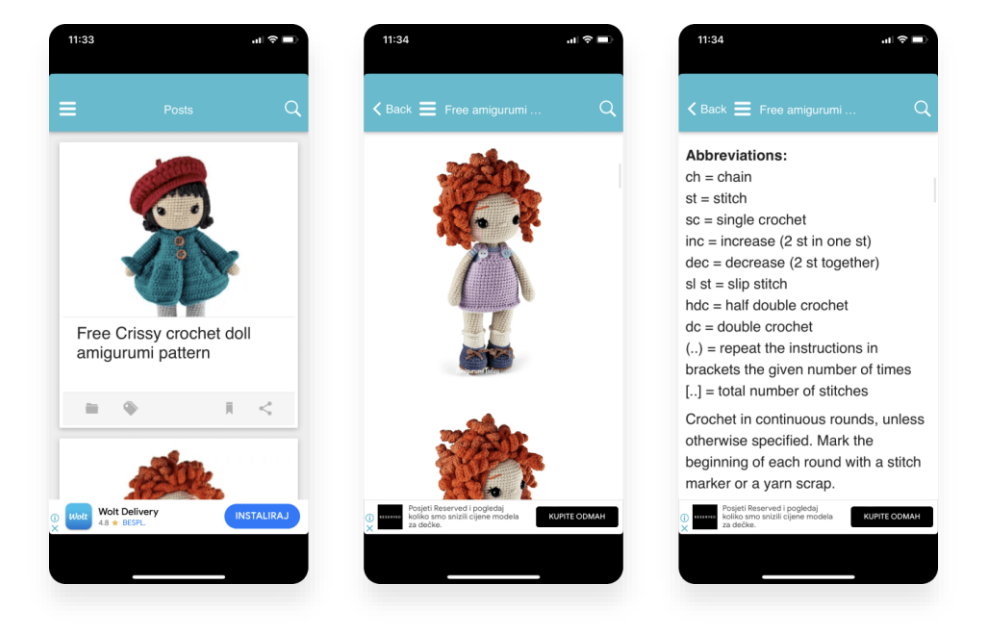

Slika 2.4 AmigurumiToday

#### <span id="page-26-0"></span>**2.2.3. Aplikacija YarnBuddy**

Ciljana su skupina aplikacije napredni korisnici koji žele voditi bilješke o vlastitoj opremi i projektima. Aplikacija je vrlo jednostavna za korištenje i ima velik broj značajki koje mogu olakšati unos bilješki za izradu vlastitog rada. Aplikacija sadržava sve osnovne alate potrebne za heklanje kao što su konverter mjernih jedinica, štoperica i brojač redova.

*YarnBuddy* nema mogućnost dijeljenja podataka s drugim korisnicima, stoga unos vlastite opreme i projekata nema preveliku korist. Unos bilješki za praćenje napretka u vlastitom projektu kompliciraniji je od očekivanog. Potrebno je unijeti velik broj nepotrebnih podataka.

Za razliku od drugih aplikacija moguće je mijenjati temu i boje aplikacije te ih tako prilagoditi vlastitom ukusu za ugodnije korisničko iskustvo. Sve u svemu, aplikacija ima brojne značajke koje olakšavaju heklanje, ali isto tako velik broj njih može biti dodatno razrađen.

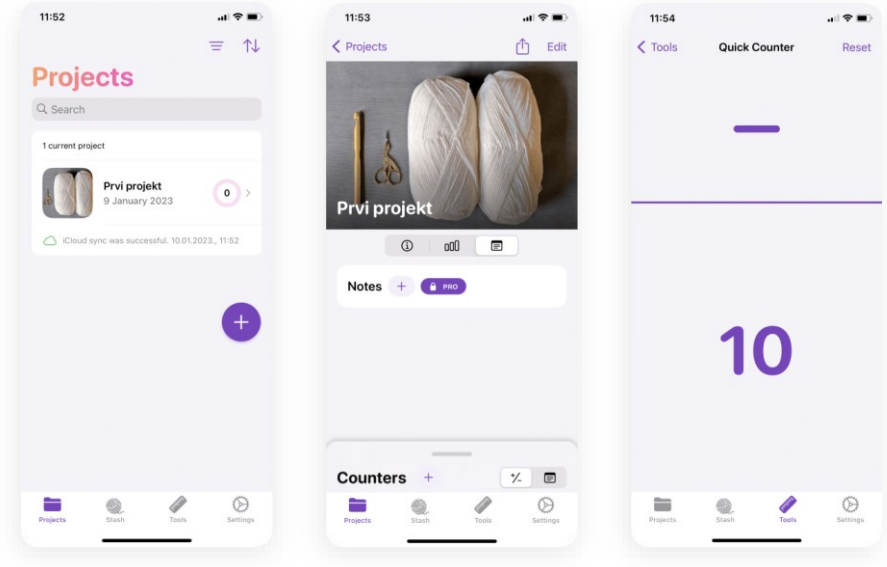

Slika 2.5 Aplikacija YarnBuddy

#### <span id="page-27-0"></span>**2.2.4. Aplikacija Knitting Patterns**

Namijenjena je iskusnijim korisnicima koji se bave štrikanjem. Štrikanje je srodna aktivnost i većina značajki uz manju modifikaciju može biti primjenjiva i u učenju heklanja. Aplikacija vizualno i stilski nije usklađena. U trenutku korištenja može se dogoditi da pomislite da se nalazite u nekoj drugoj aplikaciji. *Knitting Patterns* aplikacija jednostavna je za korištenje, ali ima znatno manji broj značajki. Glavna je značajka aplikacije unos vlastitog projekta koji nije moguće dijeliti s drugim korisnicima.

U ostalim se aplikacijama nalaze značenja i objašnjenje kratica, ali ne i simbola. Za početnike u heklanju vrlo je teško razlikovati i pamtiti značenja simbola i kratica. Prednost ove aplikacije je ta što ona sadržava detaljan opis značenja svih simbola u štrikanju. Osim toga, kroz aplikaciju je moguć odabir uzorka. Nakon odabira uzorka otvara se fotografija sa shemom. Ispod sheme nalaze se značenja svih kratica i simbola. Korisnicima nisu u tom trenu potrebni svi opisi i značenja te bi bolja opcija bila razgranati upute na korake za izradu. Tijekom korištenja možete naići na brojne probleme te postoji prilika za poboljšanje značajki, ali sveukupni je dojam prilikom korištenja aplikacije zadovoljavajući.

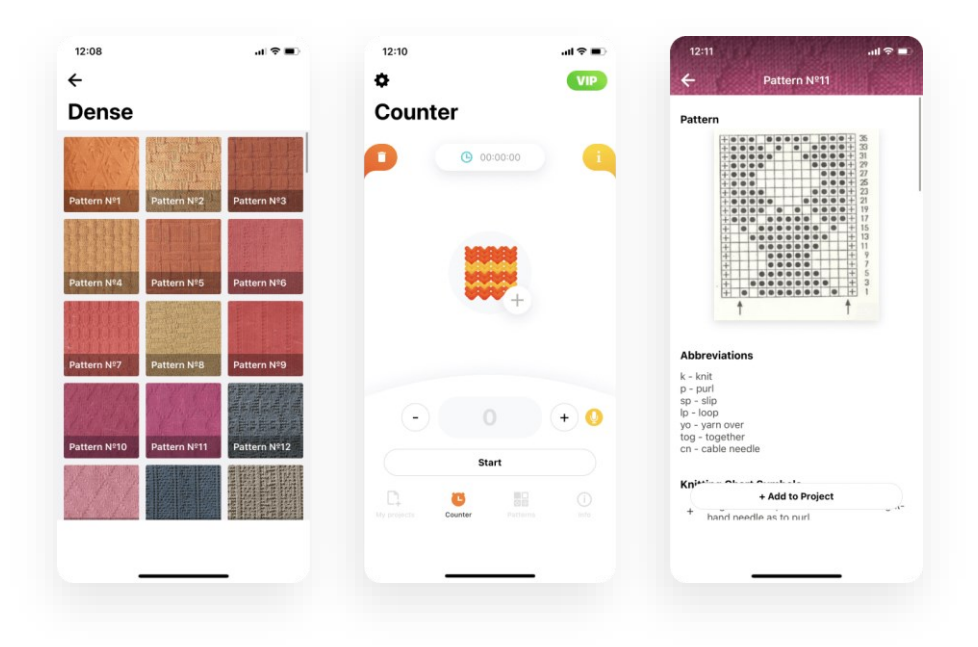

Slika 2.6 Aplikacija Knitting Patterns

### <span id="page-28-0"></span>**2.2.5. Aplikacija Easy Knitty**

Kao i prethodna aplikacija, ova je aplikacija namijenjena korisnicima koji štrikaju. Korištenje aplikacije je ograničeno. Dostupan je tek manji broj značajki od kojih nema prevelike koristi. Za dodatne opcije potrebno je platiti. Besplatna verzija aplikacije ne sadržava osnovne funkcije potrebne za učenje štrikanja ili heklanja. Moguće je dodati vlastiti projekt i voditi bilješke za njega. Unos podataka o projektu sadrži vrlo malo informacija te besplatna verzija aplikacije ne zadovoljava potrebe korisnika. Zbog znatno manjeg broja značajki nije moguće detaljnije analizirati aplikaciju.

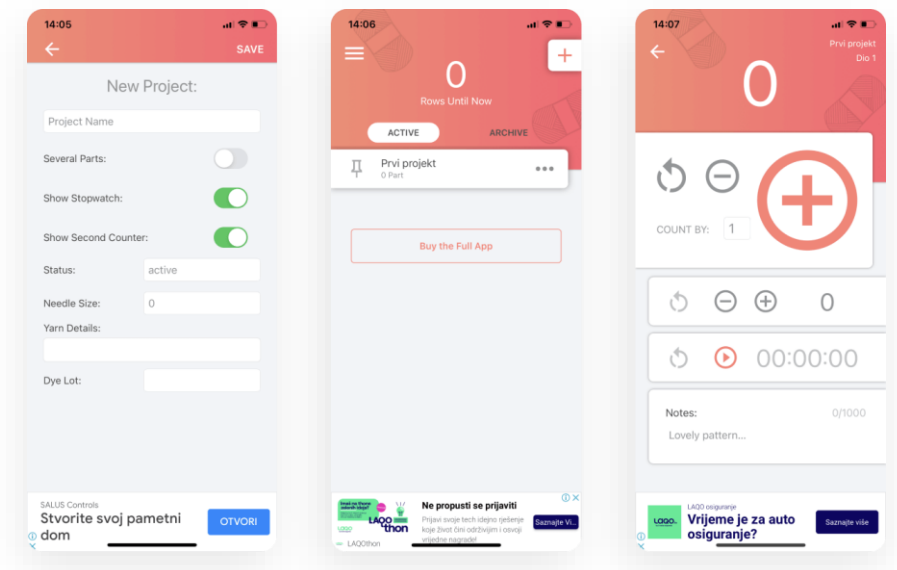

Slika 2.7 Aplikacija Easy Knitty

#### <span id="page-29-0"></span>**2.2.6. Zaključak analize konkurencije**

Većina analiziranih aplikacija nisu namijenjene početnicima. Značajke aplikacije potrebno je pojednostaviti kako bi učenje heklanja bilo lako i zabavno. Konverter mjernih jedinica, popis i pretraga svih simbola i kratica te brojač redova i štoperica alati su koje većina dostupnih aplikacija nudi unutar aplikacije. Ti alati neophodni su za svakog tko se bavi heklanjem te ću ih uvrstiti u svoju aplikaciju. Analizirajući aplikacije naišla sam na niz problema koje ću pokušati izbjeći – upute za izradu potrebno je odvojiti na cjeline kako bi korisnici lakše pratili upute.

Nijedna aplikacija ne nudi preporuke za lakšu izradu koje bi početnicima mogle olakšati početak heklanja. Većina aplikacije ne nudi zabavno rješenje za učenje, već aplikacije služe samo kao mjesto za dijeljenje uputa za uzorke i odjevne predmete. To dovodi do zaključka da je potrebno uvesti zabavan sadržaj koji bi korisnike nagnao na daljnje korištenje te u njima izazvao želju za učenjem izrade heklanih radova. U aplikaciju je potrebno uvesti segment kompetencije. Korisnici na taj način mogu skupljati bodove što može pozitivno utjecati na brzinu stjecanja vještine. Ograničeno vrijeme izrade i postupak skupljanja bodova nagnat će ih na konstantnu izradu uzoraka.

#### <span id="page-30-0"></span>**2.3. Predstavnici ciljane skupine**

Prije svakog dizajna i kreiranja korisničkog sučelja važno je znati kome se obraćamo kako bismo aplikaciju i njezine značajke mogli prilagoditi stvarnim korisnicima. Ciljanu skupinu nije moguće odrediti bez prethodnog istraživanja. Najprije je bilo potrebno otkriti kakav je profil ljudi koji se bave heklanjem – jesu li to žene ili muškarci te koja je njihova prosječna dob. Nakon pronalaska nekoliko ljudi koji se aktivno bave heklanjem, kroz korisničke intervjue i razgovor s njima saznaje se s kojim se problemima, frustracijama i izazovima susreću tijekom heklanja. Sve to pomaže nam u definiranju i kreiranju persone.

Persona je izmišljeni lik i kreiran je iz potrebe da predstavi potencijalne korisnike.<sup>7</sup> Prilikom kreiranja persone zamišljenoj osobi pridodajemo osobine koje bi odgovarale karakteru ljudi koji bi mogli biti stvarni korisnici aplikacije. Prilikom kreiranja persone izrađena su 2 tipa ljudi različitih dobnih skupina, osobina i životnih važnosti.

#### <span id="page-30-1"></span>**2.3.1. Prva predstavnica (Maja, 23)**

Maja je studentica kojoj je moto da je u životu potrebno sve isprobati. Znatiželjna je i u potrazi je za aktivnošću koja joj može ispuniti život. Nakon odluke da želi pokušati heklati susreće se s nizom očekivanja, ciljeva i strahova.

Na samom početku heklanja Maja nailazi na velik broj problema. Za početak ne zna što treba koristiti od materijala. Ne razumije oznake na materijalima i ne zna što bi bilo najbolje za potpune početnike. Različiti sustavi označavanja debljina konca i heklice čine joj se zbunjujući. Problem joj stvara dugotrajno pretraživanje na internetu kako bi shvatila osnove o materijalima. Maja početak heklanja vidi kao iscrpljujuće razdoblje – nešto u čemu treba uživati stvara joj dodatne frustracije. Suočava se s problemom čitanja simbola i značenjem kratica te nedovoljno dobrim i skraćenim uputama za izradu. Videa na YouTubeu čine joj se kao najbolja opcija za učenje, ali i oni imaju mane – loša kvaliteta videa, brzina i konstantno vraćanje na određene dijelove projekta. Sve to frustrira ju i dovodi do toga da u potpunosti odustane od heklanja. Njezina želja i očekivanje je da će pronaći jedinstven izvor učenja – bilo da se radi o knjizi, web stranici ili mobilnoj aplikaciji.

<sup>&</sup>lt;sup>7</sup> J. J. Garrett; The Elements of User Experience: User-Centered Design for the Web and Beyond; New Riders; (2011)

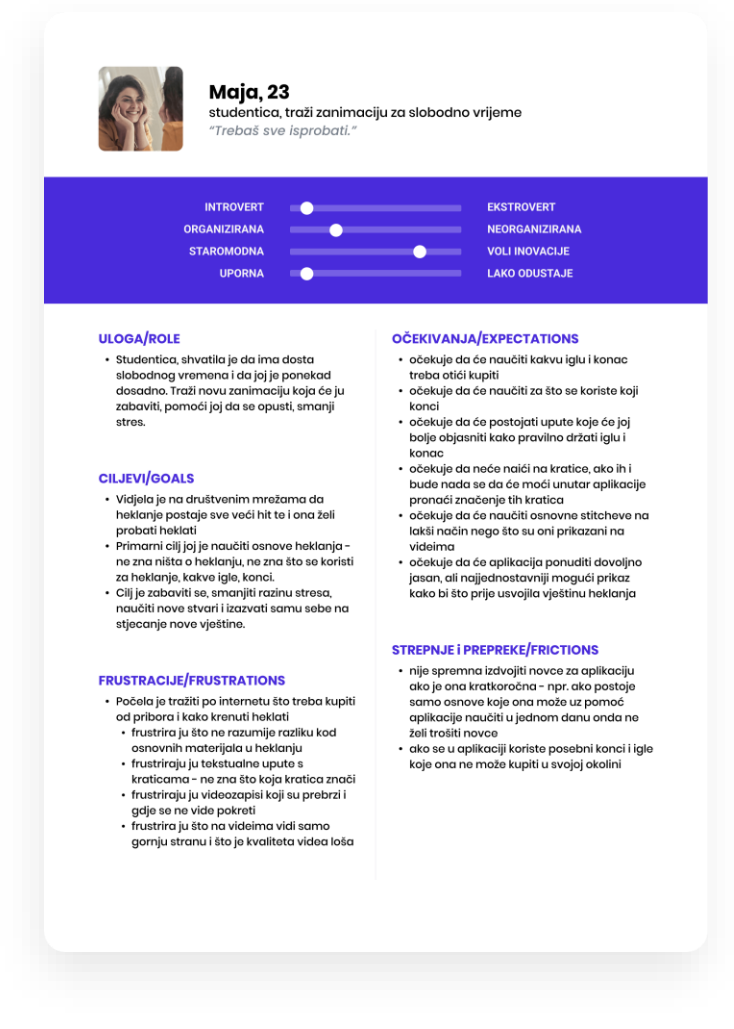

Slika 2.8 Prva predstavnica ciljane skupine (Maja, 23)

#### <span id="page-31-0"></span>**2.3.2. Druga predstavnica (Mirna, 38)**

Mirna je zaposlena, obiteljska žena i ima dvoje djece. Slobodno vrijeme voli provoditi sa svojom djecom. Ponekad joj posao i obaveze stvaraju stres te hekla kako bi se opustila i odmorila od svakodnevnih problema.

Svoje znanje o heklanju stjecala je čitajući knjige i časopise sa shemama te tražeći nove i zanimljive sheme na internetu. Sama izrađuje svoje odjevne predmete i u potrazi je za novim zanimljivim uzorcima kako bi njezini odjevni predmeti dobili jednu novu notu. Probleme u izradi heklanog rada stvara joj neredovito heklanje zbog nedovoljno slobodnog vremena. Iz tog razloga često se događa da zaboravlja značenje kratica i simbola te konstantno mora tražiti dodatne podatke o izradi. Kako trenutne uzorke pretražuje na internetu ponekad zaboravi gdje je pronašla uzorak i htjela bi da na neki lakši način može pohranjivati inspirativne uzorke.

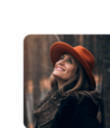

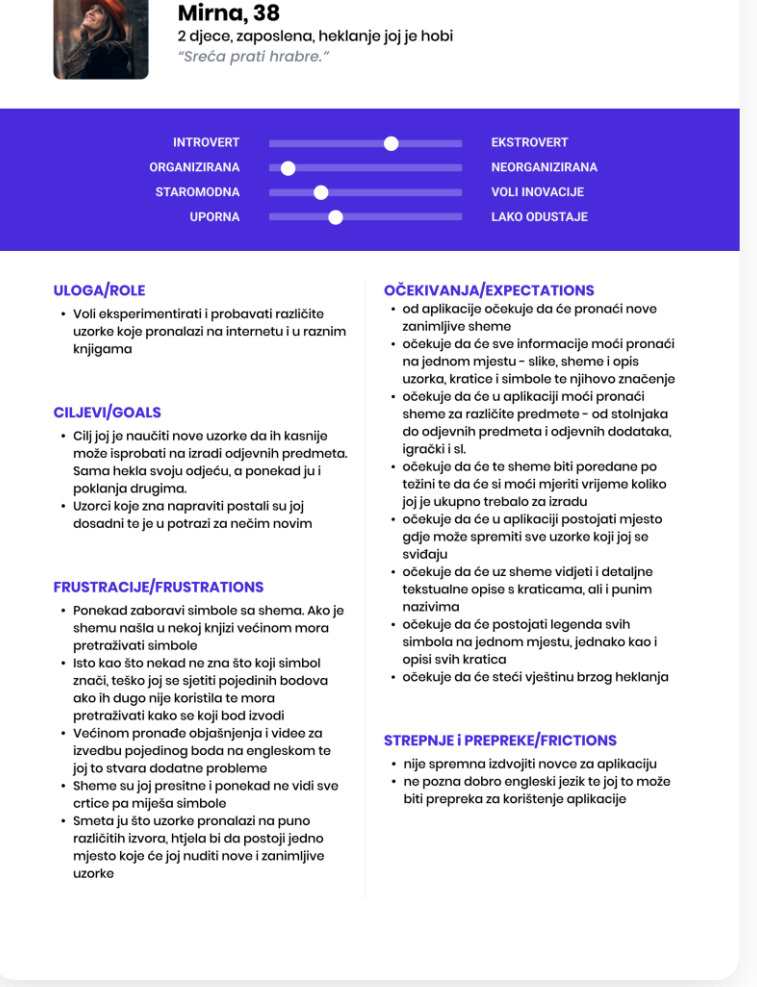

Slika 2.9 Druga predstavnica ciljane skupine (Mirna, 38)

#### <span id="page-32-0"></span>**2.4. Korisničko putovanje i mapa empatije**

Korisničko putovanje (engl. *user journey*) vizualizacija je i zapisivanje pretpostavki o ponašanju ciljane publike i njihovih osjećaja. Prije početka izrade korisničkog putovanja i mape empatije potrebno je zamisliti personu kao stvarnu osobu te zapisivati kako bi se ona ponašala prije, tijekom i nakon procesa heklanja koristeći se trenutnim dostupnim izvorima učenja. Osim radnji koje persona obavlja kako bi došla do cilja, potrebno je zapisivati bolne točke i mane takvog načina učenja te ponuditi potencijalna rješenja i mogućnosti. Otkrivanje problema i pronalazak rješenja pridonosi definiranju značajki aplikacije.

# <span id="page-33-0"></span>**2.4.1. Korisničko putovanje i mapa empatije za prvu personu (Maja, 23)**

Početnici se prilikom heklanja suočavaju s velikim brojem problema. Majino raspoloženje prilikom prvog pokušaja heklanja vrlo je promjenjivo. Sretna je i ponosna kada uspije napraviti određene korake, ali jednako tako proživljava i negativne emocije. Razlog za loše raspoloženje stvara joj veliki broj izvora učenja i to što ne može pronaći jedinstven sustav koji će odgovoriti na sva pitanja i potrebe početnika u heklanju. Potrebno je puno truda da osoba stekne vještinu heklanja. Maja se često suočava s porivom da odustane od heklanja. Skupljanje bodova unutar aplikacije može stvoriti želju za pobjedom i korisnicima može ubrzati razdoblje učenja. Kompetencija je važan čimbenik u napretku i može se potaknuti osvajanjem bodova i nagrada. Na taj će način aplikacija privlačiti korisnike i tjerati ih na daljnji rad.

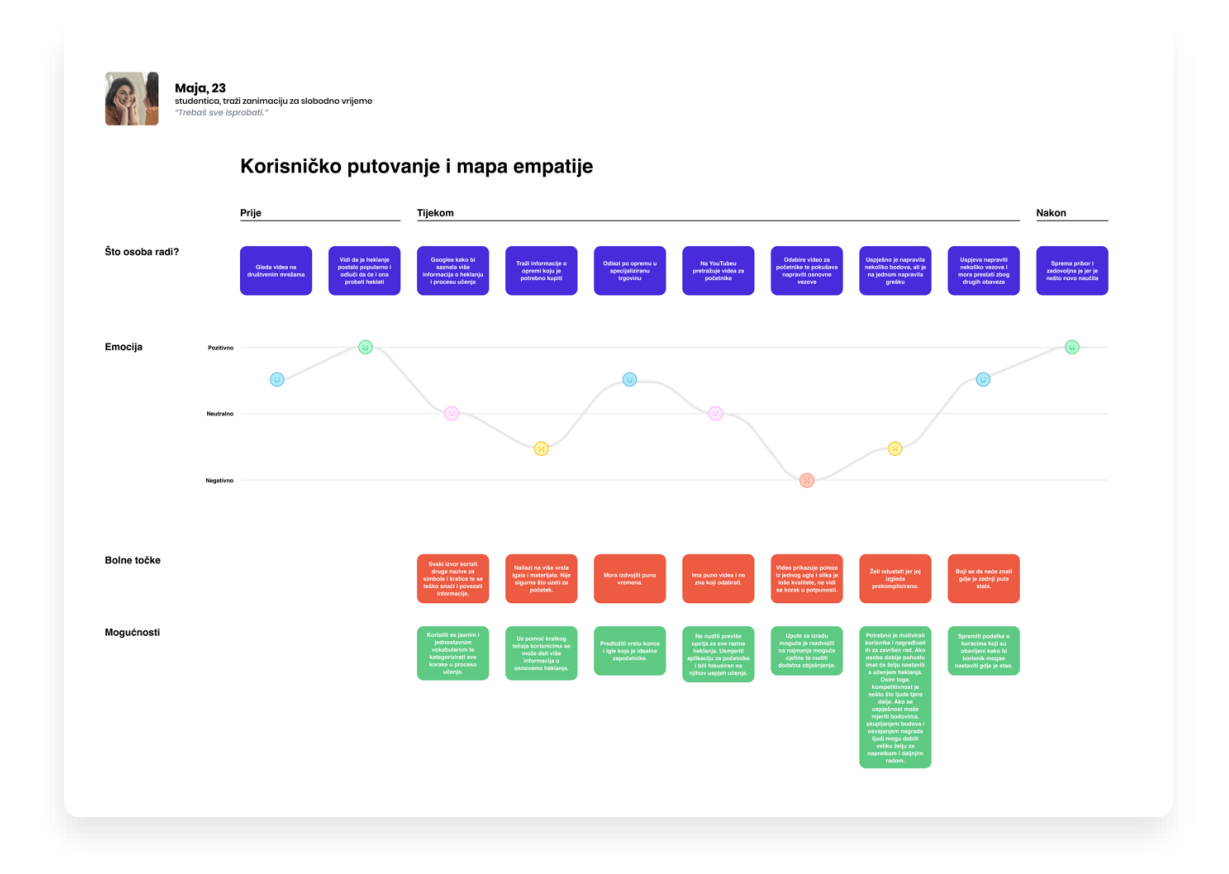

Slika 2.10 Korisničko putovanje i mapa empatije za prvu personu (Maja, 23)

# <span id="page-34-0"></span>**2.4.2. Korisničko putovanje i mapa empatije za drugu personu (Mirna, 38)**

Mirna hekla dugo godina, ali nije aktivni heklač. Zbog obaveza hekla koliko god je u mogućnosti pa zbog toga često zaboravlja značenja simbola i kratica ili točne korake izrade nekog boda. Kako bi se prisjetila svih detalja primorana je koristiti nekoliko izvora. Mobilna aplikacija može na zabavan način skratiti pretragu i ubrzati učenje simbola i kratica. Izrada uzorka može se podijeliti na manje dijelove i korake te svaki korak može imati dodatna objašnjenja za izradu.

Svoju odjeću izrađuje heklanjem te su joj potrebni novi i zanimljivi uzorci. Inspiraciju i ideje crpi na internetu i u knjigama, ali problem je kod tih izvora što ne može zabilježiti i pohraniti uzorak ili to zaboravi učiniti. Prednost je što mobilna aplikacija može pratiti napredak i nuditi mogućnost spremanja uzoraka te ih korisnik u bilo kojem trenutku može pronaći.

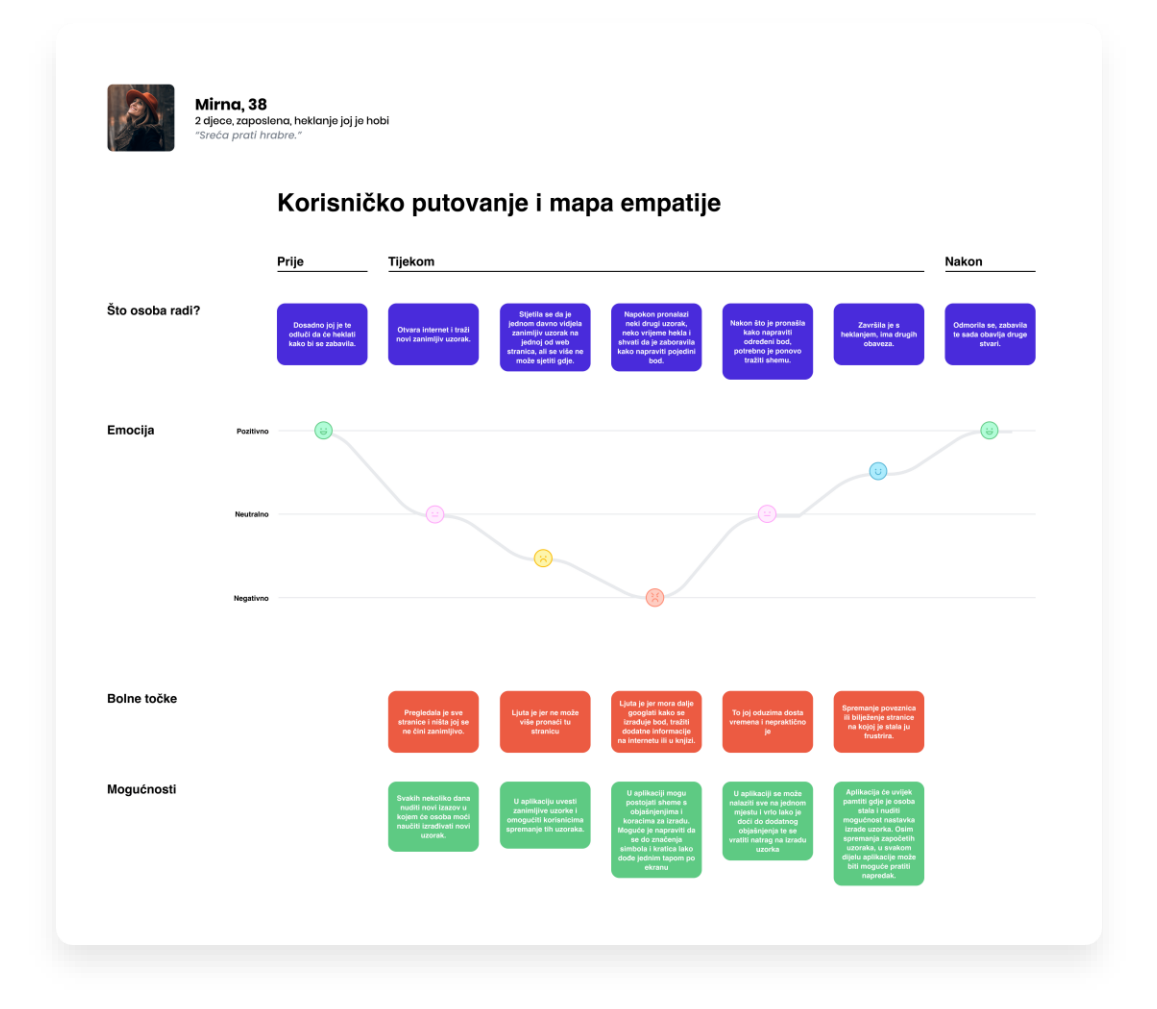

Slika 2.11 Korisničko putovanje i mapa empatije za drugu personu (Mirna, 38)

### <span id="page-35-0"></span>**2.5. Informacijska arhitektura i dijagram tijeka**

Informacijska arhitektura kreiranje je sadržaja na najučinkovitiji način kako bi korisničko iskustvo bilo zadovoljeno.<sup>8</sup> Promišljanjem o konceptu i načinu izvršavanja određenih radnji u sustavu pokušavamo to izvesti na najjednostavniji mogući način. Dijagram tijeka (engl. *flowchart*) pomaže nam u vizualizaciji arhitekture mobilne aplikacije.<sup>9</sup> Dijagrami tijeka koriste pravokutne, ovalne, dijamante i druge oblike koji su povezani strelicama, a predstavljaju ekrane mobilne aplikacije te definiraju vrstu koraka ili akcije korisnika.

Nakon definirane ciljane skupine, kreiranih persona, korisničkog putovanja i mape empatije za njih, otkriven je niz problema i smišljena su potencijalna rješenja koja mogu pridonijeti boljem korisničkom iskustvu. Kako bismo provjerili ima li ideja smisla i koliko je ona kompleksna, prije same izrade ekrana mobilne aplikacije potrebno je vizualizirati strukturu kroz *flowchate*. Dijagrami mogu biti podijeljeni i predstavljeni posebno za svaku funkcionalnost i skup značajki aplikacije, ali isto je tako je moguće ispreplitanje unutar te strukture. Sistemski atributi predstavljaju skup informacija koje svaki pojedini ekran sadrži tako da je osim povezanosti između ekrana potrebno odrediti okvirni sadržaj ekrana. Kreiranjem *flowcharta* definiramo strukturu i sadržaj navigacije.

#### <span id="page-35-1"></span>**2.5.1. Dijagram tijeka za prijavu i registraciju**

Proces prijave i registracije maksimalno je skraćen. Korisniku se prilikom svakog ulaska u aplikaciju prvo prikazuje ekran za prijavu ako korisnik ranije nije ostao prijavljen. Do ekrana za registraciju može doći preko poveznice te se isto tako može vratiti na ekran za prijavu.

Proces registracije i ulazak u aplikaciju nešto je duži od procesa prijave. Nakon ekrana za registraciju i uspješno unesenih podataka korisniku će se prikazati *onboarding screenovi*. Korisnik cijeli proces upoznavanja s aplikacijom može preskočiti ako nije zainteresiran za više informacija.

Nakon uspješne prijave i registracije korisnik će se naći na *home screenu* te može nastaviti s korištenjem aplikacije.

<sup>8</sup> User flow & information architecture

<https://medium.com/@kimberlea.d.smith/user-flow-information-architecture-89a6d8808f12> Ožujak 2017. <sup>9</sup> What do you want to do with flowcharts?

<https://www.lucidchart.com/pages/what-is-a-flowchart-tutorial>
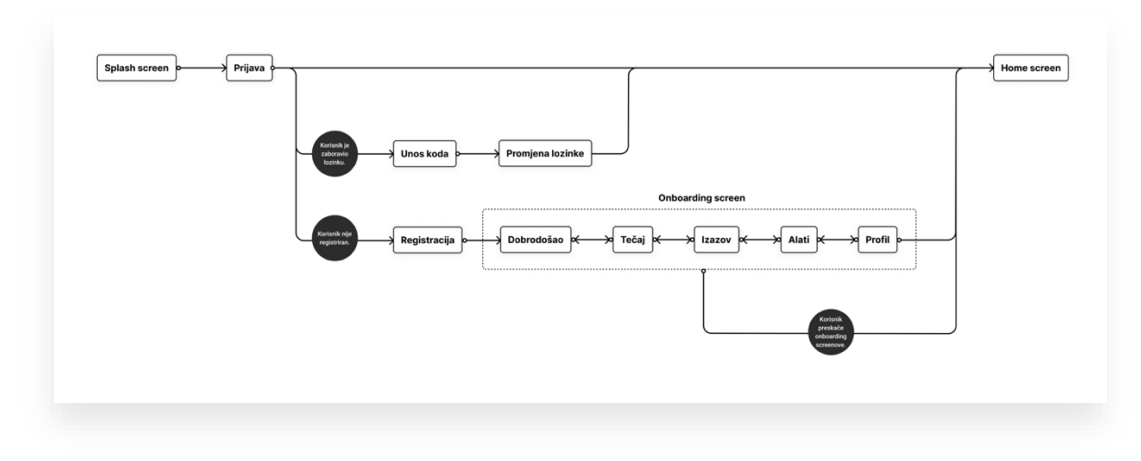

Slika 2.12 Dijagram tijeka za prijavu i registraciju

#### **2.5.2. Dijagram tijeka za početni ekran**

Početni ekran ili *home screen* zamišljen je kao skraćeni prikaz cijele aplikacije. Na njemu će se nalaziti gumbi za početak ili nastavak određenih radnji unutar aplikacije.

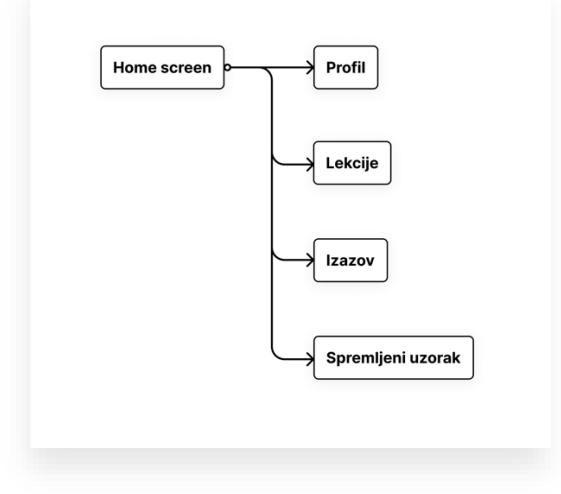

Slika 2.13 Dijagram tijeka za početni ekran

#### **2.5.3. Dijagram tijeka za tečaj**

Brojni problemi korisnika vezani su uz teorijska znanja o heklanju. Korisnici nisu sigurni od kuda krenuti. Prije heklanja potrebno je odabrati i kupiti opremu. Tečaj je zamišljen kao skup znanja potrebnih korisniku prije izrade heklanog rada. Kroz lekcije korisnik uči o vuni, heklicama i ostaloj potrebnoj opremi te će nakon položenih lekcija biti spreman za heklanje u praksi. Svaka lekcija sastoji se od niza manjih koraka koje nije moguće preskakati.

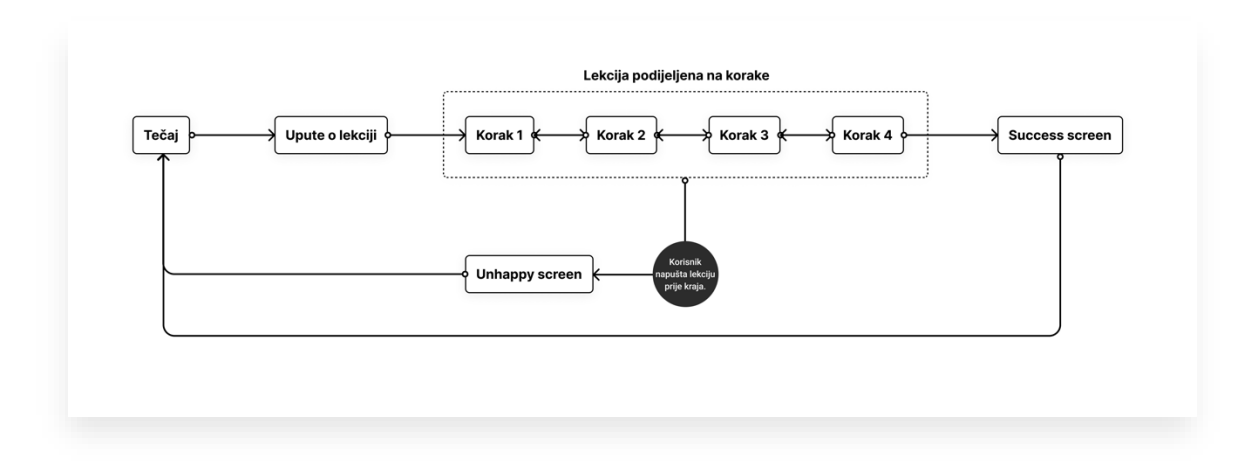

Slika 2.14 Dijagram tijeka za tečaj

#### **2.5.4. Dijagram tijeka za izazov**

Nakon teorije slijedi praksa. Nakon kupovine opreme i svih ostalih potrebnih materijala, korisnici se upoznaju s heklanjem kroz mjesečne izazove. Svaki izazov sastoji se od nekoliko manjih zadataka koje je potrebno riješiti u određenom roku kako bi korisnik osvojio bodove. Nakon odabira uzorka, odnosno zadatka, korisniku su prikazane upute o potrebnim materijalima kako bi se mogao pripremiti za izradu. Koraci izrade samog uzorka bit će podijeljeni na manje dijelove kako bi se maksimalno olakšala izrada bodova i učenje simbola i kratica. Nakon izrade uzorka, korisnik je u mogućnosti fotografirati uzorak te se na temelju ostvarenog rezultata može natjecati s ostalim korisnicima.

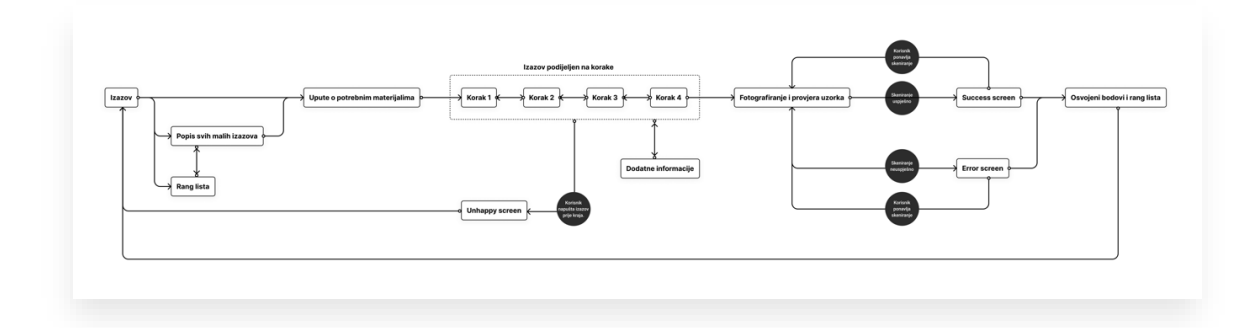

Slika 2.15 Dijagram tijeka za izazov

#### **2.5.5. Dijagram tijeka za alate**

Alati okupljaju sva pomagala potrebna jednom heklaču. Korisniku je omogućeno korištenje brojača redova, konvertera mjernih jedinica te može pogledati značenja kratica i simbola.

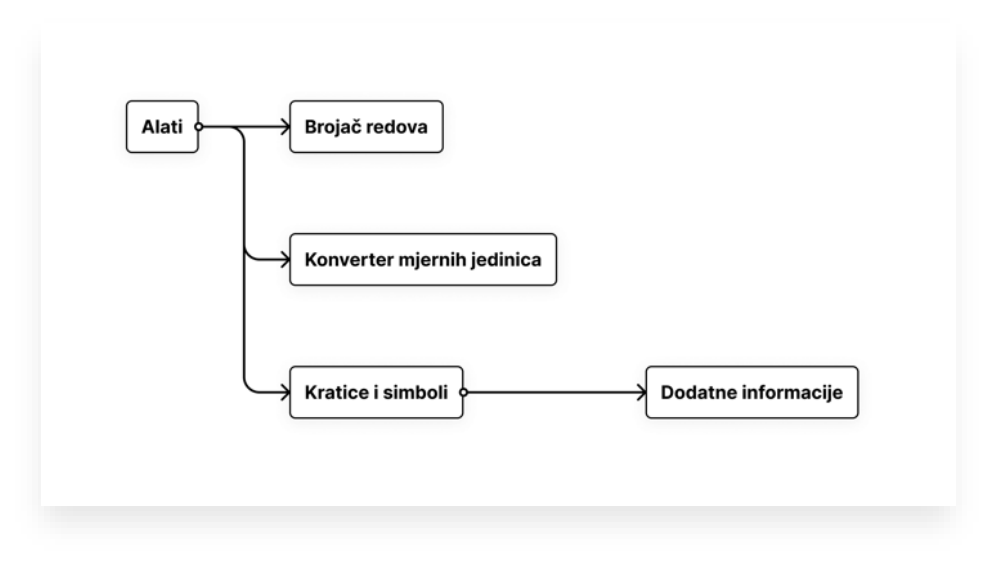

Slika 2.16 Dijagram tijeka za alate

#### **2.5.6. Dijagram tijeka za profil**

Profil je središnje mjesto za pregled rezultata, ostvarenih bodova i usporedbu uspješnosti s ostalim korisnicima aplikacije.

Profil se sastoji od 3 glavna dijela. Na rezultatima korisnik može pregledati ostvarene bodove te pogledati trenutni poredak izazova. Kartica spremljeno sadrži sve spremljene stavke kako bi korisnici lakše pronalazili i pohranjivali uzorke koji im se sviđaju. Postavke profila mjesto su za promjenu osobnih podataka i promjenu lozinke.

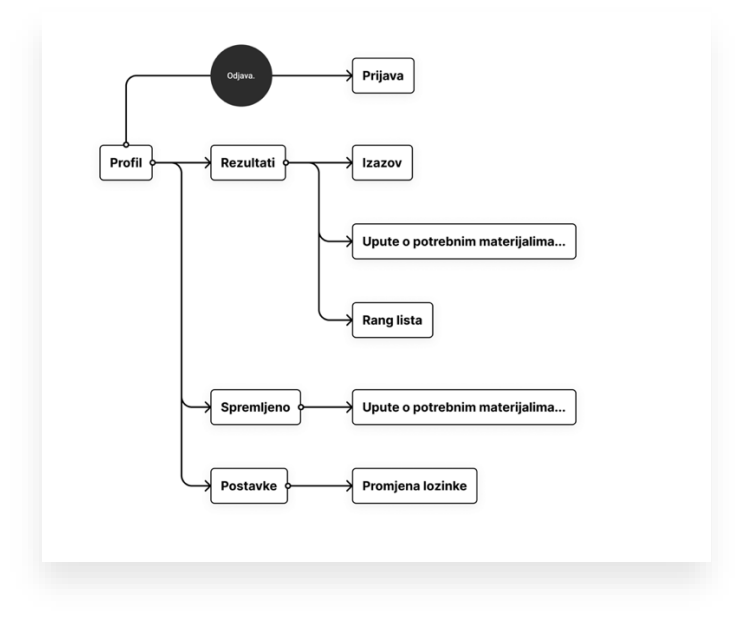

Slika 2.17 Dijagram tijeka za profil

# **3. Žičani okvir**

Nakon definiranja i izrade dijagrama tijeka, a prije samog dizajna aplikacije potrebno je izraditi žičani okvir (engl. *wireframe*). Izrada žičanog okvira pomoći će u još boljem definiranju funkcionalnosti aplikacije. Sve željene elemente pojedinih stranica aplikacije sada je potrebno rasporediti na ekrane na papiru i označiti njihov točan tijek. Na ovaj način najbolje će se reducirati potencijalni problemi i značajno si olakšavamo sljedeći korak – dizajn aplikacije. *Wireframe* je pojednostavljen, shematski prikaz dizajna aplikacije. Sve komponente stranice slažu se na ekrane te se planira njihova točna upotreba.<sup>10</sup>

Postoji nekoliko vrsta žičanih okvira. *Low fidelity wireframe* sastoji se od skiciranja ekrana na papiru. To su obično konceptualne skice koje predstavljaju kostur sustava, statični su, odnosno nemaju dodatne interakcije. Za razliku od njih *medium* i *high fidelity wireframe* puno su bliži stvarnom dizajnu. Bezbojni su, ali u njima su već definirani fontovi i odnosi veličina fontova, veličina ostalih elemenata i razmaka.<sup>11</sup>

U ovom je stadiju važno držati se podalje od uvođenja boja u dizajn. Potrebno je fokusirati se na razmake i kontrast – na taj ćemo način kasnije dobiti ujednačen dizajn s jasnom hijerarhijom oblika i razmaka. <sup>12</sup> Uz pomoć *high fidelity wireframea* može se napraviti složeni prototip za testiranje funkcionalnosti sustava. Proces testiranja na *wireframeovima* uvelike može smanjiti količinu problema i omogućuje nam poduzimanje mjera na vrijeme prije uvođenja boje i detaljnog razrađivanja dizajna.

<sup>&</sup>lt;sup>10</sup> J. J. Garrett; The Elements of User Experience: User-Centered Design for the Web and Beyond; New Riders; (2011)

 $11$  Low fidelity vs high fidelity wireframes: what's the difference? <https://www.justinmind.com/wireframe/low-fidelity-vs-high-fidelity-wireframing-is-paper-dead> Siječanj 2020.

<sup>&</sup>lt;sup>12</sup> A. Wathan, S. Schoger; Refactoring UI; Adam Wathan & Steve Schoger; (2019)

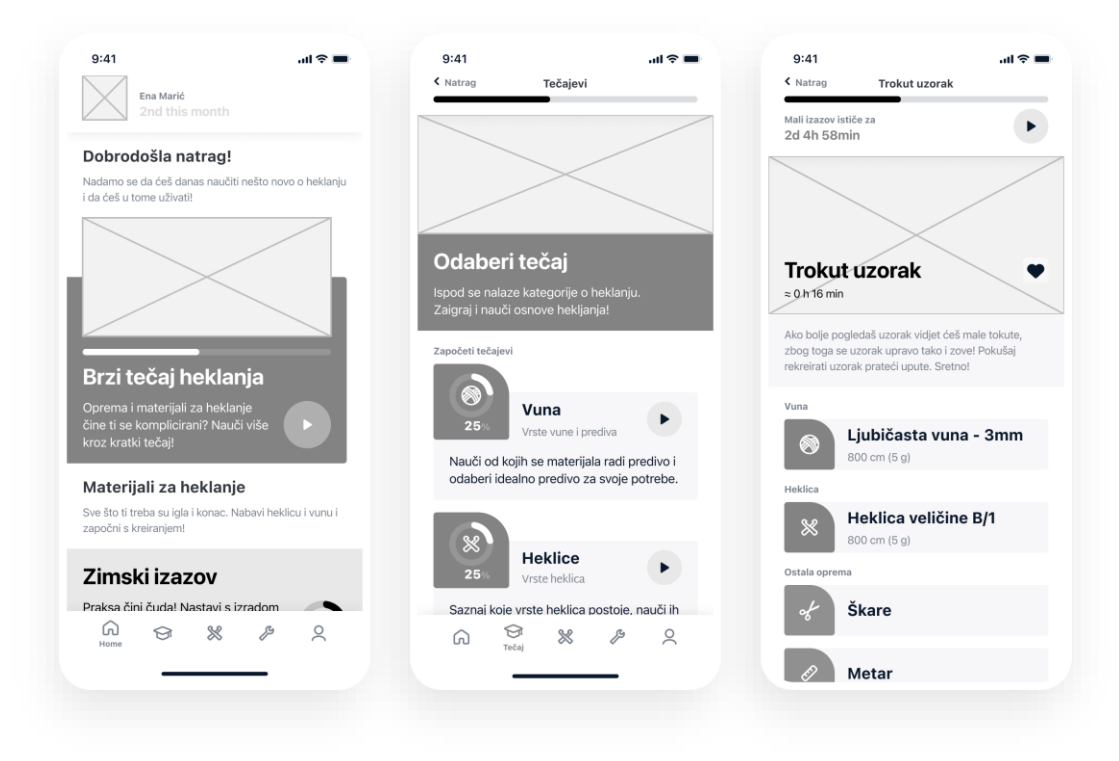

Slika 3.1 Žičani okvir

# **4. Brending i vizualno oblikovanje aplikacije**

Vizualni identitet skup je vizualnih elemenata koji čine brend.<sup>13</sup> Osim logotipa, brend je određen bojama, tipografijom i tonom komunikacije. Jedinstvenost pomaže u prepoznavanju i lakšem pamćenju brenda.

Nakon osmišljenih značajki aplikacije i izrađenih *wireframeova* imamo jasnu ideju i osmišljen koncept aplikacije. Znamo tko je naša ciljana skupina i kako se prema njoj treba odnositi. Pažljivim odabirom boja i tipografije te izradom vizualnog stila koji odgovara ciljanoj skupini u značajnoj mjeri možemo povećati želju za korištenjem aplikacije.

Za provjeru ideje koristim se izradom inspiracijske mape (engl. *moodboard*). Na jednom mjestu prikupljam fotografije, tipografiju i boje koje vizualno opisuju karakter aplikacije koji želim stvoriti.

Vizualni identitet aplikacije temelji se na komplementarnom paru ljubičaste i žuto-zelene nijanse. Kontrast boja predstavlja dvije glavne značajke aplikacije – teorijski dio (tečaj) i praktični dio (izazov). Heklanje je kao aktivnost opuštajuća, a kombinacija korištenih boja u potpunosti je suprotna od toga, no za to postoji posebno objašnjenje.

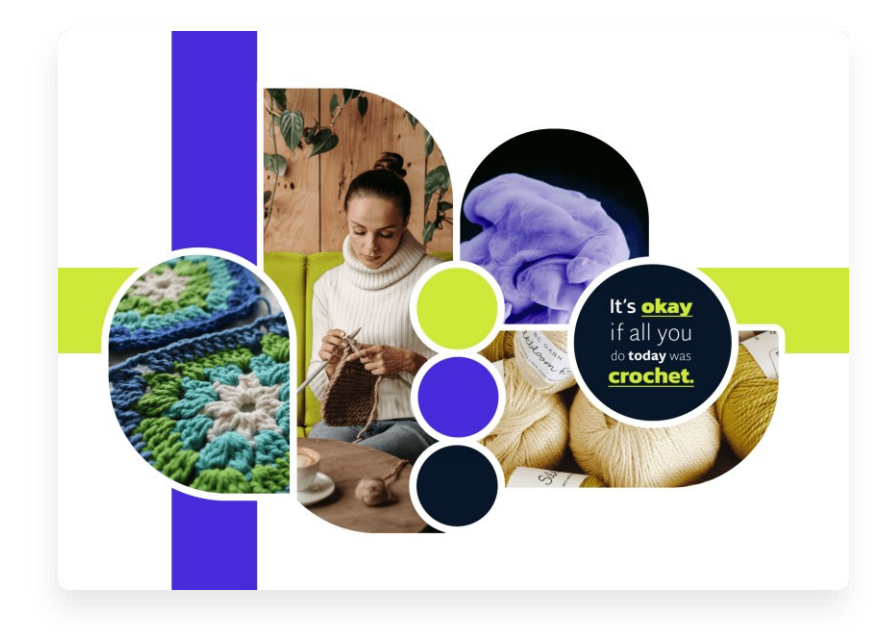

Slika 4.1 Inspiracijska mapa (moodboard)

<sup>&</sup>lt;sup>13</sup> Visual Identity: What It Is and Why It Matters for Your Brand <https://www.wix.com/blog/2021/08/visual-identity/> Kolovoz 2021.

### **4.1. Naziv brenda i logo**

Kao naziv brenda odabrano je ime *stitch* (čit. "stič"). Ime je usko vezano uz aktivnost heklanja. Svaki heklani rad sastoji se od manjih jedinica, bodova, različitih oblika i načina izrade (engl. *stitch*). Primarne značajke mobilne aplikacije usko su vezane uz izradu i svladavanje vještina heklanja izradom pojedinih bodova. Korisnici će unutar manjih zadataka moći učiti izrađivati bodove, čitati njihove simbole i kratice. Kroz korisničke intervjue otkriveno je da iz bodova, njihovih oznaka (simbola i kratica) proizlazi najveći dio problema. Korisnici teško pamte značenja kratica i simbola, a teško se pamte i koraci izrade bodova. Kako je naglasak aplikacije na učenju istih, naziv *stitch* odabran je kao prikladna opcija. Izgovor naziva kratak je, zvučan i lako pamtljiv.

| stiąch | stinch | stinch |
|--------|--------|--------|
| stinch | stinch | stinch |
| stinch | stinch | stinch |
| stinch | stiich | stinch |

Slika 4.2 Varijante logotipa

#### **4.2. Boje**

Brending se zasniva na komplementarnom paru ljubičaste i žuto-zelene nijanse. Bit mobilne aplikacije je promijeniti dosadašnje tehnike učenja heklanja te uvesti zabavu i kompetenciju u proces učenja. Odabrana kombinacija boja zasigurno predstavlja razigranost te na taj način prezentira kako je heklanje nešto zabavno i moderno. Većina ljudi ima percepciju da je heklanje zastarjeli hobi te da se njime većinom bave starije osobe. Općenito, vizualna komunikacija brendova za heklanje poručuje isto – boje su pastelne, isprane i hladne. Potpunim preokretom brendinga od očekivanja potencijalnih korisnika pomičemo granice i percepciju heklanja kao aktivnosti.

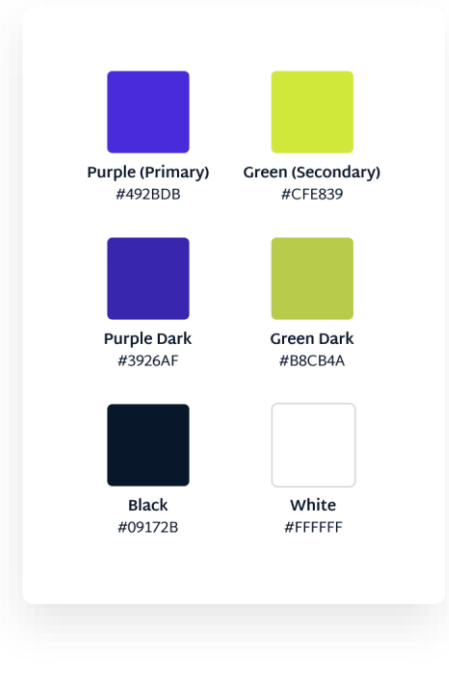

Slika 4.3 Boje brenda

#### **4.3. Tipografija**

Za logotip je odabran font Berkshire Swash<sup>14</sup> pismovnog reza Regular. Korištena tipografija pripada serifnim fontovima te na nekim znakovima ima zaobljene krajeve, tzv. kapljice (engl. *finial*). Karakter tipografije je sladak i odvažan, ali s dozom ženstvenosti. Primarna ciljana skupina i jesu žene te je iz tog razloga ovaj font odabran kao odgovarajuća opcija.

<sup>14</sup> Berkshire Swash

[https://fonts.google.com/specimen/Berkshire+Swash?category=Handwriting&preview.text=stitch&preview.t](https://fonts.google.com/specimen/Berkshire+Swash?category=Handwriting&preview.text=stitch&preview.text_type=custom) [ext\\_type=custom](https://fonts.google.com/specimen/Berkshire+Swash?category=Handwriting&preview.text=stitch&preview.text_type=custom)

Na tipografiji su rađene promjene kako bi logotip što više odgovarao karakteru brenda. Između pojedinih slova smanjen je *kerning*, prostor između znakova. Na tipografiju su dodani posebni ukrasi koji svojim izgledom podsjećaju na vunu i konce te na taj način dodatno povezuju logotip s brendom i namjenom aplikacije. Između slova *s* i *t* te slova *t* i *c* dodana je ligatura. Ligatura, osim što izbjegava preklapanje znakova, ima i estetsku funkciju.

Okrenuto slovo *t* ne otežava čitanje, ali pomaže u stvaranju percepcije o brendu. Okretanje slova nešto je neuobičajeno, a brend upravo takav treba biti – zabavan i razigran. Koncept aplikacije je brže učenje heklanja uvođenjem gamifikacije i kompetencije te ovaj potez objašnjava tu karakteristiku.

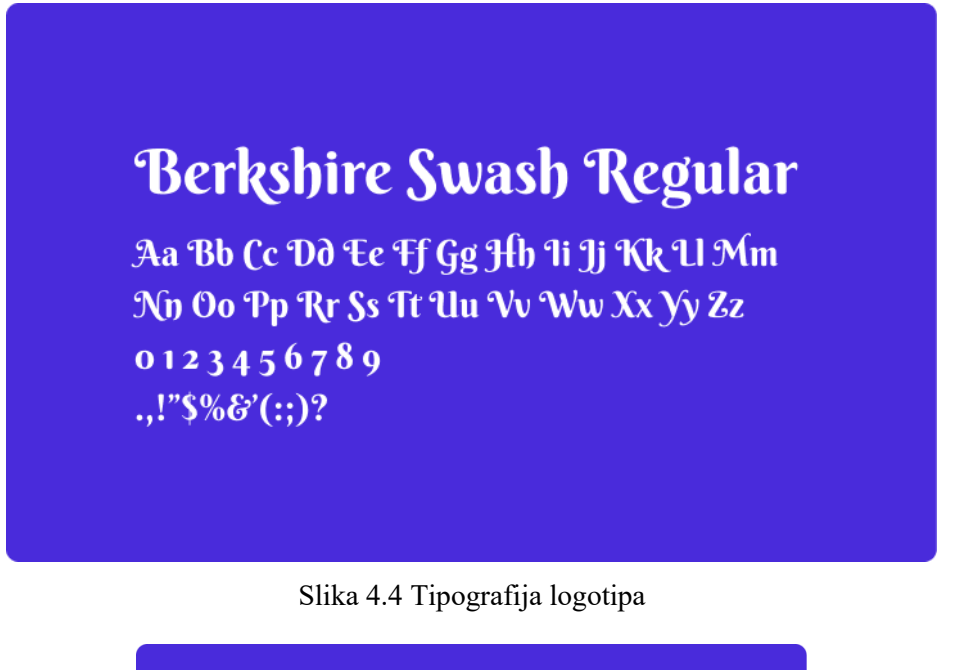

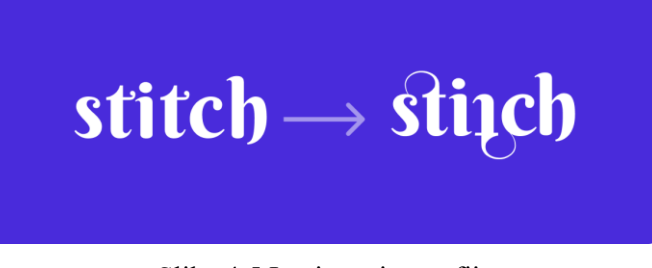

Slika 4.5 Izmjena tipografije

### **4.4. Ton komunikacije**

Kroz prethodna je poglavlja opisan ton komunikacije brenda – brend je usmjeren na igru i zabavu. Za definiranje stila i izgleda brenda izrađen je spektar osobnosti brenda što je dodatno pomoglo u usmjeravanju karaktera mobilne aplikacije.

#### **Brand personality spectrum**

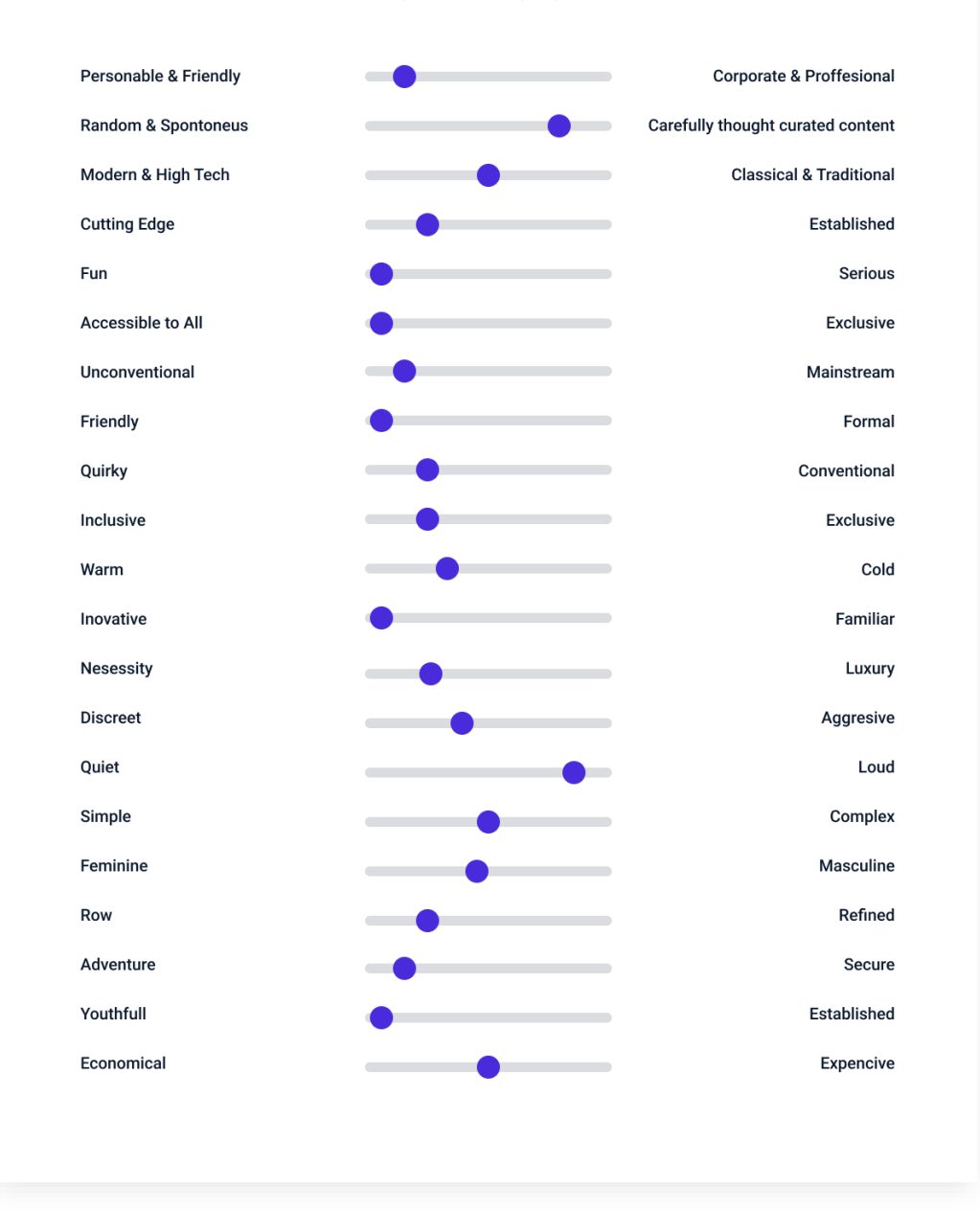

Slika 4.6 Spektar osobnosti brenda

### **5. Sustav dizajna**

Sustav dizajna (engl. *design system*) skup je sredstava i komponenti korištenih u dizajn projektu.<sup>15</sup> Izrađuje se iz potrebe za ujednačavanjem i stvaranjem stilskog vodiča. Veliki dizajn sustavi korisni su za dizajnere i developere u većim timovima. Kreiranje sustava dizajna nešto je slično poput knjige standarda prilikom izrade vizualnog identiteta.

Za kreiranje korisnog sustava dizajna minimalno je potrebno odrediti tipografiju, boje, ikone, gumbe i polja za unos podataka. Ovisno o širini projekta mogu se točno definirati i druge komponente poput izgleda ilustracija, uzoraka, *drop shadowa,* gradijenata i ostalo.

#### **5.1. Tipografija**

Za tipografiju su odabrane dvije obitelji fontova (engl. *font family*).

Za naslove prve i druge razine korišten je sans-sefirni font Kanit<sup>16</sup>. Kanit je najčešće korišten u bold pismovnom rezu i njegova je uloga isticanje naslovnih i drugih jedinica. Futurističkog je i modernog izgleda.

Zbog kontrasta između oblika, Martel Sans<sup>17</sup> odlično pristaje uz naslovni font Kanit. Martel Sans je korišten za naslove treće i četvrte, *body text* i ostale opisne tekstove. Za razliku od futurističkog Kanita, Martel Sans tipografija je tradicionalnog oblika. Primjenjiva je za dugačke tekstove zbog jednostavnosti čitanja.

Kombinacija ova dva fonta spoj je tradicije i modernog svijeta. Mobilna aplikacija i njezin vizualni identitet zasniva se na kontrastu. Kao što postoji kontrast između fontova korištenih u aplikaciji, tako je napravljen kontrast između heklanja kao vještine i korištenih boja.

 $15$  A comprehensive guide to design systems

<https://www.invisionapp.com/inside-design/guide-to-design-systems/> Lipanj 2019.  $16$  Kanit

[https://fonts.google.com/specimen/Kanit?preview.text=Heklanje&preview.text\\_type=custom&category=San](https://fonts.google.com/specimen/Kanit?preview.text=Heklanje&preview.text_type=custom&category=Sans+Serif&thickness=9) [s+Serif&thickness=9](https://fonts.google.com/specimen/Kanit?preview.text=Heklanje&preview.text_type=custom&category=Sans+Serif&thickness=9)

 $17$  Martel Sans

[https://fonts.google.com/specimen/Martel+Sans?preview.text=Heklanje&preview.text\\_type=custom&query=](https://fonts.google.com/specimen/Martel+Sans?preview.text=Heklanje&preview.text_type=custom&query=Martel+Sans&category=Sans+Serif) [Martel+Sans&category=Sans+Serif](https://fonts.google.com/specimen/Martel+Sans?preview.text=Heklanje&preview.text_type=custom&query=Martel+Sans&category=Sans+Serif)

Aa Bb Cc Dd Ee Ff Gg Hh Ii Jj Kk Ll Mm Nn Oo Pp Rr Ss Tt Uu Vv Ww Xx Yy Zz 0123456789 .,!"\$%&'(:;)?

#### Martel Sans Regular

Aa Bb Cc Dd Ee Ff Gg Hh Ii Jj Kk Ll Mm Nn Oo Pp Rr Ss Tt Uu Vv Ww Xx Yy Zz 0123456789  $.$ !"\$%&'(:;)?

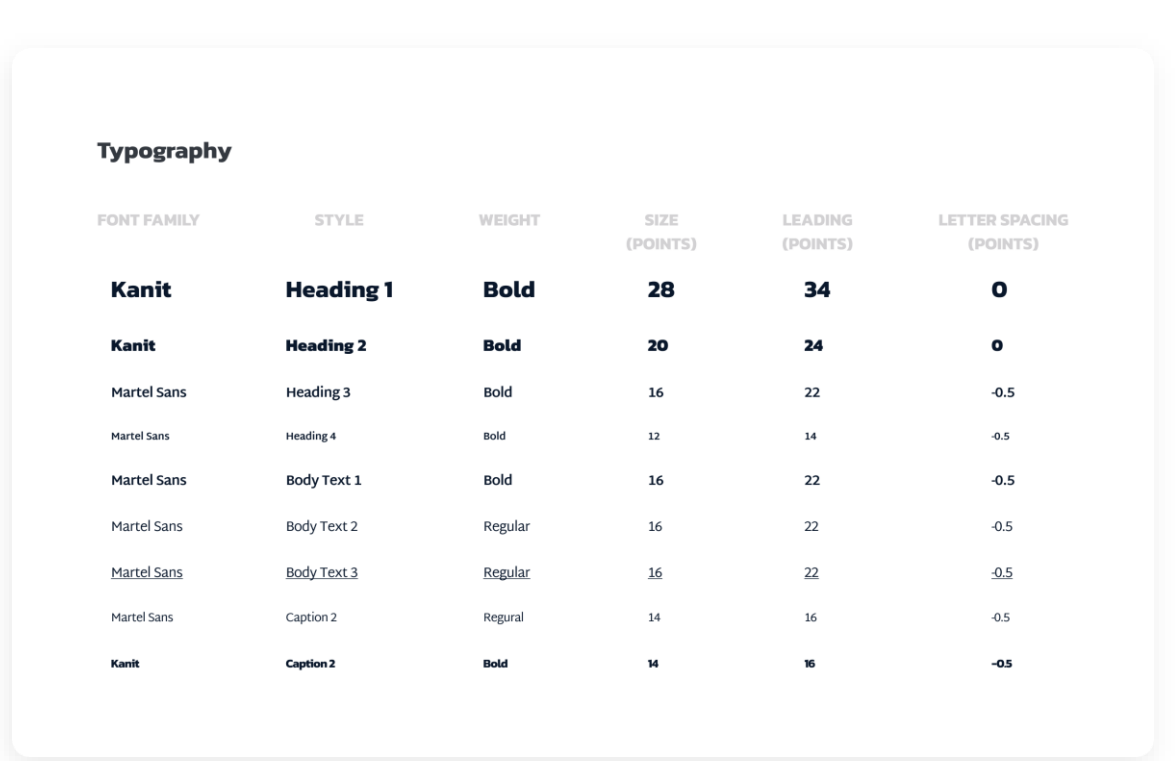

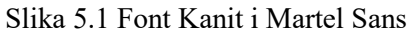

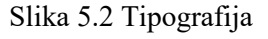

### **5.2. Boje**

Heklanje se kao aktivnost može opisati kao nježna, blaga, opuštajuća i smirena. Pastelne nijanse općenito se koriste u vizualnim identitetu brendova za heklanje, a fotografije obično izgledaju isprano i pomalo dosadno. Odabrana kombinacija boja niti u jednom spektru ne odgovara klasičnom heklanju, ali iza toga stoji poseban razlog.

Mobilna aplikacija zasniva se na dvije boje – ljubičastoj i žuto-zelenoj nijansi. Odabran je ovaj komplementarni par kako bi uveo živahnost u svijet heklanja te kako bi se pokazalo da heklanje kao aktivnost može biti izrazito zabavna i poučna. Odmak od standarda može pridonijeti stvaranju nove percepcije o heklanju. Heklanje ne mora biti rezervirano samo za starije osobe ili samce. Uvođenjem žarkih boja odmičemo se od prihvaćenih i uobičajenih standarda vizualnih identiteta heklanja.

Boje su podijeljene na cjeline:

- *System colors* standardne su boje sustava. Ovo su osnovne boje na kojima se zasniva cijeli brending.
- *Additional colors* dodatne su boje kojima su izrađene ilustracije i ikone za posebne nagrade.
- *Feedback colors* boje su koje su potrebne svakom sustavu. Nijanse plave, crvene, narančaste i zelene povezane su s korisnikovim prethodnim znanjem o simbolici boja.

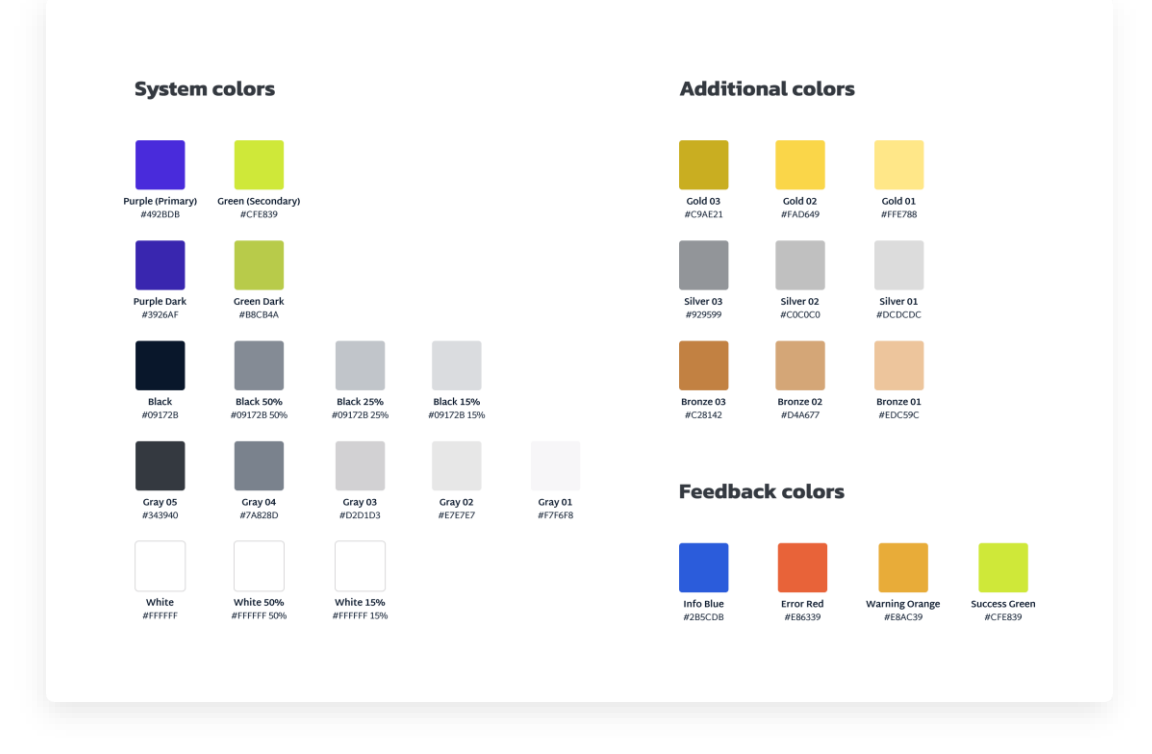

Slika 5.3 Korištene boje

### **5.3. Ikone**

Ikone su korištene u 3 veličine: u *gridu* od 18px, 24px i 28px.

Kao baza projekta korišten je besplatan set ikona *Coolicons* autora Krystona Schwarza.<sup>18</sup> Ikone su izrađene u *gridu* 24px, a za potrebe projekta bilo je potrebno izraditi dodatne veličine te su neke ikone izmijenjene.

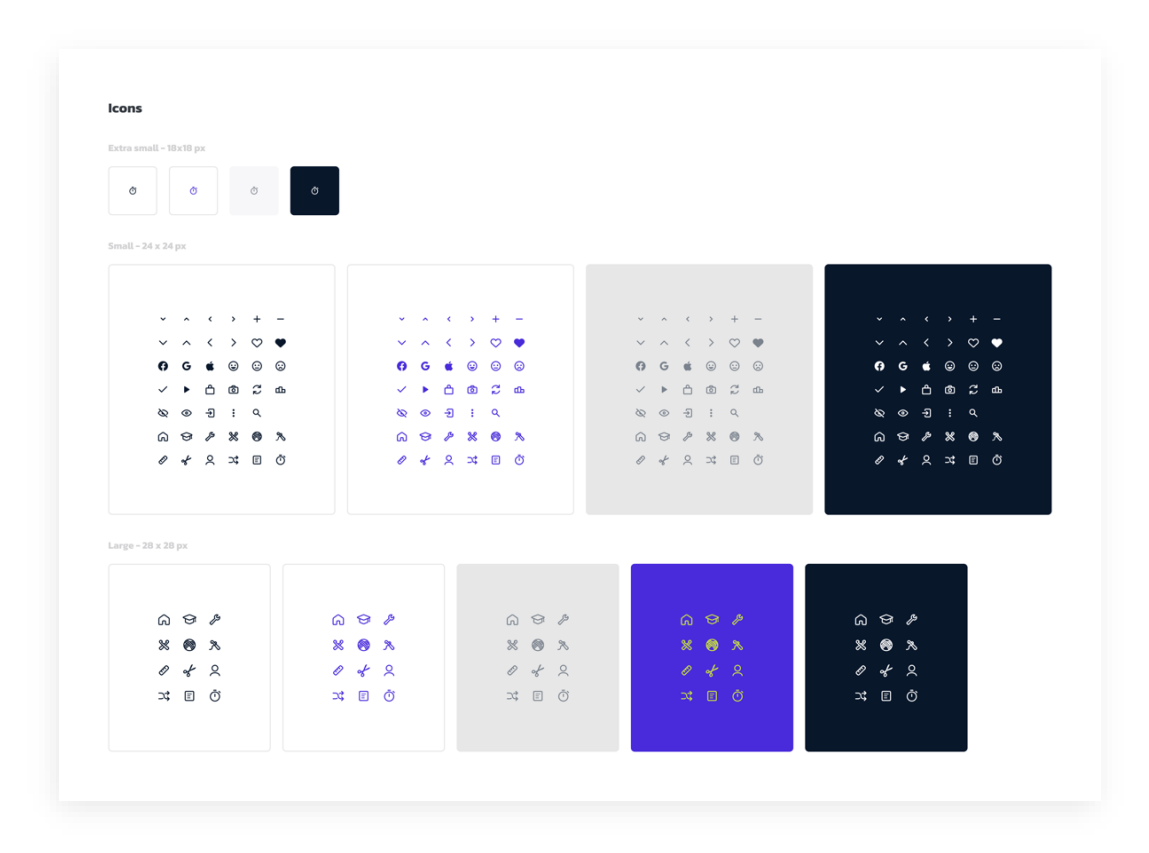

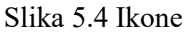

Kako set ikona ne sadržava standardne ikone za heklanje, bilo je potrebno izraditi vlastiti set ikona koji sadržava opremu za heklanje poput igle, konca, vune ili škara. Nove ikone korištene su u kreiranju raznih drugih ilustracija i komponenti aplikacije. Iz tog je razloga bilo potrebno izraditi ih i u nešto većem formatu u *gridu* 28 px.

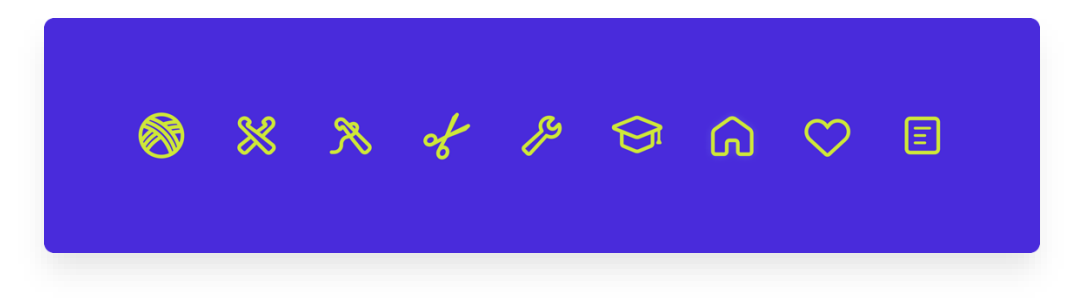

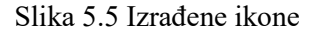

<sup>18</sup> Coolicons 3.2 by Kryston Schwarze (Free Iconset) <https://www.figma.com/community/file/800815864899415771>

### **5.4. Gumbi**

Gumbi (engl. *button*) mogu doći u različitim veličinama i bojama ovisno o njihovoj važnosti ili podlozi na kojoj se nalaze:

- **Zeleni gumbi (***Green***)** najčešće korišteni, koriste se na bijelim pozadinama.
- **Crveni gumbi (***Error***)** koriste se za neželjene radnje, najčešće za radnje poput brisanja (npr. brisanje korisničkog računa). Korisnici su naviknuti da crvena boja znači opasnost i oprez stoga im crveni gumbi simboliziraju da može doći do problema.
- **Bijeli gumbi (***White***)** koriste se na ljubičastim pozadinama, najčešće na *onboarding screenovima, success* i *error screenovima.*

Za svaku boju gumbova postoji primarno i sekundarno stanje. **Primarno stanje** simbolizirano je punom ispunom, a **sekundarno stanje** označeno je tankim obrubom iste boje.

Napravljene su dvije veličine gumba. **Veliki gumbi** (*Large*) koriste se za primarne radnje visoke važnosti. **Gumbi male veličine** (*Small*) koriste se za sekundarne radnje te na ekranima koji obiluju informacijama.

Svaki *button* može doći u kombinaciji **sa ili bez ikone**. Ikona pomaže u definiranju radnje za bolje korisničko iskustvo. Ljudsko oko brže čina znakove i simbole nego riječi, stoga ikonom možemo simbolizirati što će se dogoditi *tapom* na gumb.

Na svim gumbima definirana su četiri osnovna stanja gumba:

- *Default* stanje koje definira najčešći oblik gumba u njegovom izvornom stanju, pozadinska boja gumba je žarka, bez dodatnih primjesa.
- **•** *Press default button* mijenja svoj ton. Za ovo stanje potrebno je smanjiti svjetlinu boje (engl. *brightness*). *Press state* korisniku vizualno olakšava korištenje. Promjenom svjetline korisnik može biti siguran da je pritisnuo određeni gumb.
- *Disabled* koristi se kada je *tap* na gumb iz nekog razloga onemogućen.
- *Loading* bojama je jednak kao i *disabled button*. Jedina je razlika što se prije teksta gumba nalazi *loader* koji simbolizira da korisnik treba pričekati.

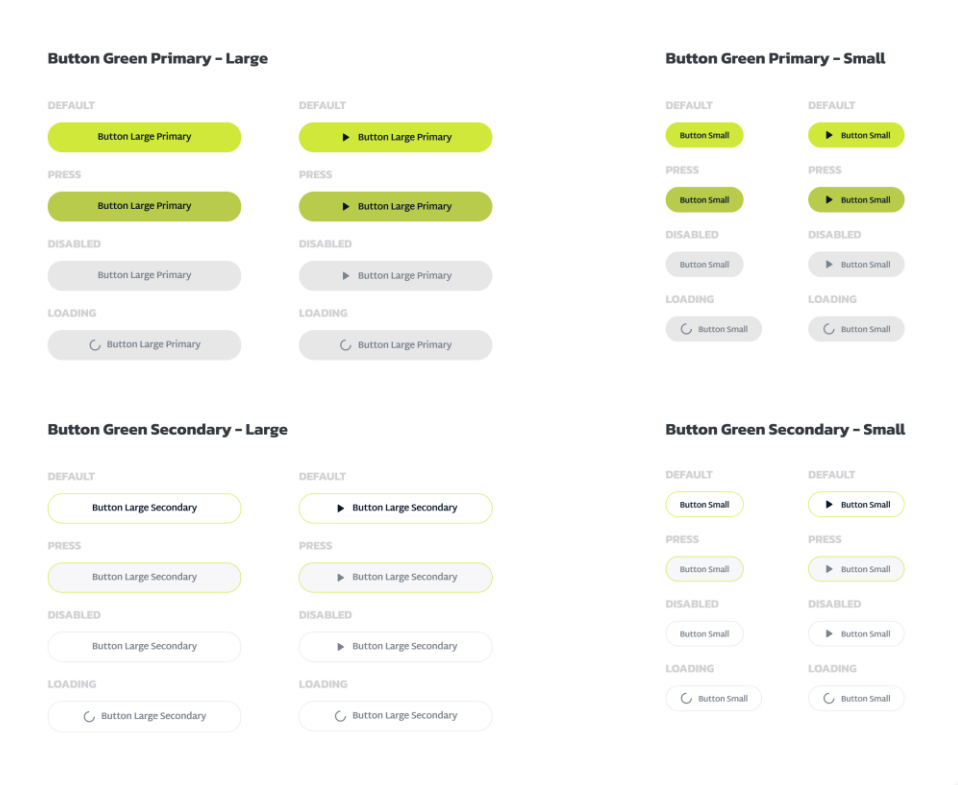

Slika 5.6 Zeleni gumbi

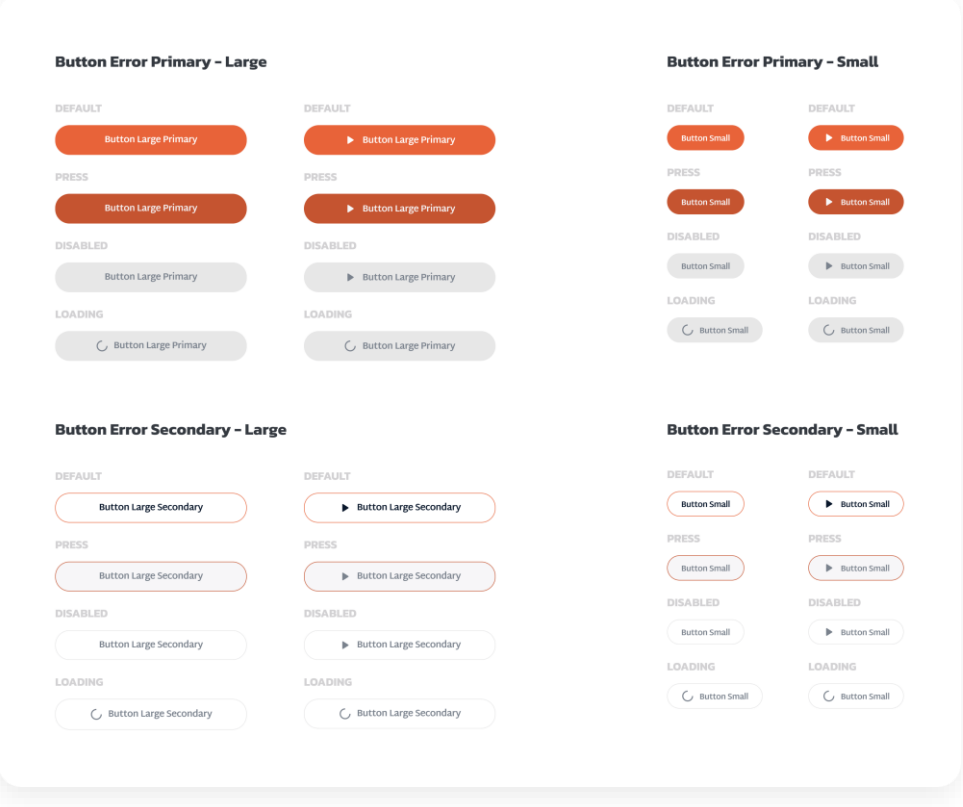

Slika 5.7 Crveni gumbi

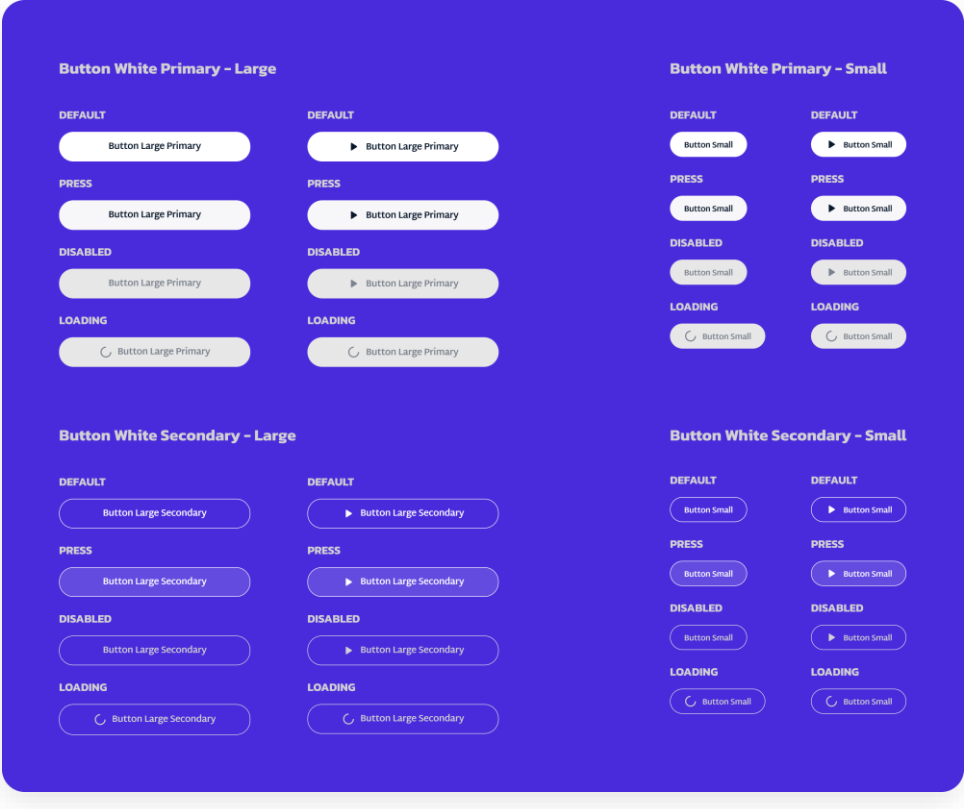

Slika 5.8 Bijeli gumbi

### **5.5. Polja za unos podataka**

Polja za unos podataka (engl. *input field*) mogu doći u dvije varijante, **sa ili bez ikone**. *Drop down* polja razlikuju se po tome što imaju strelicu koja simbolizira odabir s ponuđenim opcijama.

Svako polje za unos podataka dolazi u nekoliko osnovnih stanja:

- **•** *Default* stanje koje definira najčešći oblik polja za unos.
- *Disabled* stanje koje definira da nije omogućeno unijeti podatke.
- *Focus* stanje koje simbolizira da je korisnik kliknuo na polje i da mu je omogućen unos.
- *Filled* popunjeno polje.

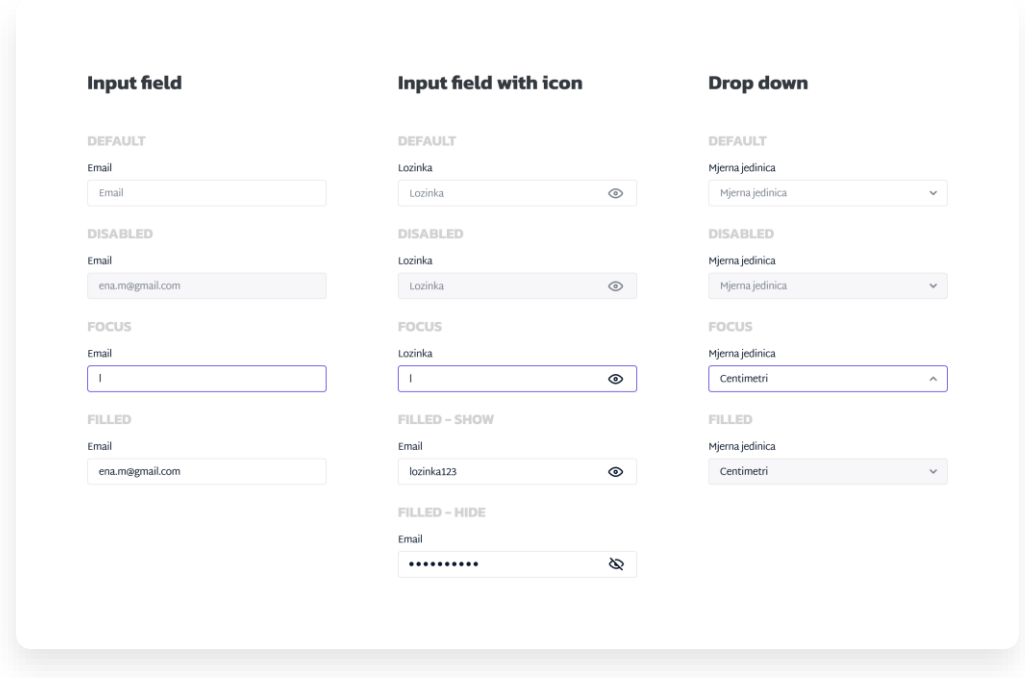

Slika 5.9 Polja za unos podataka

### **5.6. Donja navigacija**

*Tab bar* se sastoji od 5 elemenata – *home screena*, tečaja, izazova, alata i profila. Odabrani elementi najčešće su korišteni elementi i značajke aplikacije te su iz tog razloga izdvojeni u donjoj navigaciji.

Selektirani element navigacije poprima ljubičastu boju i opisni tekst. U tom je trenutku vidljiv naziv kategorije. Sivom bojom označeni su neselektirani elementi navigacije, a kako navigacija ne bi bila prepuna informacijama, nije vidljiv opisni tekst za neselektirane kategorije.

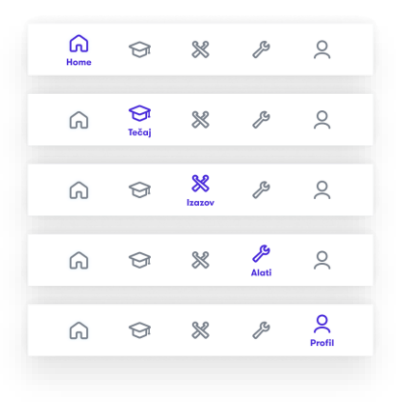

Slika 5.10 Donja navigacija

## **5.7. Ilustracije**

Za potrebe projekta napravljeno je nekoliko stilova ilustracija:

- *Onboarding* ilustracije koriste se na *onboarding screenovima*. Prikazuju sažeti prikaz značajki aplikacije, isječke iz ekrana ili cijeli ekranski prikaz.
- *Success* i *error* ilustracije koriste se nakon uspješne, odnosno neuspješne akcije, najčešće nakon završetka izazova ili lekcije.
- Ilustracije medalja i nagrada koriste se za kategorije bodova i kao medalje za mjesečne izazove. Njihova najčešća primjena je na profilu gdje osoba može pratiti vlastiti napredak i rang listu te na ekranima s prikazom osvojenih bodova.
- Ilustracije simbola za bodove (engl. *stitch*) standardni simboli za heklanje prilagođeni su izgledu aplikacije. Primjenjuju se na ekranima za izradu bodova i u pretrazi svih simbola i kratica.

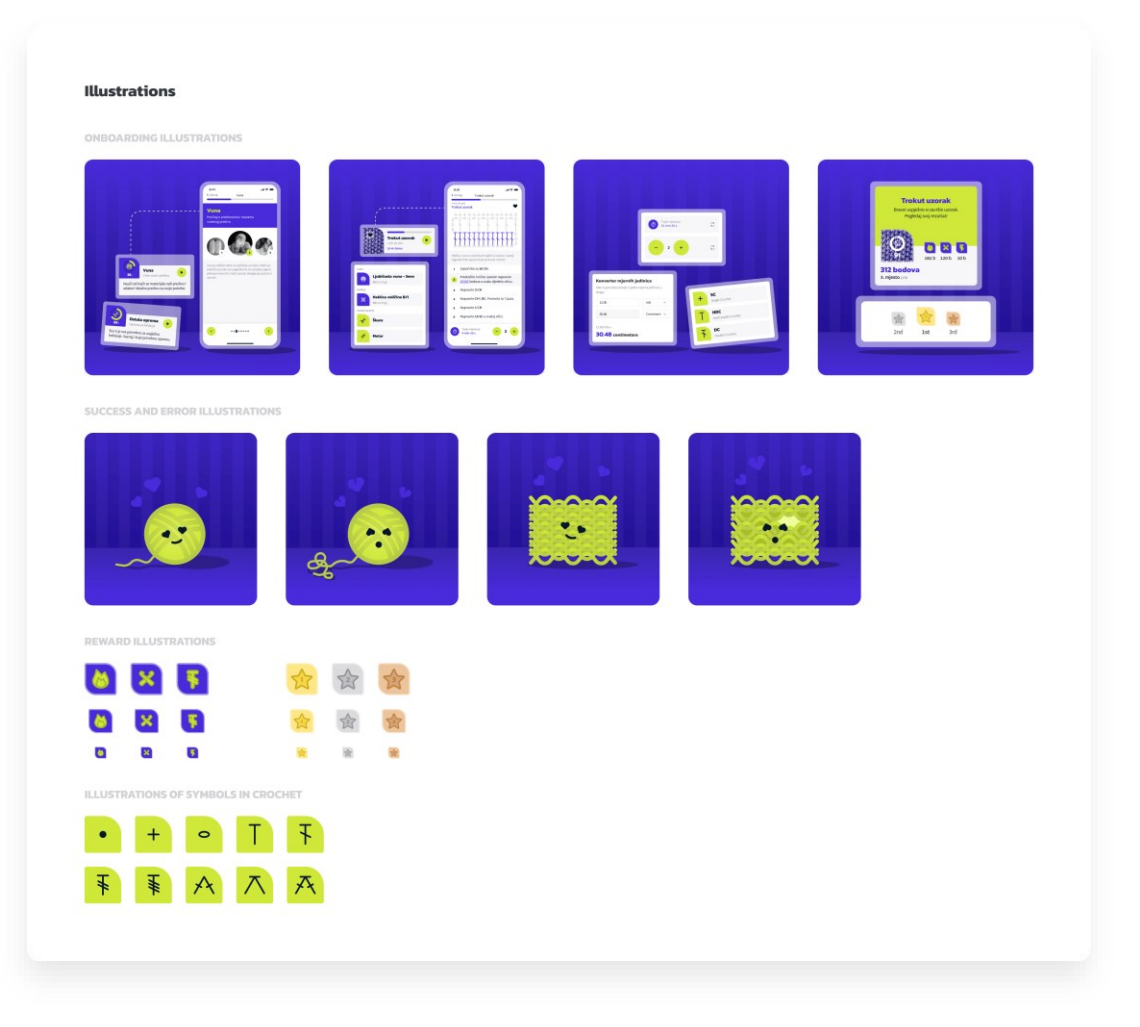

Slika 5.11 Ilustracije

### **5.8. Fotografije**

U projektu su korištene fotografije s besplatnih izvora Unsplash<sup>19</sup> i Pexels<sup>20</sup>. Motivi na fotografijama najčešće su heklani uzorci, vuna, konci i ostala oprema za heklanje.

Fotografije su dodatno obrađene – usklađene su boje i saturacija kako bi fotografije što više odgovarale izgledu i stilu aplikacije.

Za onemogućene opcije (npr. zaključane zadatke) moguće je korištenje crno-bijelih fotografija uzoraka.

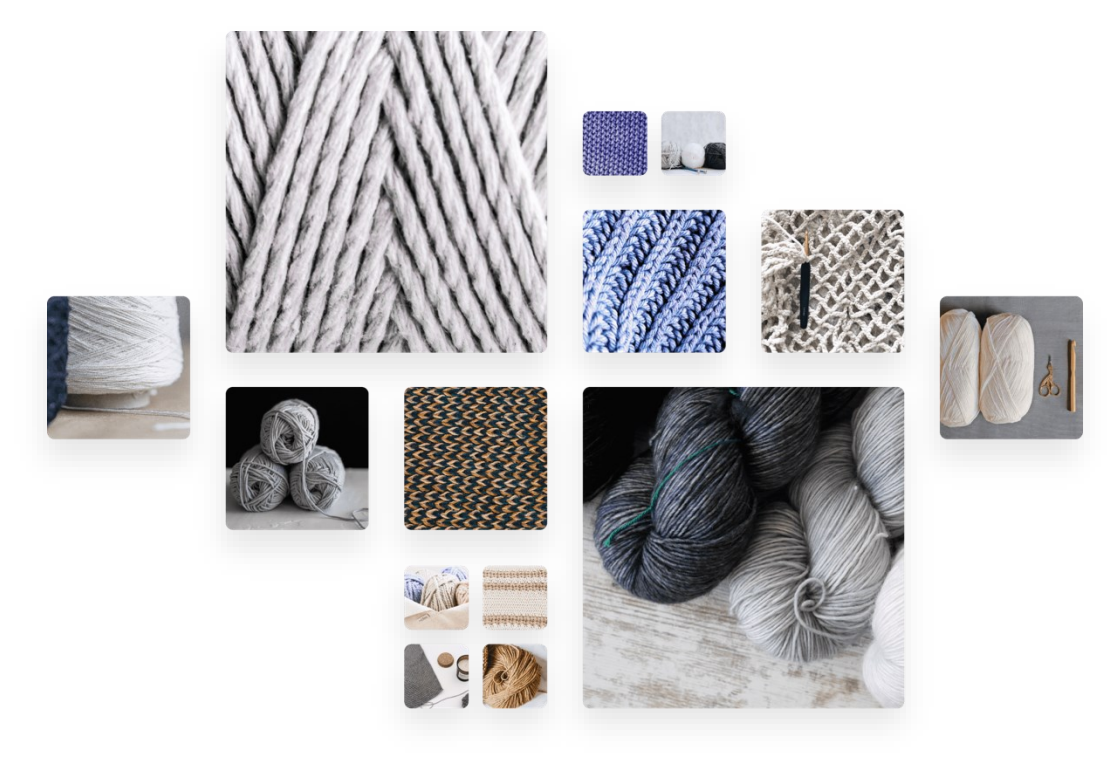

Slika 5.12 Fotografije

## **5.9. Ostale komponente**

Osim standardnih komponenti poput gumba, polja za unos podataka ili ikona, izrađeni su standardi za ostale elemente čija se primjena ponavlja kroz aplikaciju. Neke od komponenti su zaglavlje i podnožje aplikacije te kartice s ikonama i tekstom.

<sup>19</sup> Unsplash [https://unsplash.com](https://unsplash.com/)  $20$  Pexels [https://www.pexels.com](https://www.pexels.com/)

Na svim se komponentama i elementima aplikacije koriste zaobljeni ili u potpunosti kružni oblici. Gdje god je moguće korištena je zakrivljenost rubova 8px. Neki elementi koriste veću zakrivljenost gornjeg desnog i/ili donjeg lijevog kuta. Na taj su način elementi aplikacije ujednačeni. Na dodir je heklani rad mekan, a dodatnom zakrivljenošću rubova postiže se jedak dojam udobnosti i mekoće. Iz istog razloga na nekim se mjestima koriste kružni elementi – izgledom podsjećaju na klupko vune.

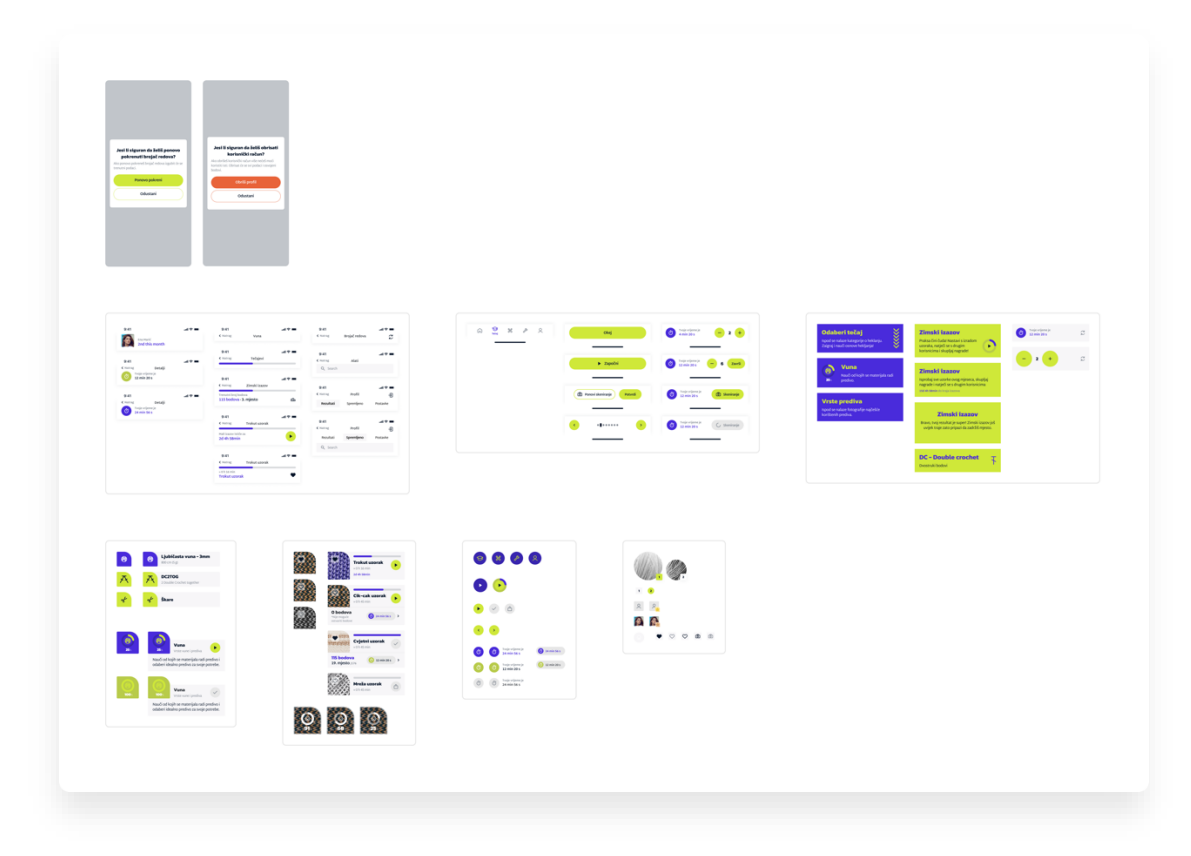

Slika 5.13 Ostale komponente

# **6. Dizajn aplikacije**

### **6.1. Prijava i registracija**

Prvi ekran koji korisnik vidi je *splash screen* s logotipom. Nakon nekoliko sekundi prikazuje mu se ekran za prijavu ako korisnik nije ostao ranije prijavljen. Korisnik se u sustav prijavljuje uz pomoć emaila i lozinke ili može za prijavu koristiti Google, Apple ili Facebook račun.

Za nove korisnike prije prve prijave u sustav potrebno je obaviti registraciju. Do ekrana za registraciju novi korisnici mogu doći dodirom na gumb "Registriraj se". Registracija je moguća unosom emaila i kreiranjem lozinke. Za bržu registraciju korisniku je omogućeno korištenje Google, Apple ili Facebook računa.

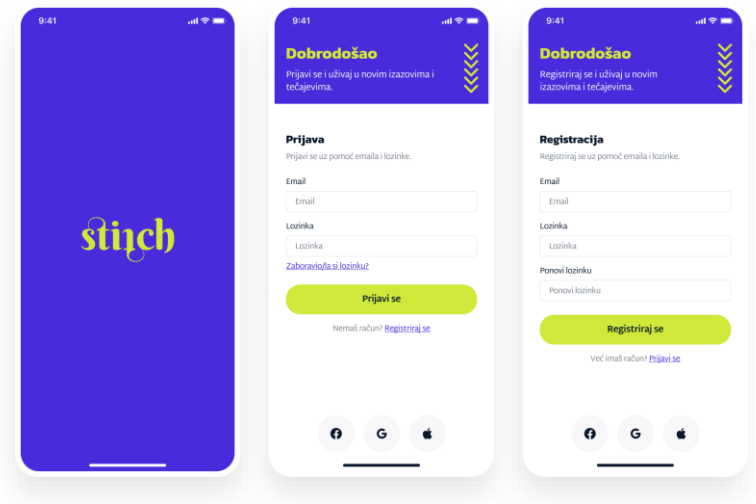

Slika 6.1 Ekrani za prijavu i registraciju

### **6.2. Onboarding**

*Onboarding* proces sastoji se on 5 ekrana koji su korisniku vidljivi jedino nakon registracije u sustav. *Onboarding* služi kao upoznavanje korisnika sa sustavom i njegovim značajkama. Korisnik se uz pomoć strelica može kretati kroz *onboarding* ekrane ili može preskočiti cijeli proces.

Korisniku je prvo vidljiv ekran dobrodošlice, a zatim se redom u nekoliko rečenica objašnjava funkcionalnost svih značajki mobilne aplikacije – lekcija, izazova, alata i profila.

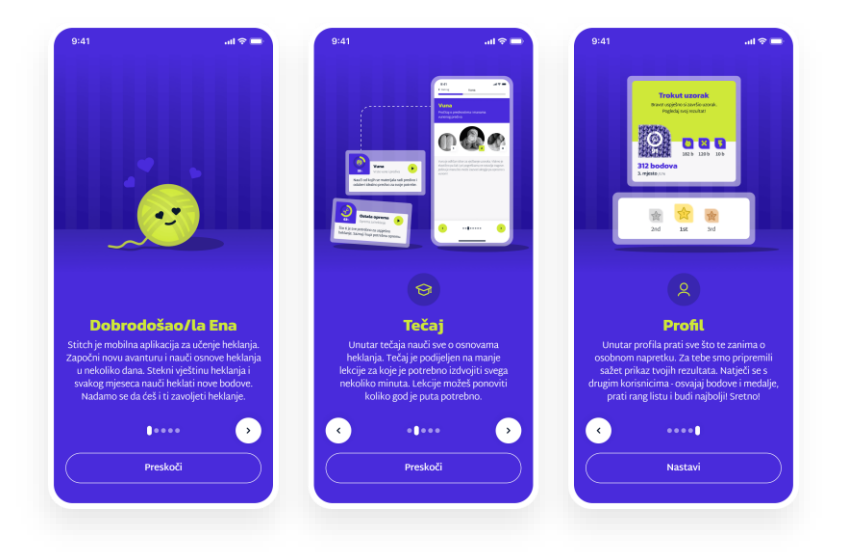

Slika 6.2 Onboarding ekrani

### **6.3. Početni ekran**

Na *home screenu* korisnici vide sažetak cijele aplikacije, na njemu se nalaze poveznice za značajke aplikacije koje korisnika podsjećaju da je kontinuiran rad potreban za uspješno stjecanje vještine heklanja.

Kroz početni je ekran vidljiv napredak za tečajeve i mjesečni izazov te jednim klikom na kartice korisnik može započeti ili nastaviti s lekcijom ili izradom uzorka. Na dnu samog početnog ekrana korisniku je vidljiv zadnji spremljeni uzorak te klikom na njega može nastaviti s izradom istog.

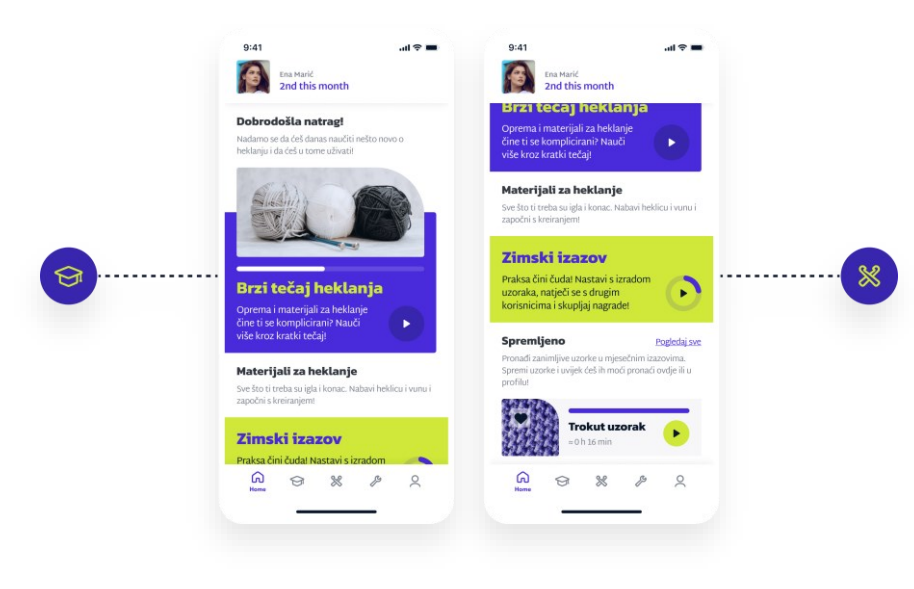

Slika 6.3 Početni ekran

## **6.4. Tečaj**

Početnici u heklanju nailaze na brojne probleme prilikom heklanja. Poneke probleme rješava značajka za učenje osnova o materijalima i potrebnoj opremi za heklanje. Sve što korisnici znaju prije početka heklanja je da će im trebati igla i konac. Korisnici ne znaju o kakvoj se igli i koncu radi. Zato je ovdje tečaj s manjim lekcijama kako bi usmjerio početnike kakve materijale treba koristiti.

Tečaj se sastoji od nekoliko manjih lekcija i okuplja teoretska znanja o heklanju i potrebnoj opremi:

- **Vuna** korisnik čita o vrstama i debljini vune. Kroz tečaj će naučiti osnovno o vrstama prediva i moći će odlučiti koje predivo je idealno za njega i njegove potrebe.
- **Heklica** osnovni alat za heklanje je jedna igla. Heklice se razlikuju po debljini i materijalu od kojeg su napravljene. Lekcija o heklicama dat će im savjete za kupnju idealne heklice za početnike.
- **Igla i konac** korisnik bi kroz lekciju igle i konca naučio pravilno držati iglu i konac kako bi mogao uspješno heklati. Nekoliko je načina držanja igle i konca, ali početnicima će biti prezentiran najlakši i najčvršći način.
- **Ostala oprema**  osim igle i konca korisniku su potrebne škare, metar i ostali potrebni alati. Kroz lekciju o ostaloj opremi korisnik bi dobio jasnu sliku o tome što sve treba kupiti prije same izrade heklanog rada.

Svaka lekcija sastoji se od početnog ekrana s uputama na kojem je vidljiv napredak. U samoj lekciji korisnik se može kretati strelicama naprijed-natrag kroz sadržaj lekcije. Fotografije i opisni tekst pomažu korisniku u svladavanju lekcije.

Završetkom lekcije korisnik ne gubi podatke, već svoje znanje uvijek može obnoviti ponovnim pokretanjem lekcije.

Korisnik nije obavezan završiti niti jednu lekciju, ali one mu pomažu u odlukama o kupovini opreme i širem shvaćanju heklanja kao aktivnosti.

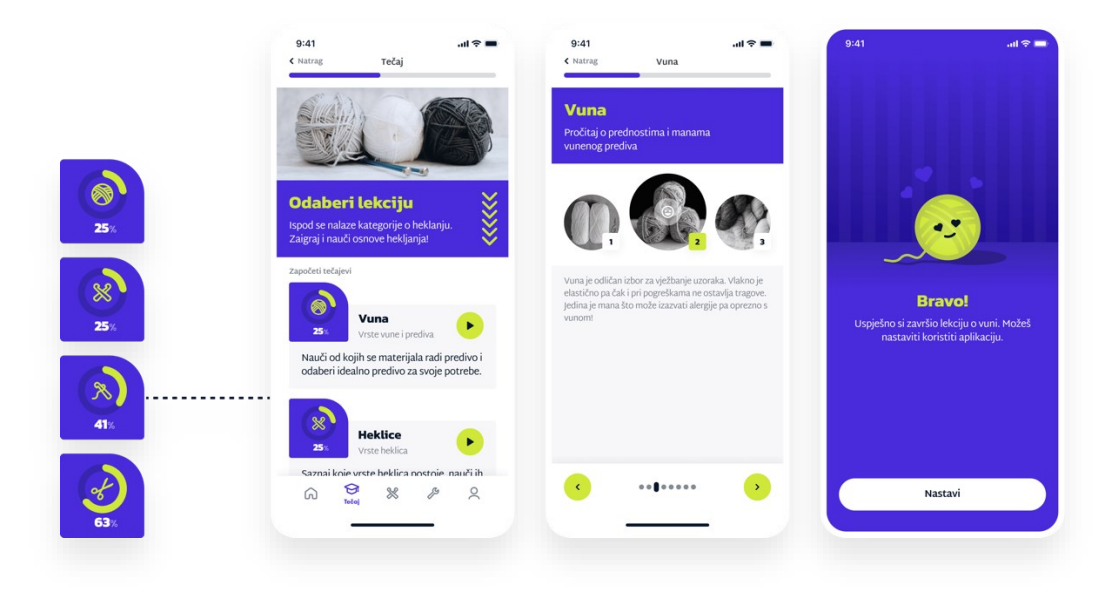

Slika 6.4 Ekrani za tečaj

#### **6.5. Izazovi**

Nakon teorije slijedi praksa. Uspješno završene lekcije pomažu korisniku u odluci što može koristiti od opreme prilikom heklanja. Praktični dio naučit će kroz mjesečne izazove. Izazovi su osmišljeni na način da se svakog mjeseca otkrivaju novi izazovi s nekoliko manjih zadataka. Zadaci se sastoje od izrade uzorka te je zamišljeno da korisnik kroz njih može učiti izrađivati osnovne bodove. U heklanju postoje četiri osnovna boda čijom se kombinacijom mogu dobiti razni uzorci. Uz ta četiri osnovna boda, na težim će se razinama pojavljivati i drugi, rjeđe korišteni bodovi.

#### **6.5.1. Izrada uzorka**

Svakog se mjeseca otvara novih 6 manjih zadataka. Za izradu jednog zadatka korisnik ima 5-6 dana unutar kojih mora izraditi uzorak. Tijekom korisničkog intervjua ustanovljeno je da se većina aktivnih heklača suočava s problemom da ne mogu zapamtiti značenje simbola i kratica ili točnu izradu bodova. Zadaci će im pomoći upravo u tome da kratice i simbole uče brže kako bi im daljnji napredak u heklanju tekao uz što manje problema i pretraživanja. Unutar zadatka korisnik ima pristup shemi sa simbolima, a sama izrada podijeljena je na posebne dijelove gdje se nalaze bodovi zapisani u kraticama. Zamišljeno je da je svaki element klikabilan (simboli i tekst s kraticama) te korisnik u svakom trenutku može doznati više o pojedinom bodu.

Brojač redova i štoperica nalaze se na samom dnu ekrana s uputama za izradu. Vrijeme izrade se broji dok je korisnik unutar zadatka. Ako korisnik napusti ekran štoperica će biti zaustavljena. Posebne korake korisnik prati pomoću brojača redova (engl. *row counter*). Brojač redova standardni je alat kojeg koriste ljudi koji se bave heklanjem. Znakovi plus i minus dodaju, odnosno oduzimaju jedan red na shemi te se korisniku mijenja prikaz uputama.

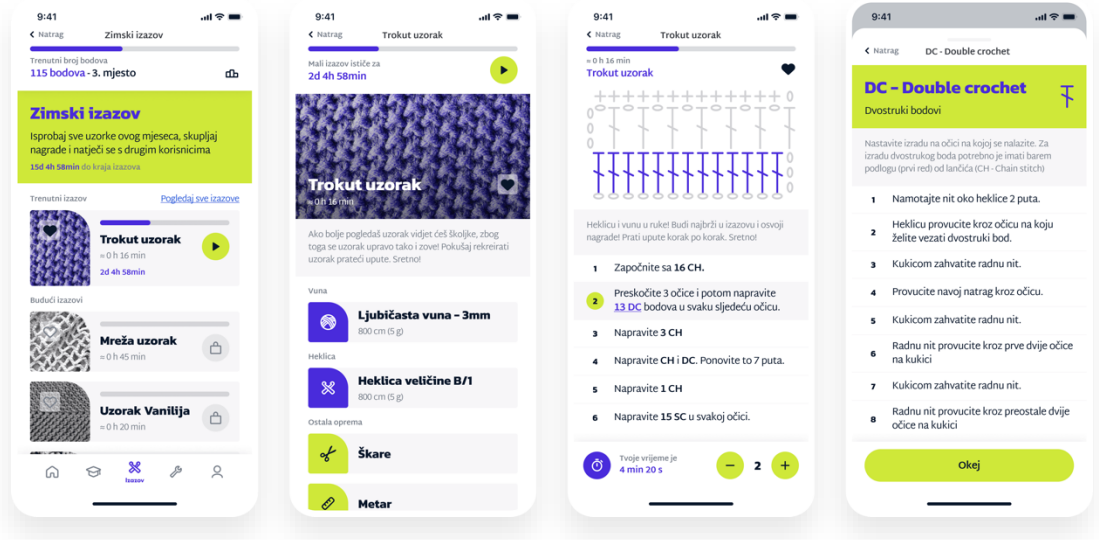

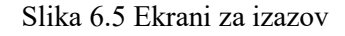

#### **6.5.2. Potvrda i osvajanje bodova**

Završavanjem uzorka korisnik je u mogućnosti fotografirati uzorak. Na sljedećem se ekranu otvara kamera pomoću koje korisnik skenira završeni zadatak, odnosno napravljeni uzorak. Umjetnom se inteligencijom (engl. *Artificial Intelligence*) procjenjuje uspješnost i točnost fotografiranog uzorka na temelju čega korisnik osvaja bodove.

Bodovi se skupljaju na temelju 3 kategorije:

- **Brzina napravljenog uzorka** pri dodjeljivanju bodova u obzir se uzima prosječno vrijeme izrade i korisnikovo vrijeme izrade koje je zabilježila štoperica. Automatski se izbacuju nerealni rezultati te korisnik osvaja 0 bodova ako je na neki način varao prilikom izrade uzorka.
- **Uspješnost uzorka** umjetnom se inteligencijom procjenjuje točnost i ljepota izrađenih uzoraka. Uredniji uzorci dobit će više bodova, dok će netočni ili manje točni dobiti manji broj bodova.

**Otkrivanje novog** *stitcha* – svakim završavanjem zadatka bilježi se koje je bodove (engl. *stitch*) korisnik prvi puta koristio (barem što se tiče aplikacije). Otkrivanjem novog boda korisnik ostvaruje 5 bodova. Pretpostavlja se da će korisnici sporije i manje uspješno napraviti nove uzorke. Ovi bodovi ne vrijede puno u ukupnom izračunu, ali služe kao motivacija novim korisnicima i početnicima u heklanju.

Zbroj bodova iz ove tri kategorije daje ukupan broj bodova za zadatak. Formira se rang lista za završeni uzorak te korisnik ima pregled i usporedbu rezultata s drugim korisnicima.

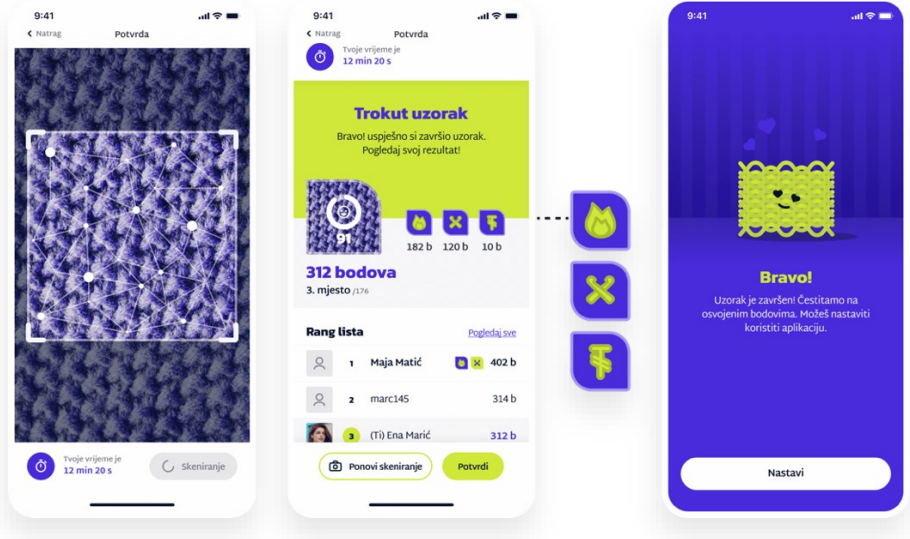

Slika 6.6 Ekrani za osvajanje bodova

#### **6.5.3. Rang lista**

Dosadašnji bodovi odnosili su se samo na manje zadatke unutar mjesečnog izazova. Zbroj bodova svih zadataka unutar mjeseca daje broj bodova za ukupni mjesečni izazov. Korisnik skuplja bodove tijekom cijelog mjeseca, a na kraju ima mogućnost osvajanja medalja što je najvrjednija nagrada u aplikaciji.

Uvođenje gamifikacije (engl. *gamification*) u značajnoj mjeri može poboljšati napredak korisnika aplikacije. Gamifikacijom svaki zadatak postaje zabavan. Svatko voli biti nagrađen i dobiti pohvalu za svoj trud i rad. Heklanje je kao aktivnost vrlo zahtjevna i pomalo dosadna te bi uvođenje gamifikacije značajno doprinijelo u stvaranju nove percepcije o ovom hobiju. Nagrađivanjem i natjecanjem korisnike možemo privući na rad jer dobivaju želju za pobjedom. Za stjecanje vještine heklanja to je odlična komponenta – korisnici se trude svakodnevno heklati, brže uče i brže stječu vještinu heklanja. Kompetitivnost korisnike brže vuče prema cilju, a isto tako ima i brojne pozitivne učinke na

mentalno zdravlje. Prednost gamifikacije je ta što je dokazano da prelazak teških zadataka i osvajanje bodova potiče lučenje dopamina, hormona sreće. <sup>21</sup> Dopamin se stvara u različitim dijelovima mozga i ključan je za sve vrste moždanih funkcija, uključujući razmišljanje, raspoloženje, pozornost, motivaciju i želju za nagradom. Kompetencijom se povećava se opća razina uzbuđenja i motivacije te smo usmjereniji prema cilju i nagradi.<sup>22</sup> Uz brojne prednosti koje heklanje nosi samo po sebi, ovo je još jedan benefit kojim bi se mogao povećati broj aktivnih heklača.

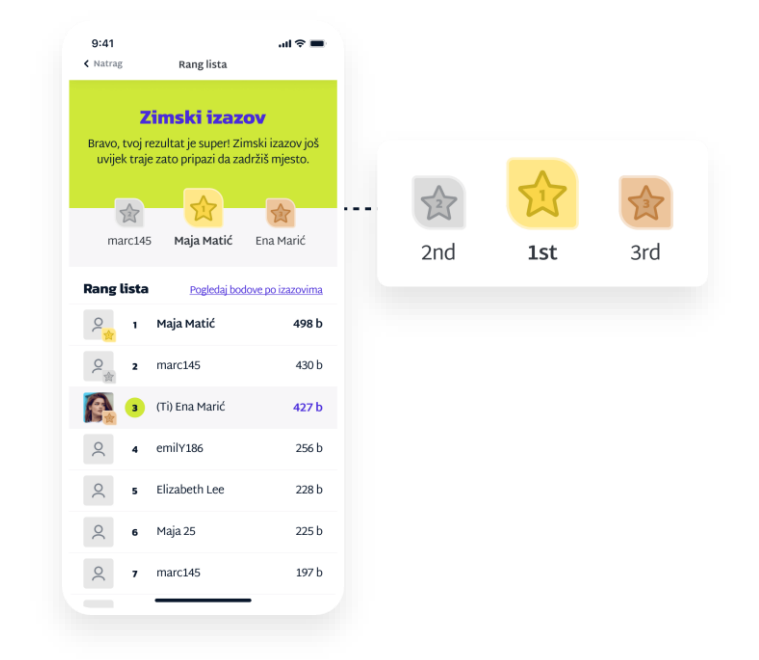

Slika 6.7 Rang lista i medalje

#### **6.6. Alati**

Modul alati sadrži sve alate potrebne jednom heklaču:

- **Brojač redova i štoperica** ovi alati dostupni su i unutar zadataka gdje pripomažu u izradi uzorka. Izvan samog uzorka mogu se pronaći unutar alata te ih korisnik može koristiti u samostalnim projektima.
- **Konverter mjernih jedinica** koristan alat za svakog tko koristi nekoliko izvora za pronalazak shema i uzoraka. Korisnik može odabrati mjernu jedinicu iz koje želi preračunati vrijednost te mu aplikacija izbaci tu vrijednost u traženoj mjernoj jedinici.

<https://myva360.com/blog/9-gamification-apps-to-keep-you-motivated> Rujan 2021.

<sup>21</sup> 9 Gamification Apps to Keep You Motivated

<sup>&</sup>lt;sup>22</sup> S. Weinschenk; 100 Things Every Designer Needs to Know about People; New Riders; (2011)

**• Kratice i simboli** – detaljan popis svih kratica i simbola s dodatnim objašnjenjem značenja. Korisnik može pretraživati simbole i kratice te ih otvoriti za šire značenje. Kako većina početnika ima problema s pamćenjem simbola i kratica, ovaj alat može biti itekako koristan.

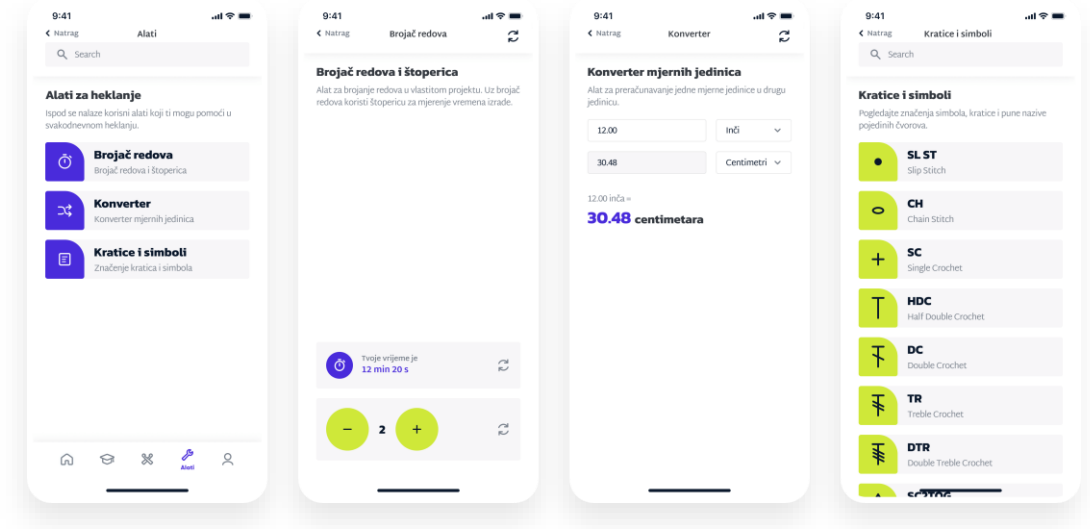

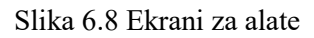

### **6.7. Profil**

Profil sadrži sažetak o napretku i ostvarenjima korisnika, spremljene uzorke i postavke korisničkog računa:

- **Rezultati** korisnik može vidjeti ukupan broj skupljenih medalja prvog, drugog i trećeg mjesta. Medalje se skupljaju kroz mjesečne izazove na temelju bodova iz svih zadataka tog mjeseca. Osim sažetka ukupnog uspjeha, moguće je vidjeti trenutni uspjeh, odnosno poredak na rang listi za trenutni izazov
- **Spremljeno** tijekom mjesečnih izazova korisnik može spremati zadatke, odnosno uzorke. Svi uzorci spremljeni su na jednom mjestu unutar profila.
- **Postavke** unutar postavki korisnik može mijenjati osobne podatke, dodati ili obrisati fotografiju, promijeniti lozinku ili trajno obrisati korisnički račun.

| 9:41                                               | $m \approx m$     | 9:41      |                                                | $m \approx 1$          | 9:41              |               | $m \approx 1$   |
|----------------------------------------------------|-------------------|-----------|------------------------------------------------|------------------------|-------------------|---------------|-----------------|
| < Natrag<br>Profil                                 | Ð                 | < Natrag  | Profil                                         | $\overline{2}$         | < Natrag          | Profil        | Ð               |
| Rezultati<br>Spremljeno                            | Postavke          | Rezultati | Spremljeno                                     | Postavke               | Rezultati         | Spremljeno    | Postavke        |
| Trenutno<br>3. mjesto<br>$\overline{2}$            | $\mathbf{1}$<br>3 | Q Search  |                                                |                        |                   |               |                 |
| <b>Zimski izazov</b>                               |                   |           | Mreža uzorak<br>$\approx 0$ h 8 min            |                        | Email             |               |                 |
| Bravo! Već si odradio trenutni izazov.             |                   |           |                                                |                        | ena.m@gmail.com   |               |                 |
| Pričekaj još malo dok se ne pojavi<br>novi izazov! | ы                 |           | <b>Rebrasti uzorak</b><br>$\approx$ 0 h 14 min |                        | Ime<br>Ena        |               |                 |
|                                                    |                   |           | <b>Trokut uzorak</b>                           |                        | Prezime<br>Marić  |               |                 |
| 182 b                                              | 120 b<br>10b      |           | $\approx$ 0 h 16 min                           |                        | Korisničko ime    |               |                 |
| 312 bodova + 1267                                  |                   |           |                                                |                        | Korisničko ime    |               |                 |
| 3. mjesto /176<br><b>Rang lista</b>                | Pogledaj sve      |           | <b>Uzorak Vanilija</b><br>$\approx$ 0 h 20 min |                        | Promijeni lozinku |               |                 |
| Maja Matić<br>$\overline{Q}$<br>$\mathbf{1}$       | 402 b             |           |                                                |                        |                   |               |                 |
| $\circ$<br>marc145<br>$\overline{ }$               | 314b              |           |                                                |                        |                   | Obriši profil |                 |
| $\otimes$<br>$\Omega$                              | $\frac{9}{2}$     | ⋒         | $\aleph$                                       | $\sum_{\text{Profit}}$ | ⋒                 | $\aleph$      | $\sum_{Profil}$ |

Slika 6.9 Ekrani za profil

# **7. Prototip aplikacije**

Izrada prototipa i testiranje mobilne aplikacije na korisnicima vrlo su važan dio u istraživanju korisničkog iskustva i procjene uspješnosti razrađenih značajki aplikacije. Testiranjem na stvarnim korisnicima u značajnoj mjeri povećavamo uspješnost korištenja aplikacije zato što uviđamo greške koje možemo ispraviti na vrijeme.

Prototip je model, umanjeni ili skraćeni prikaz elemenata, bilo da se radi o fizičkom ili digitalnom proizvodu.<sup>23</sup> Prototip digitalnog proizvoda može se izraditi u papirnatom ili digitalnom obliku. Sustavi za izradu prototipa daju vjerodostojnije rezultate prilikom testiranja jer korisnici u stvarnosti dodiruju ekran te se analizom testiranja otkriva više potencijalnih problema.

Izrada prototipa i testiranje mogu se raditi i prije izrade finalnog dizajna. U tom se procesu ne izrađuju svi detalji i statusi ekrana, već se testiraju samo primarne značajke kako bi se procijenilo idemo li u dobrom smjeru te hoće li zamišljene značajke odgovarati na pitanja i probleme potencijalnih korisnika.<sup>24</sup> Povratne informacije i negativni rezultati testiranja u tom slučaju neće prouzročiti previše problema jer dovoljno rano svoju ideju možemo usmjeriti u drugom smjeru.

Kako je prije izrade dizajna aplikacije za učenje heklanja napravljeno istraživanje konkurencije i kako su provedeni detaljni korisnički intervjui, testiranje je obavljeno nakon izrade finalnog dizajna i prototipa. Prototip aplikacije izrađen je u Figmi.

<https://www.userzoom.com/ux-blog/what-is-ux-prototyping/> Svibanj 2018.

<sup>&</sup>lt;sup>23</sup> What is UX prototyping and why should you test early?

<sup>24</sup> J. Knapp, J. Zeratsky, B. Kowity; Sprint: How to Solve Big Problems and Test New Ideas in Just Five Days; Simon & Schuster; (2016)

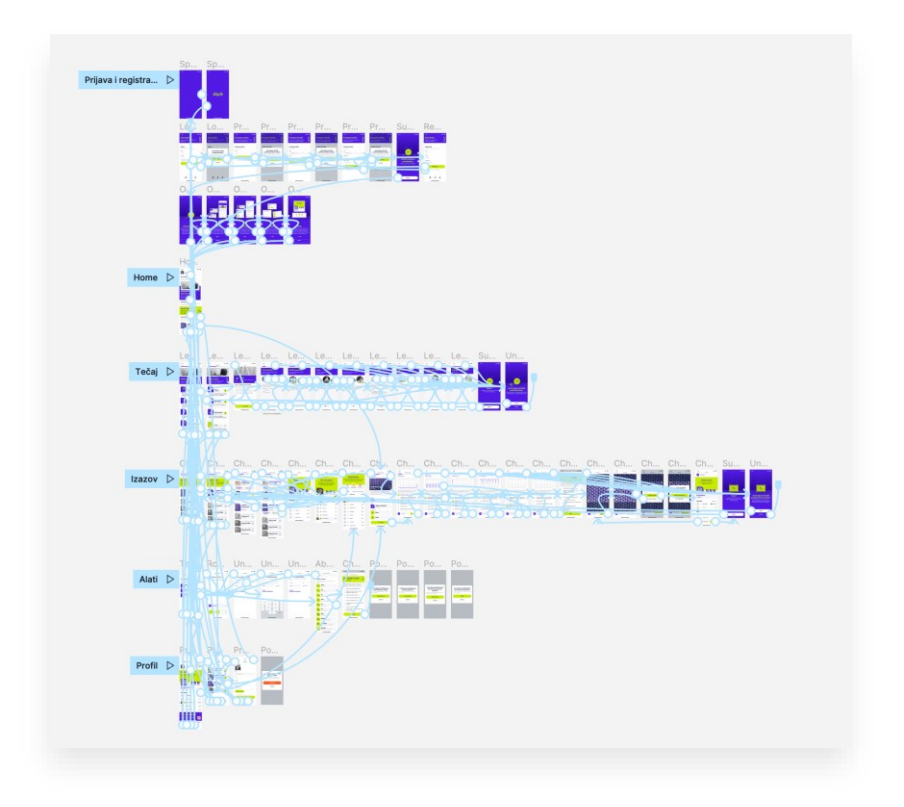

Slika 7.1 Prototip aplikacije

#### **7.1. Testiranje korisnika**

Prilikom testiranja izrađena su 3 zadatka koje potencijalni korisnici trebaju riješiti. Na temelju načina i brzine pronalaženja rješenja napravljene su odluke o izmjenama u dizajnu.

Svaki zadatak sadrži uvodni dio tijekom kojeg se ispitanika upoznaje sa zadatkom. Nakon uvodne rečenice potencijalnom se korisniku postavlja pitanje, odnosno zadatak:

- Zadatak 1: Prvi put koristite mobilnu aplikaciju *Stitch*. Registrirajte se te na uvodnim ekranima pročitajte koje su glavne značajke mobilne aplikacije. Odjavite se pa ponovite proces prijave.
- Zadatak 2: Zadatak: Još uvijek niste kupili opremu za heklanje ne znate kakva se oprema uopće koristi u heklanju tako da ne znate što trebate kupiti. Pronađite lekciju o vuni i završite lekciju. Na kraju zapišite što je najbolje za početnike.
- Zadatak 3: Želite napraviti prve korake u heklanju. Pokušajte napraviti svoj prvi uzorak. Pronađite trokut uzorak te započnite sa zadatkom. Zadaci će ti pomoći u razumijevanju i bržem učenju kratica i simbola. Tijekom rješavanja zadatka/izrade uzoraka nisi siguran što točno znači kratica DC te kako napraviti taj bod. Pronađi više o tome. Nakon toga završi izazov do kraja te pogledaj ukupni rezultat zadatka.

#### Zadaci za testiranje

Pozdrav, pred Vama se nalazi prototip mobilne aplikacije za učenje heklanja. Mobilna aplikacija Stitch početnicima u heklanju pomaže da brže steknu vještinu heklanja. Testiranje se sastoji od 3 zadatka, a svaki zadatak sadrži detaljne upute što trebate napraviti unutar aplikacije. Način na koji ste riješili određeni zadatak te vrijeme koje Vam je bilo potrebno za pronalazak rješenja zadatka, uvelike će mi pomoći pri uočavanju i ispravljanju potencijalnih grešaka aplikacije. Na kraju testiranja ispitat ću Vas pitanja o općem dojmu korištenja aplikacije kako bih dobila širu sliku o tome je li mobilna aplikacija prilagođena ciljanoj publici. Ako ste spremni, možemo početi.

Zadatak 1: Prvi put koristite mobilnu aplikaciju Stitch. Registrirajte se te na uvodnim ekranima pročitajte koje su glavne značajke mobilne aplikacije. Odjavite se pa ponovite proces prijave.

Zadatak 2: Zadatak: Još uvijek niste kupili opremu za heklanje - ne znate kakva se oprema uopće koristi u heklanju tako da ne znate što trebate kupiti. Pronađite lekciju o vuni i završite lekciju. Na kraju zapišite što je najbolje za početnike.

Zadatak 3: Želite napraviti prve korake u heklanju. Pokušajte napraviti svoj prvi uzorak. Pronađite trokut uzorak te započnite sa zadatkom. Zadaci će ti pomoći u razumijevanju i bržem učenju kratica i simbola. Tijekom rješavanja zadatka/izrade uzoraka nisi siguran što točno znači kratica DC te kako napraviti taj bod. Pronađi više o tome. Nakon toga završi izazov do kraja te pogledaj ukupni rezultat zadatka.

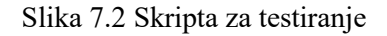

Ciljana skupina mobilne aplikacije su djevojke i žene koje nikada prije nisu heklale ili heklati znaju vrlo malo. Iz tog je razloga za testiranje odabrano 5 ispitanica koje se nikada prije nisu susrele s heklanjem:

- $\blacksquare$  Ena (22)
- Patricia (22)
- Marina (26)
- Ana $(31)$
- Sanja (48)

#### **7.2. Analiza testiranja i zaključci**

Ispitanice su vrlo dobro rješavale zadatke te je većina zadataka uspješno završena.

Prvi zadatak vezan je uz prijavu i registraciju. Nakon uspješne registracije većina je ispitanica imala problem s *onboarding screenovima*. *Onboarding* ekrani sastoje se od 5 koraka, a zamišljeno je da korisnici klizanjem po ekranu prelaze na sljedeće ekrane. Jedna je ispitanica odmah shvatila da za prelazak na novi ekran mora klizati prstom po ekranu. Druga je ispitanica shvatila da postoji još sadržaja te da ne treba kliknuti na gumb "Preskoči" jer u zadatku piše da se pročitaju uvodni ekrani. Ostale su ispitanice slučajno ili namjerno preskočile uvodne ekrane. Na temelju prvog zadatka dolazim do zaključka da je na *onboarding screenove* potrebno dodati strelice kako bi tijek na ekranima tekao ispravno.

Drugi je zadatak prošao uz najmanje poteškoća. Ispitanice su na tečaj i lekciju o vuni mogle doći na nekoliko načina. Neke su ispitanice gumb koji vodi na tečaj pronašle na početnom ekranu, a neke su koristile *tap bar* te su na taj način pokrenule lekciju. Prolazak kroz lekciju o vuni tekao je bez ikakvih poteškoća. Većina je ispitanica koristila strelice za nastavak lekcije. Samo je jedna ispitanica koristila drugi način prelaska lekcije. *Tapom* na fotografiju korisnicima se također otvara dodatno značenje fotografskog prikaza. Ovim shvaćam da je ova skrivena značajka pomalo nepotrebna, ali svakako ju planiram ostaviti u dizajnu aplikacije. Dodatni zadatak bio je pročitati i zapisati koje predivo i koja debljina konca najbolja odgovara početnicima. Četiri su ispitanice proučavale cijeli tekst kako bi otkrile dodatnu informaciju. Jedna ispitanica otkrila je dodatnu značajku čiji je cilj brže uočavanje opreme za početnike. Kako se i ovdje radi o skrivenoj značajki, sa ili bez koje korisnici svakako dođu do rješenja zadatka, odlučila sam ovu funkcionalnost ostaviti u dizajnu.

Za treći je zadatak postojalo nekoliko mogućih rješenja, to jest na nekoliko se načina moglo doći do trokut uzorka. Svi načini pronalaska traženog uzorka bili su ispravni te je većina korisnica vrlo lako pronašla traženi uzorak. Izrada uzorka odvojena je na manje korake kako bi korisnici lakše naučili heklati. Oznakama plus i minus u podnožju ekrana korisnici se kreću po koracima izrade. Neki su korisnici pokušavali preskočiti korake tako što su klikali na broj unutar tablice s uputama. Zamišljeno je da se kroz uzorak jedino može ići korak po korak upravo zato da korisnik slučajno ili namjerno ne bi mogao preskočiti određene korake izrade. Pronalazak dodanih značenja kratica i simbola odvio se bez problema. Sve korisnice navode kako ih podvučeni i podebljani tekst kratica asocira da je riječ o linku na koji mogu kliknuti. Sve su korisnice uspješno pronašle dodatno značenje. Ono što korisnice nisu znale

je da su osim klika na kraticu mogle odabrati simbol na interaktivnoj shemi te da bi tako isto mogle doći do dodatnih značenja. Skeniranje uzorka prošlo je bez problema te su sve korisnice zadatak završile uspješno.

Na temelju detaljnog testiranja značajki mobilne aplikacije zaključeno je da bi funkcionalnosti odgovarale ciljanoj skupini. Ispitanice navode da je navigacija aplikacije vrlo jednostavna za korištenje te da su lako mogle pronaći sve što se od njih tražilo. Najveće je probleme zadavao nedostatak gumba *naprijed* i *natrag* na *onboarding* ekranima. Nakon istraživanja i testiranja napravljena je manja promjena te su dodane strelice na uvodne ekrane.

# **Zaključak**

Proces istraživanja korisničkog iskustva i izrade dizajna korisničkog sučelja sastoji se od mnoštva manjih dijelova. Najvažniji dio u procesu izrade dizajna mobilne aplikacije odnosi se na istraživanje. Bez detaljnog istraživanja nije moguće napraviti funkcionalnu aplikaciju koja odgovara potrebama stvarnih korisnika.

Na početku je rada napravljeno istraživanje na stvarnim korisnicima. Obavljeni su korisnički intervjui s ciljem otkrivanja problema, frustracija i izazova koji se pojavljuju tijekom heklanja.

Nakon kvalitativnog istraživanja, napravljena je detaljna analiza konkurencije. Komparativnom su analizom uspoređene značajke 5 mobilnih aplikacija za heklanje i štrikanje. Analizom su otkrivene prednosti i mane svakog pojedinog sustava te su doneseni zaključci o usmjeravanju mobilne aplikacije i njezinih značajki.

Kad smo skupili sve probleme heklača i usporedili konkurentske proizvode, došlo je vrijeme za stvaranje persone i određivanje ciljane skupine mobilne aplikacije. Aplikacija je usmjerena na početnike u heklanju jer se upravo na početku stvaranja vještine susrećemo s najviše problema i izazova. Hobijem heklanja većinom se bave žene. Kako bi se hobi proširio na mlađe generacije, kao ciljana skupina odabrane su djevojke i žene u dobi od 20 do 40 godina.

Izradom dijagrama tijeka prvi put počinjemo razmišljati o rješenjima potencijalnih problema. Zamišljamo funkcionalnosti i značajke aplikacije te kroz *flowcharte* provjeravamo njihovu korisnost.

*High fidelity wireframeovi* pomogli su u dodatnoj razradi zamišljenih značajki. Tijekom izrade žičanih okvira određeni su razmaci i veličine fontova koji će biti korišteni u dizajnu aplikacije.

Vizualno oblikovanje brenda i mobilne aplikacije treba odgovarati ciljanoj publici, njezinoj dobi i stilu života. Odabrana je tipografija i izrađen je logotip aplikacije. Definirane su boje brenda i ton komunikacije koji odgovara ciljanoj skupini. Za ime brenda odabran je osnovni pojam u heklanju. *Stitch* je naziv za najmanji dio svakog heklanog rada. Svaki bod ili *stitch* sastoji se od manjih koraka izrade. Kako je aplikacija namijenjena početnicima, korisnici će kroz aplikaciju učiti izrađivati bodove kroz manje zadatke. Tipografski logotip i elementi na
tipografiji izgledom podsjećaju na konce i bodove te je time koncept aplikacije povezan s njezinim vizualnim identitetom.

Mobilna aplikacija sastoji se od dva glavna dijela – tečaja i izazova. Spojem teorijskog i praktičnog znanja o heklanju napravljeno je sveobuhvatno rješenje koje okuplja sva znanja potrebna početniku u heklanju. Prije same izrade heklanog rada, korisnici trebaju naučiti teoriju o heklanju te odabrati odgovarajuću opremu za izradu. Ovim načinom riješeni su problemi ispitanika. Na jednom mjestu korisnici mogu pronaći sve što ih zanima o osnovama heklanja. Korisnici više ne moraju koristiti nekoliko izvora učenja kako bi steli osnovno znanje.

Izrada bodova te čitanje kratica i simbola korisnicima zadaju najviše problema. Mjesečni izazovi aplikacije trebali bi riješiti upravo te probleme heklača. Gamifikacija je proces kojim se mobilna aplikacija obogaćuje zabavnim sadržajem. Stvara se kompetencija kod korisnika aplikacije. Korisnici mogu skupljati bodove i osvajati nagrade. Cilj je korisnike duže zadržati u aplikaciji, odnosno na neki ih način poticati na češće i duže heklanje. Ispunjavanjem zadataka korisnici skupljaju bodove, a osvajanjem nagrada dobivaju motivaciju za daljnji rad i napredak. Sve to pomoglo bi u promjeni percepcije o heklanju kao zabavne vještine, a mukotrpan proces učenja osnovnih bodova tekao bi brže i jednostavnije.

Nakon izrade dizajna mobilne aplikacije napravljeno je testiranje na potencijalnim korisnicima. Korisnice su uz pomoć prototipa rješavale zadane zadatke. Na temelju rezultata testiranja donesene su odluke o izmjenama u dizajnu. Ispitanice navode da je navigacija mobilne aplikacije vrlo jasna te da im je snalaženje kroz aplikaciju lako. Neke su ispitanice promijenile mišljenje koje su prethodno imale o heklanju. Upravo je to bio i cilj izrade mobilne aplikacije – promjena percepcije o heklanju od zastarjele vještine do moderne i zabavne aktivnosti.

## Popis slika

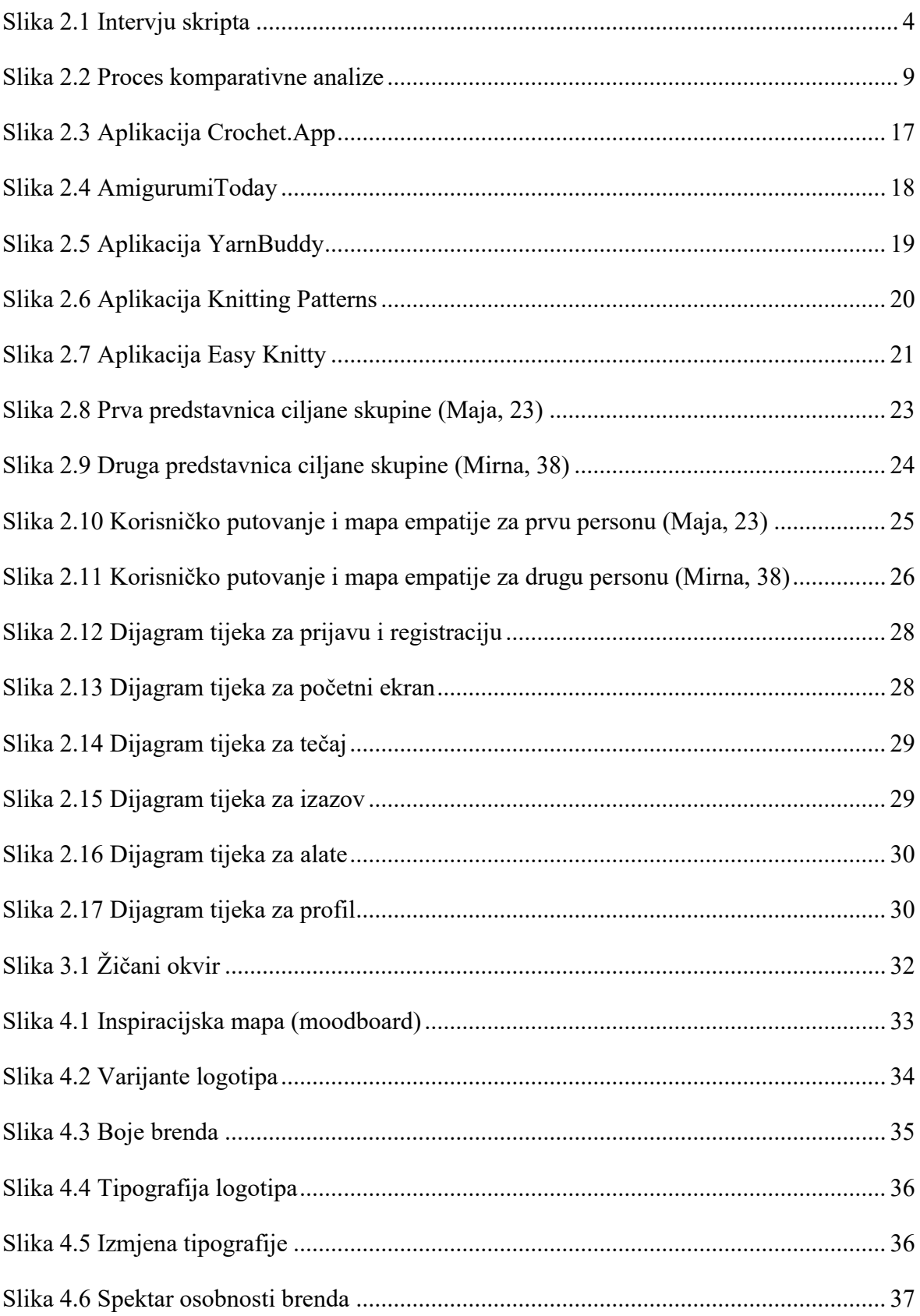

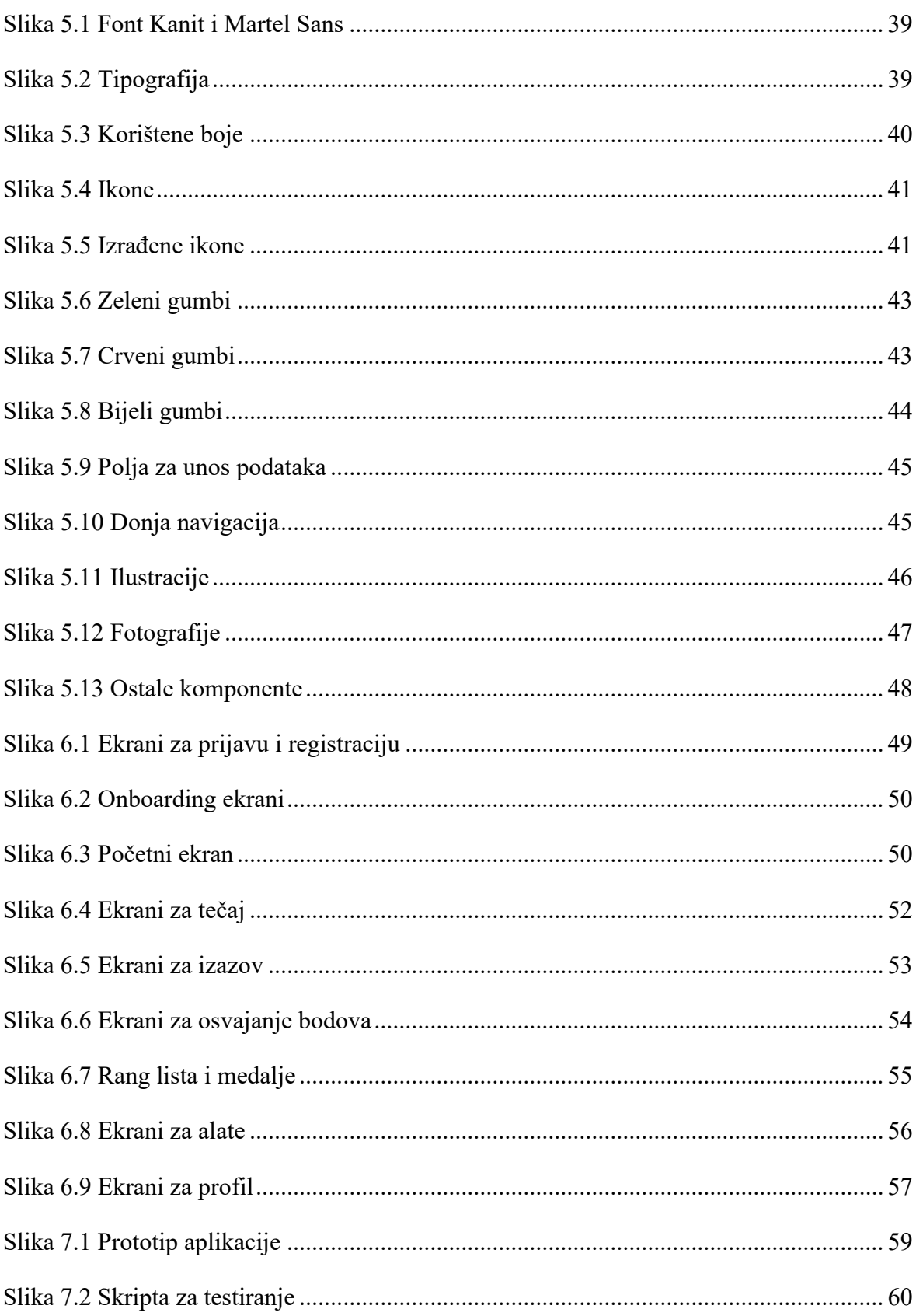

## **Popis tablica**

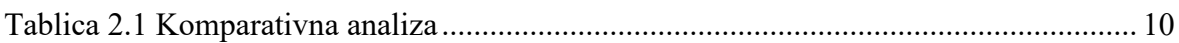

## **Literatura**

- [1] *The Real History of Crochet (an expert weighs in!);* [https://littleworldofwhimsy.com/the-real-history-of-crochet-an-expert-weighs-in/;](https://littleworldofwhimsy.com/the-real-history-of-crochet-an-expert-weighs-in/) (veljača 2022.)
- [2] *Knitting Has Become The Cool Activity During The Coronavirus Crisis;* [https://www.forbes.com/sites/loisaltermark/2020/03/27/knitting-has-become-the](https://www.forbes.com/sites/loisaltermark/2020/03/27/knitting-has-become-the-cool-activity-during-the-coronavirus-crisis/?sh=76180acf921c)[cool-activity-during-the-coronavirus-crisis/?sh=76180acf921c;](https://www.forbes.com/sites/loisaltermark/2020/03/27/knitting-has-become-the-cool-activity-during-the-coronavirus-crisis/?sh=76180acf921c) (ožujak 2020.)
- [3] *Crochet Therapy;* [https://www.counseling.org/docs/default-source/aca-acc-creative-activities](https://www.counseling.org/docs/default-source/aca-acc-creative-activities-clearinghouse/crochet-therapy.pdf?sfvrsn=6)[clearinghouse/crochet-therapy.pdf?sfvrsn=6](https://www.counseling.org/docs/default-source/aca-acc-creative-activities-clearinghouse/crochet-therapy.pdf?sfvrsn=6)
- [4] *2016 Creative Products Size of the Industry Study;* [https://craftindustryalliance.org/wp-content/uploads/2021/11/AFCI-](https://craftindustryalliance.org/wp-content/uploads/2021/11/AFCI-Presentation_012317_FINAL.pdf)Presentation 012317 FINAL.pdf; (siječanj 2016.)
- [5] *How to conduct user interviews;* [https://uxdesign.cc/how-to-conduct-user-interviews-fe4b8c34b0b7;](https://uxdesign.cc/how-to-conduct-user-interviews-fe4b8c34b0b7) (ožujak 2019.)
- [6] *How To Do A UX Competitor Analysis: A Step By Step Guide;* <https://usabilitygeek.com/how-to-do-ux-competitor-analysis/>
- [7] *User flow & information architecture;* [https://medium.com/@kimberlea.d.smith/user-flow-information-architecture-](https://medium.com/@kimberlea.d.smith/user-flow-information-architecture-89a6d8808f12)[89a6d8808f12](https://medium.com/@kimberlea.d.smith/user-flow-information-architecture-89a6d8808f12); (ožujak 2017.)
- [8] *What do you want to do with flowcharts?;* <https://www.lucidchart.com/pages/what-is-a-flowchart-tutorial>
- [9] J. J. GARRETT; *The Elements of User Experience: User-Centered Design for the Web and Beyond*; New Riders; (2011.)
- [10] *Low fidelity vs high fidelity wireframes: what's the difference?;* [https://www.justinmind.com/wireframe/low-fidelity-vs-high-fidelity-wireframing-is](https://www.justinmind.com/wireframe/low-fidelity-vs-high-fidelity-wireframing-is-paper-dead)[paper-dead;](https://www.justinmind.com/wireframe/low-fidelity-vs-high-fidelity-wireframing-is-paper-dead) (siječanj 2020.)
- [11] A. WATHAN, S. SCHOGER; *Refactoring UI*; Adam Wathan & Steve Schoger; (2019.)
- [12] *Visual Identity: What It Is and Why It Matters for Your Brand;* [https://www.wix.com/blog/2021/08/visual-identity/;](https://www.wix.com/blog/2021/08/visual-identity/) (kolovoz 2021.)
- [13] *A comprehensive guide to design systems;* [https://www.invisionapp.com/inside-design/guide-to-design-systems/;](https://www.invisionapp.com/inside-design/guide-to-design-systems/) (lipanj 2019.)
- [14] *9 Gamification Apps to Keep You Motivated;* [https://myva360.com/blog/9-gamification-apps-to-keep-you-motivated;](https://myva360.com/blog/9-gamification-apps-to-keep-you-motivated) (rujan 2021.)
- [15] S. WEINSCHENK; *100 Things Every Designer Needs to Know about People*; New Riders; (2011.)
- [16] *What is UX prototyping and why should you test early?* [https://www.userzoom.com/ux-blog/what-is-ux-prototyping/;](https://www.userzoom.com/ux-blog/what-is-ux-prototyping/) (svibanj 2018.)
- [17] J. KNAPP, J. ZERATSKY, B. KOWITZ; *Sprint: How to Solve Big Problems and Test New Ideas in Just Five Days*; Simon & Schuster; (2016.)